# **ГОСУДАРСТВЕННОЕ ОБРАЗОВАТЕЛЬНОЕ УЧРЕЖДЕНИЕ ВЫСШЕГО ПРОФЕССИОНАЛЬНОГО ОБРАЗОВАНИЯ** «**ДОНЕЦКИЙ НАЦИОНАЛЬНЫЙ ТЕХНИЧЕСКИЙ УНИВЕРСИТЕТ**»

В.А. Трофимов, А.Л. Кавера, А.В. Фищук

# **КОМПЬЮТЕРНЫЕ СИСТЕМЫ ПРОЕКТИРОВАНИЯ ВЕНТИЛЯЦИОННЫХ СЕТЕЙ**

# КОНСПЕКТ ЛЕКЦИЙ

Специальность: 21.05.04 «Горное дело»

Специализация: Технологическая безопасность и горноспасательное дело

Рассмотрено на заседании кафедры «Охрана труда и аэрология» 05 мая 2022 г. Протокол № 11

Донецк 2022

#### УДК 622.4

Компьютерные системы проектирования вентиляционных сетей: конспект лекций / сост.: В.А. Трофимов, А.Л. Кавера, А.В. Фищук – Донецк: ДОННТУ, 2022.  $-72$  c.

Конспект лекций содержит основы работы с программным комплексом IRS «Вентиляция шахт», а также подготовки базы данных и создания виртуальных моделей шахтных вентиляционных сетей. В конспекте рассматривается моделирование основных элементов вентиляционной сети, моделирование действия пожара в наклонных выработках, моделирование аварийных вентиляционных режимов.

Конспект предназначен для использования в учебном процессе студентами горных специальностей.

Составители: В.А. Трофимов, к.т.н.; А.Л. Кавера, к.т.н.; А.В. Фищук.

Рецензент: Ю.А. Петренко, д.т.н.

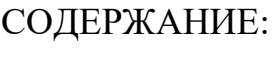

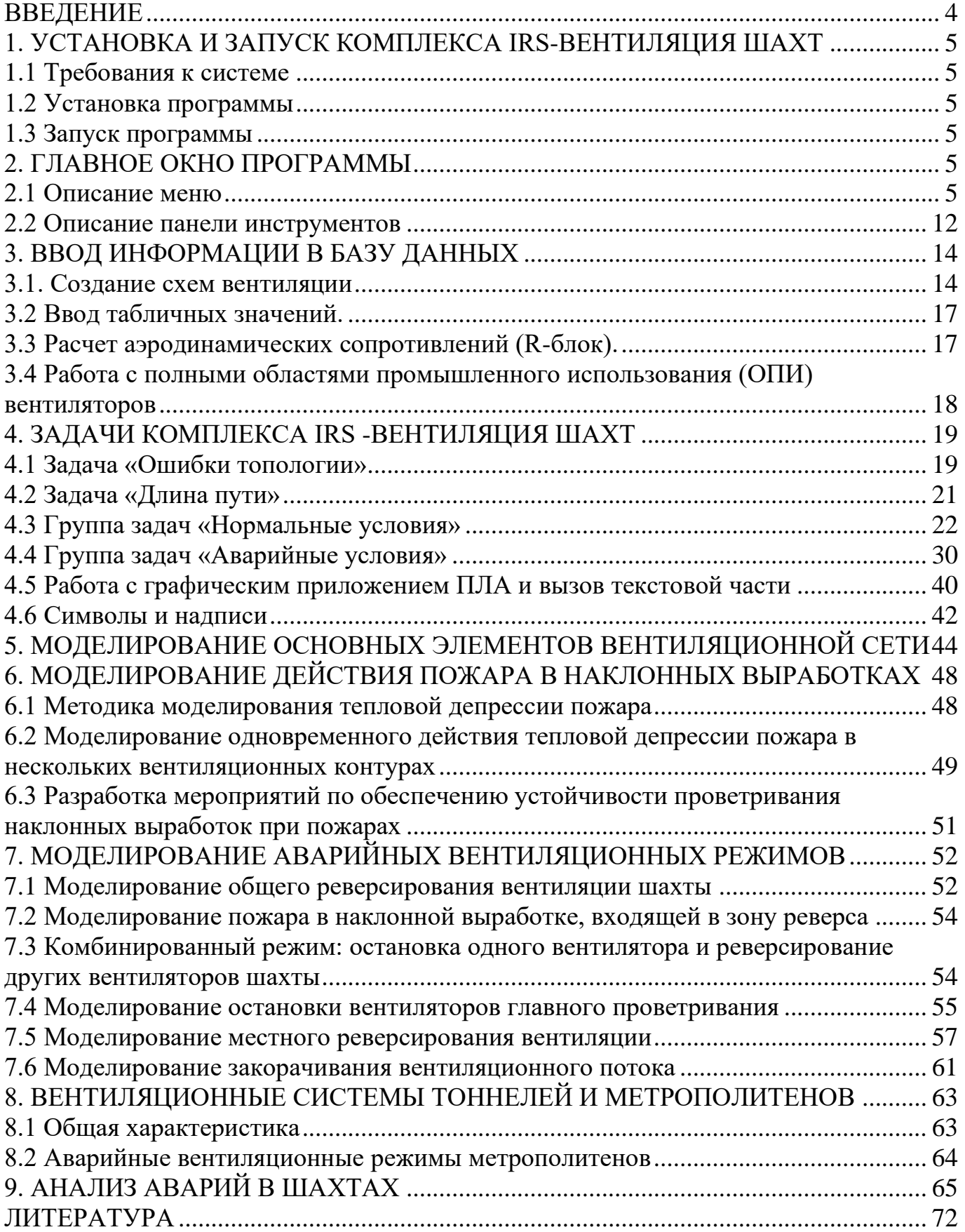

#### **ВВЕДЕНИЕ**

<span id="page-3-0"></span>Руководство шахт и рудников, осуществляющих подземную добычу полезных ископаемых, сталкивается с вопросами развития вентиляции горных выработок.

Недостаточное проветривание по газовому и пылевому факторам сдерживает рост добычи угля, снижает уровень безопасности или создает некомфортные условия для персонала. На угольных предприятиях осуществляется предварительное планирование мероприятий для возможных аварий, рассчитываются аварийные вентиляционные режимы для спасения рабочих и тушения пожаров, проводится расчет оптимальных маршрутов выхода горнорабочих и движения горноспасателей для ликвидации аварий (каждые 6 месяцев в соответствии с требованиями Правил безопасности). Применение компьютерных технологий позволяет повысить уровень противоаварийной защиты угольных шахт – упрощает поиск вариантов улучшения проветривания, повышает надежность принимаемых решений и избавляет предприятия от неэффективных финансовых затрат.

Программное обеспечение IRS «Вентиляция шахт – ЭПЛА» работает под управлением Windows 7 / ХР.

Возможно автономное функционирование комплекса в рамках шахтной компьютерной сети или в составе общешахтных систем контроля параметров технологии и безопасности (любых производителей при поддержке указанных операционных систем). В случае если аппаратная часть системы мониторинга распознала устойчивое отклонение показаний от нормы (например, стабильный рост температуры воздуха или наличие дыма в воздухе), диспетчер делает вывод о возникновении аварии (например, пожара). При этом необходимо:

1. Провести уточнение места аварии, так как пожар может начаться в сотнях метров от датчика контроля дыма;

2. Ввести в действие План ликвидации аварий (ПЛА) – первоочередные мероприятия по изменению режимов вентиляции, выводу людей из шахты по оптимальным маршрутам, вызову руководителей и профессиональных горноспасательных частей и т.д.

Логическим дополнением к системам мониторинга должно быть интеллектуальное программное обеспечение, которое обеспечивает информационную поддержку горного диспетчера в начальной стадии ликвидации аварии, позволяет предварительно рассчитать ПЛА, ввести его в действие.

В случае, когда сработали датчики, которые зафиксировали пожар, диспетчер должен перевести экран монитора в режим «Графического приложения ПЛА» – схема выработок с цветовым выделением отдельных позиций. После вызова на экран монитора окна аварийной ветви-выработки шахты и нажатия на кнопку "Текст ПЛА" выводится на экран текстовая часть ПЛА.

Пользователи имеют возможности расчетов задач вентиляции и плана ликвидации аварии на основе общей Базы данных. При этом компьютер диспетчера с задачами мониторинга будет находиться в режиме реального времени, а моделирование вентиляции или составление ПЛА может осуществляться на компьютерах с соответствующим режимом и правом доступа к БД. Передача информации, содержащей обновленную базу данных о шахте, может передаваться на компьютер диспетчера или главного инженера по сети.

# <span id="page-4-0"></span>**1. УСТАНОВКА И ЗАПУСК КОМПЛЕКСА IRS-ВЕНТИЛЯЦИЯ ШАХТ 1.1 Требования к системе**

<span id="page-4-1"></span>Для нормального функционирования системы необходим компьютер, работающий под управлением операционной системы Microsoft Windows 7/ХР. Поэтому минимальные требования к компьютеру определяются минимальными требованиями этих операционных систем. Минимальная конфигурация аппаратной части для работы комплекса программ IRS «Вентиляция шахт – ЭПЛА» с нормальным быстродействием расчетных и графических модулей:

- 30 Мб свободного места на диске;
- CD-ROM или USB-разъем;
- манипулятор «мышь»;
- <span id="page-4-2"></span>• принтер.

### **1.2 Установка программы**

Программа поставляется на сменных носителях, работающих через USB-порт или на компакт-дисках. Для установки комплекса предварительно создается Папка на диске С (или другом диске, расположенном на HDD) c именем IRS или другим, что отражает ее содержание.

### **1.3 Запуск программы**

<span id="page-4-3"></span>*Перед запуском программ проверьте и при необходимости установите*:

• Панель управления/Экран/Параметры/Дополнительно - «Масштаб» = Обычный размер (96 точек/дюйм);

• Панель управления/Экран/Параметры - «Разрешение экрана» = 800х600 точек. Возможна работа с другим разрешением экрана, ее необходимость пользователь определяет индивидуально.

После инсталляции рекомендуется создания на рабочем столе компьютера иконки в виде шахтерской каски. Для запуска программы Пользователь должен выполнить двойной щелчок левой кнопкой (л.к.м.) мыши на файле WinVen.exe.

### **2. ГЛАВНОЕ ОКНО ПРОГРАММЫ**

<span id="page-4-4"></span>После загрузки программы появляется основное окно программы (рис. 2.1), которое содержит Главное меню, Набор кнопок, Рабочее окно (со схемой шахты в масштабе, позволяющем разместить всю схему на экране – режим «Схема-экран» или ее фрагмент в зависимости от выбираемого масштаба). После загрузки одного из вариантов данных по шахтной вентиляционной сети и нажатии кнопки «Карта» появляется дополнительное окно с уменьшенной схемой шахты, на которой красным квадратом указывается видимый на экране в настоящий момент фрагмент.

#### **2.1 Описание меню**

<span id="page-4-5"></span>Главное меню содержит пункты:

- Файл;
- Правка;
- Вид;
- Задачи;
- Расширения;
- Настройки;
- Справка.

2.1.1 Пункт **Файл** содержит общепринятые для Windows-приложений подпункты работы с данными по шахте: *Новая схема, Открыть, Сохранить, Сохранить как…, Печать схемы, Экспортировать в, Свойства схемы, Выход*. Действие практически всех операций очевидно из названия и осуществляется по стандартным для Windows-приложений диалогам.

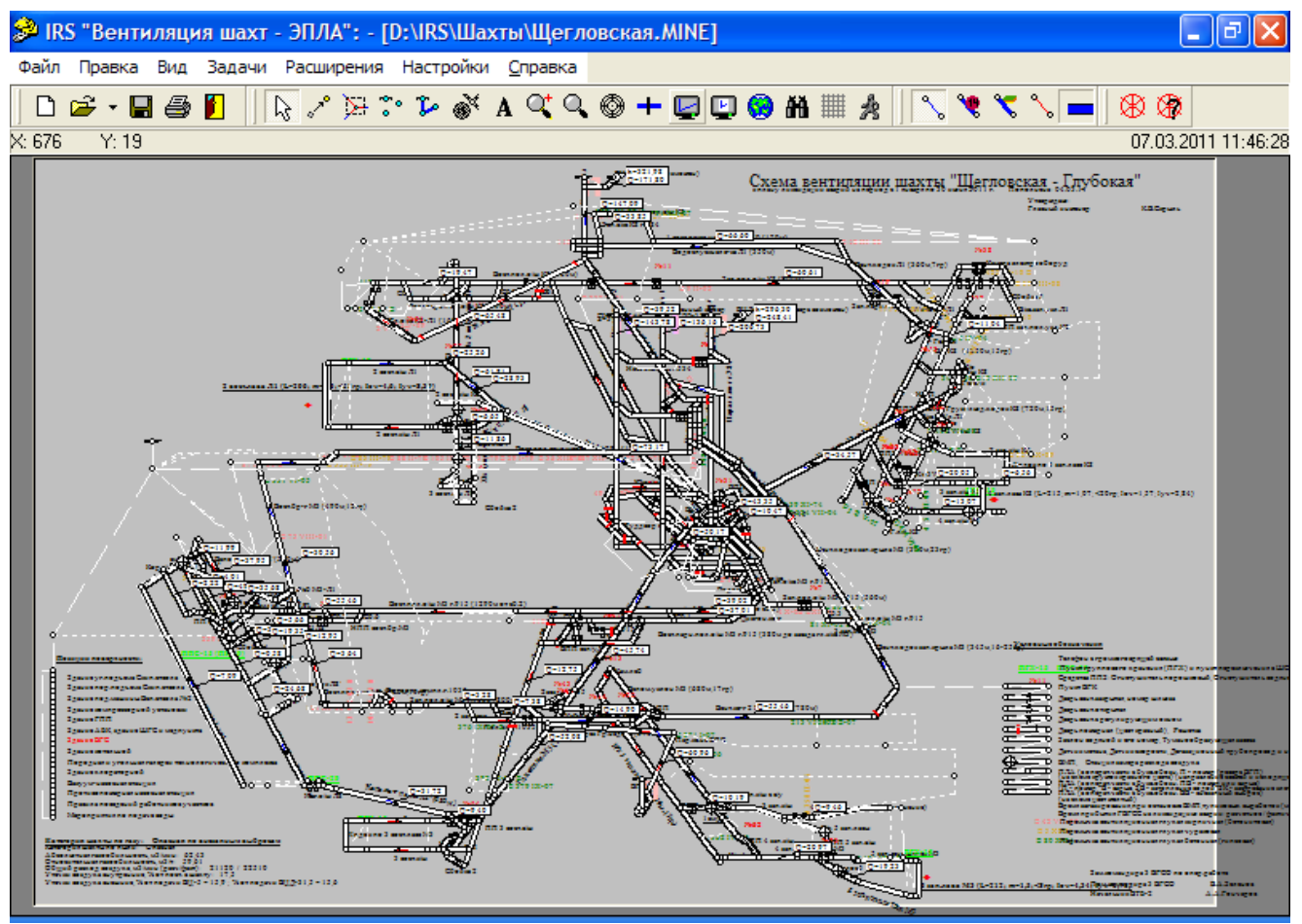

Рис. 2.1 – Основное (главное) окно программы

При выполнении операции *Открыть* пользователь получает окно с перечнем шахт, находящихся в папке Шахты (рис. 2.2). Если использование комплекса производится в службе ГВГСС (ГВГСС) или АО, то в перечне шахт могут находиться все шахты данного региона или входящие в АО. Возможно хранение нескольких вариантов схем проветривания шахт (например, реальной и на перспективу). На рис. 2.2 приведен пример хранения нескольких шахт. Для выбора шахты и ее открытия (загрузки в оперативную память всех массивов информации) необходимо мышью выделить (одинарное нажатие л.к.м) вариант схемы (шахту). Произойдет выделение названия шахты или варианта синим цветом (как на рис. 2.2 – Щегловская.mine), после этого нажатием мышью на кнопку «Открыть» пользователь открывает нужный ему массив из Базы данных и комплекс готов к работе.

Если вариант (шахта) не выделен синим цветом (т. е. не выделен), открытие шахты не происходит и у неопытного пользователя создается впечатление «зависания программы» – отсутствие нужной реакции на нажатие кнопки «открыть».

Если пользователь хранит схемы шахт (файлы с расширениями \*.mine) в других папках, то он указывает путь к ним на основании обычного диалога в окне на рис. 2.2.

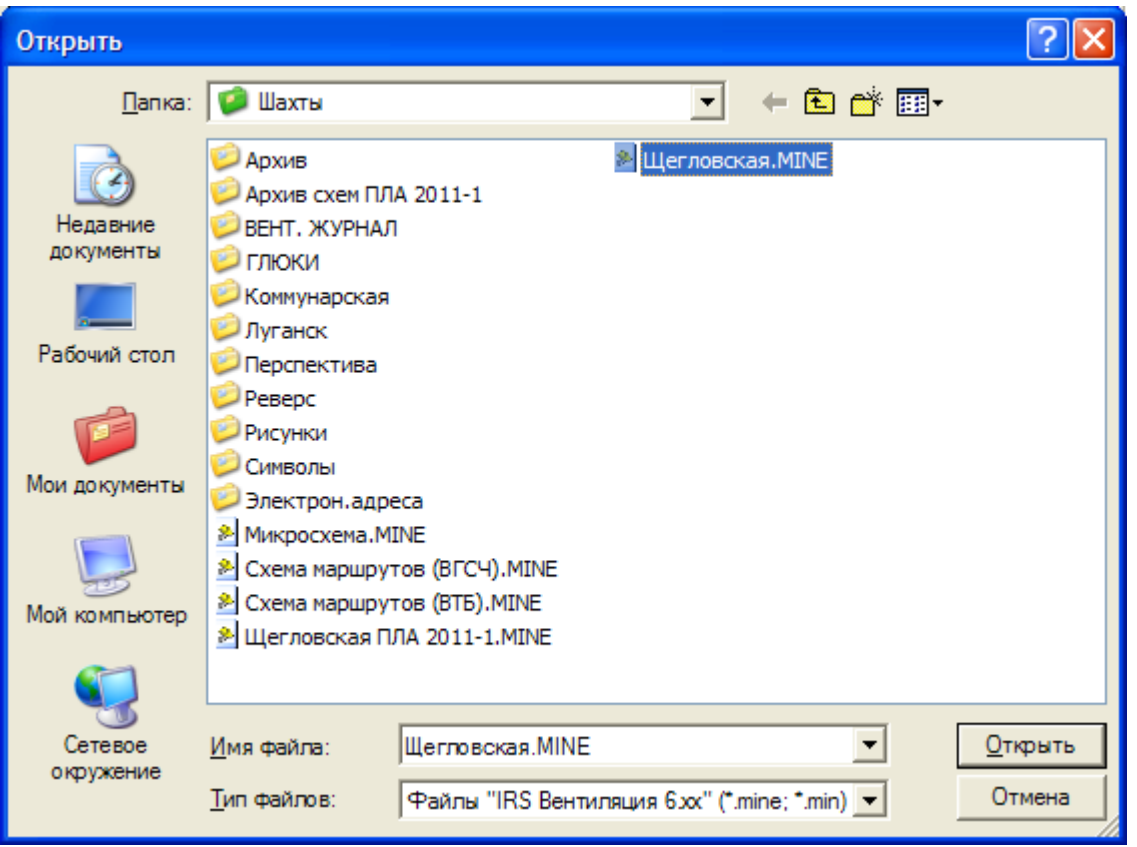

Рис. 2.2 – Выбор варианта (шахты) и его открытие

- 2.1.2. Пункт **Правка** содержит 2 группы подпунктов:
- 1. Поставить узел, Начертить ветвь;
- 2. Таблица узлов, Таблица ветвей, Высотные отметки, Пласты, Найти объект.

Первая группа служит для создания (корректировки) схемы вентиляции, а вторая группа подпунктов позволяет корректировать табличную информацию.

Подпункт «Таблица узлов» приводит к появлению окна просмотра и корректировки информации об узлах вентиляционной сети (рис. 2.3). К параметрам узлов отнесены: признак узла поверхности, наличие подъема на поверхность (для нижних узлов стволов, оборудованных подъемными устройствами горнорабочих в нормальных или аварийных условиях), абсолютная геодезическая (высотная) отметка узла и их графические параметры – координаты Х и У на схеме вентиляции.

Отображаемые в таблицах параметры могут отличаться в различных версиях программы.

Подпункт «Таблица ветвей» позволяет осуществлять корректировку всех данных по ветвям, оформленных в виде таблицы (рис. 2.4).

К параметрам ветвей, корректируемым таблично отнесены:

 $R$  – аэродинамическое сопротивление (к $\mu$ ),

*L* – длина (м),

 $\boldsymbol{S}$  – площадь поперечного сечения (м<sup>2</sup>),

*H<sup>d</sup>* – депрессия источников тяги в ветви (доп. Депрессия, ДаПа),

| Корректировка информации об узлах |                |                         |        |     |     |  |  |  |
|-----------------------------------|----------------|-------------------------|--------|-----|-----|--|--|--|
| УЗЕЛ                              | ВЫС.ОТМ. ПРИМ. |                         | 3dX    | 3dY | ×   |  |  |  |
| 1                                 | $-679.0$       | подъем на поверхноф 353 |        | 229 | 597 |  |  |  |
| 2                                 | $-679.0$       | подъем на поверхнос 362 |        | 225 | 552 |  |  |  |
| 3                                 | 235.0          | чзел поверхности        |        |     | 642 |  |  |  |
| 4                                 | 235,0          | чзел поверхности        |        |     | 672 |  |  |  |
| 5                                 | 226,0          | узел поверхности        |        |     | 522 |  |  |  |
| 6                                 | 226.0          | чзел поверхности        |        |     | 552 |  |  |  |
| 7                                 | 237.0          | узел поверхности        |        |     | 577 |  |  |  |
| 8                                 | 235.0          |                         |        |     | 597 |  |  |  |
| 9                                 | 235.0          | узел поверхности        |        |     | 597 |  |  |  |
| 10                                | $-677.8$       |                         |        |     | 649 |  |  |  |
| 11                                | 230,0          |                         | 376    | 218 | 642 |  |  |  |
| 12                                | 230.0          |                         |        |     | 662 |  |  |  |
| 13                                | $-299.0$       | подъем на поверхнос     |        |     | 597 |  |  |  |
| 14                                | $-548.0$       | подъем на поверхноd 362 |        | 225 | 597 |  |  |  |
| 17                                | $-299.0$       | подъем на поверхнос     |        |     | 552 |  |  |  |
| 18                                | $-548.0$       | подъем на поверхнос     |        |     | 552 |  |  |  |
| 19                                | 235.0          | узел поверхности        | 353    | 229 | 552 |  |  |  |
| $\leftarrow$                      |                |                         |        |     |     |  |  |  |
| 1-1086                            |                |                         |        |     |     |  |  |  |
|                                   |                | Окно                    | Отмена | ΠK  |     |  |  |  |

Рис. 2.3 – Таблица корректировки данных об узлах

|                   |                |     | В Корректировка информации о ветвях                   |          |       |         |      |                                        |        |        |
|-------------------|----------------|-----|-------------------------------------------------------|----------|-------|---------|------|----------------------------------------|--------|--------|
|                   |                |     | ВЕТВЬ   Н.УЗЕЛ   К.УЗЕЛ   НАЗВАНИЕ                    | CONPOT.  | ДЛИНА | ПЛ.СЕЧ. |      | ДОП. ДЕПР. ТЕМП.Н.УЗ ТЕМП.К.УЗ. ВЫСОТА |        |        |
|                   | 9              | 13  | Вспом.ствол 1 (поверхность - гор.5 0,00045            |          | 534   | 50.20   | 0.00 | 16.00                                  | 16.00  | 8.00   |
| $\overline{c}$    | 13             | 14  | Вспом.ствол 1 (гор.534 - гор.784)   0,00015           |          | 249   | 50,20   | 0.00 | 16.00                                  | 18.00  | 8.00   |
| 3                 | 35             | 286 | Зап.о/кв на пл.К8 г.915 (сб.1 - сб.2 0,00034          |          | 35    | 14.00   | 0,00 | 20.00                                  | 20.00  | 3.00   |
| $\overline{4}$    | 41             | 287 | Вост.о/кв на пл.К8 г.915 (сб.1 - сб. 0,00050          |          | 50    | 15,70   | 0.00 | 20,00                                  | 20,00  | 3,00   |
| 5                 |                | 62  | Порож, ветвы всп. ствола 1 г. 915 (с 0,00070          |          | 60    | 16,40   | 0,00 | 20.00                                  | 20,00  | 3.80   |
| 6                 |                | 61  | Грчз, ветвы всп, ствола 1 г. 915                      | 0.00200  | 60    | 12,20   | 0.00 | 20.00                                  | 20,00  | 3,00   |
| $\overline{7}$    | 174            | 345 | Скважина проветривания накл.к/к 17,00000              |          | 19    | 0.10    | 0,00 | 23,00                                  | 23,00  | 0.30   |
| 8                 | 480            | 144 | Конв.ходок 2 вост.лавы Л1 (ПП г.9 0,00390)            |          | 375   | 15,40   | 0.00 | 25,50                                  | 25,50  | 4,40   |
| 10                | 20             | 59  | Ходок перепуска воды р/д г.915 (с 0,00654             |          | 50    | 5,10    | 0,00 | 20.00                                  | 20.00  | 2,00   |
| 11                | 65             | 57  | Ходок чистки зумпфа                                   | 0.00760  | 78    | 5,50    | 0.00 | 20,00                                  | 20,00  | 2,00   |
| 13                | 104            | 105 | Бункер к/х 3 зап.лавы МЗ.                             | 12,50000 | 13    | 4,00    | 0,00 | 16.00                                  | 20,00  | 2,00   |
| 14                | $\overline{c}$ | 54  | Порож.ветвь всп.ствола 2 г.915 (с 0,00057             |          | 40    | 11,90   | 0.00 | 20,00                                  | 20,00  | 2,00   |
| 15                | $\overline{c}$ | 50  | Груз.ветвь всп.ствола 2 гор.915                       | 0.00030  | 15    | 13,50   | 0.00 | 20.00                                  | 20.00  | 3.00   |
| 16                | 50             | 53  | Камера РП ЦВО г.915                                   | 0.02000  | 25    | 8,00    | 0.00 | 20,00                                  | 20,00  | 3,00   |
| 17                | 56             | 38  | Зап. о/кв на пл. К8 г. 915 (ВПП - кам 0,00547         |          | 80    | 5.80    | 0.00 | 20.00                                  | 20.00  | 2.60   |
| 18                | 63             | 973 | Старый водосборник гор. 915                           | 0.01000  | 50    | 6,00    | 0.00 | 20,00                                  | 20,00  | 3.00   |
| 19                | 54             | 60  | Порож, ветвы всп. ствола 2 г. 915 (н. 0,00060         |          | 45    | 11.90   | 0.00 | 20.00                                  | 20,00  | 3.70   |
| 20                | 103            | 75  | Обгонная выработка э.в.г. г.915                       | 0.00300  | 35    | 6,40    | 0.00 | 20,00                                  | 20,00  | 2,00   |
| 21                | 59             | 57  | Ходок перепуска воды р/д г.915 (с 25,00000            |          | 90    | 3,70    | 0,00 | 20,00                                  | 20.00  | 1.80   |
| 22                | 62             | 89  | Заезд в камеру теплообменников [0,10000]              |          | 35    | 14.20   | 0.00 | 20,00                                  | 20,00  | 3,00   |
| oo.<br>$\leq$ 100 | Loop           | oot | $2 - 1$<br>EL E EL III III EL IVO E OTE (EZ TÍO OGOOG |          | oon.  | 20.20.  | 0.00 | 20.00                                  | 20.00. | 2.80   |
|                   | Показать ветви |     |                                                       |          |       |         |      |                                        |        |        |
| 1-1526            |                |     |                                                       |          |       | Окно    |      | Отмена                                 |        | <br>0K |
|                   |                |     |                                                       |          |       |         |      |                                        |        |        |

Рис. 2.4 – Таблица корректировки данных о ветвях

 $T_{\mu}$ ,  $T_{\kappa}$  – температура в начале и конце выработки (°C),

*h* – высота выработки в сечении перпендикулярном почве (м),

 $\alpha$  – угол наклона (град.),

*N<sup>p</sup>* – номер позиции ПЛА,

тип выработки (выбирается из списка типов),

*Hфикс*, *Qфикс* – величины фиксированной депрессии и фиксированного расхода воздуха (при расчете не через задание аэродинамического сопротивления, а заданием фиксированной депрессии или фиксированного расхода в ветви),

*R<sup>з</sup>* сопротивление выработки при закорачивании (открытии вент. двери),

*Нфакт*, *Qфакт* – величины замеренных значений расхода воздуха и депрессии в выработке.

Подпункт «Пласты» позволяет корректировать отнесение групп выработок к различным угольным пластам с последующим выделением на схеме различными цветами.

Подпункт «Высотные отметки»: таблица для быстрой корректировки и печати высотных отметок узлов.

Найти Объект – быстрый поиск объекта на схеме. Найденный объект будет выделен коричневым цветом и помещен по центру экрана. Отмена выделения цветом: Ctrl + щелчок л.к.м. на ветви.

2.1.3 Пункт **Вид** служит для формирования необходимого вида схемы вентиляции и содержит подпункты:

**Раскраска** (*Стандартная, Цвета ПЛА, По пластам, Зона реверса*).

**Узлы** – выбор параметров узлов, видимых на схеме вентиляции.

**Ветви** – выбор параметров ветвей, видимых на схеме вентиляции.

**Символы** – включает/выключает показ на экране символы пунктов ВГК и другие.

**Телефоны** – включает/выключает показ на экране символов телефонов, которые задаются в окне ветви (закладка «Аксессуары») или просто на схеме вентиляции в нужном месте.

**Линейные символы** – задаются в окне ветви (закладка «Аксессуары»);

Подпункт «Раскраска» позволяет выводить на экран схему вентиляции в стандартном виде – в одну линию, синие ветви на сером фоне. Выбор «Цвета ПЛА» приводит к появлению на экране схемы в виде графического приложения ПЛА, при этом рядом с выработкой указывается ее номер позиции ПЛА (в отличие от номера ветви). Символы, определяющие позиции ПЛА, видны только на этой схеме. При выборе Раскраска / По пластам, группы горных выработок, отнесенных к различным пластам раскрашиваются цветом, присвоенным данному пласту. «Зона реверса» – показывает на экране ветви, в которых стоит соответствующая отметка (в окне ветви – зона реверса), для ветвей входящих в зону общешахтного реверсирования вентиляционной струи.

Пункты в меню **Вид** «Узлы» и «Ветви» позволяют выводить (убирать) непосредственно на схему вентиляции данные о номерах узлов, высотных отметок и относительных давлений в узлах, номера ветвей, значения аэродинамических сопротивлений, депрессии источников тяги, расходы воздуха в ветвях, рисовать ветви в две линии с закраской (толстые линии), ставить на ветвях стрелки с указанием направления движения воздуха и т.д. Пользователь выбирает необходимый ему режим изображения схемы и нажимает л.к.м. При этом рядом с выбранным пунктом меню (например «Номера ветвей») программно ставится символ v (птичка), а на схеме вентиляции для всех ветвей выводятся выбранные параметры (например, номера ветвей). Если для отдельных ветвей показывать значения параметров (в примере – номеров ветвей) нет необходимости, то для них

осуществляется индивидуальная настройка. К режиму индивидуальной настройки необходимо прибегать, когда экран перегружен информацией, окна с данными о ветвях или узлах налагаются друг на друга. В этом случае необходимо:

- Подвести курсор Мыши на нужную ветвь (или узел);
- Нажатием л.к.м. получить окно с индивидуальными данными по ветви (узлу);
- Для ветвей нажать закладку «Вид» (рис. 2.5);

• Поставить «птичку» около параметра, который необходимо сделать видимым (например, нажать л.к.м. на пункте «Стрелка» и «Расход воздуха»).

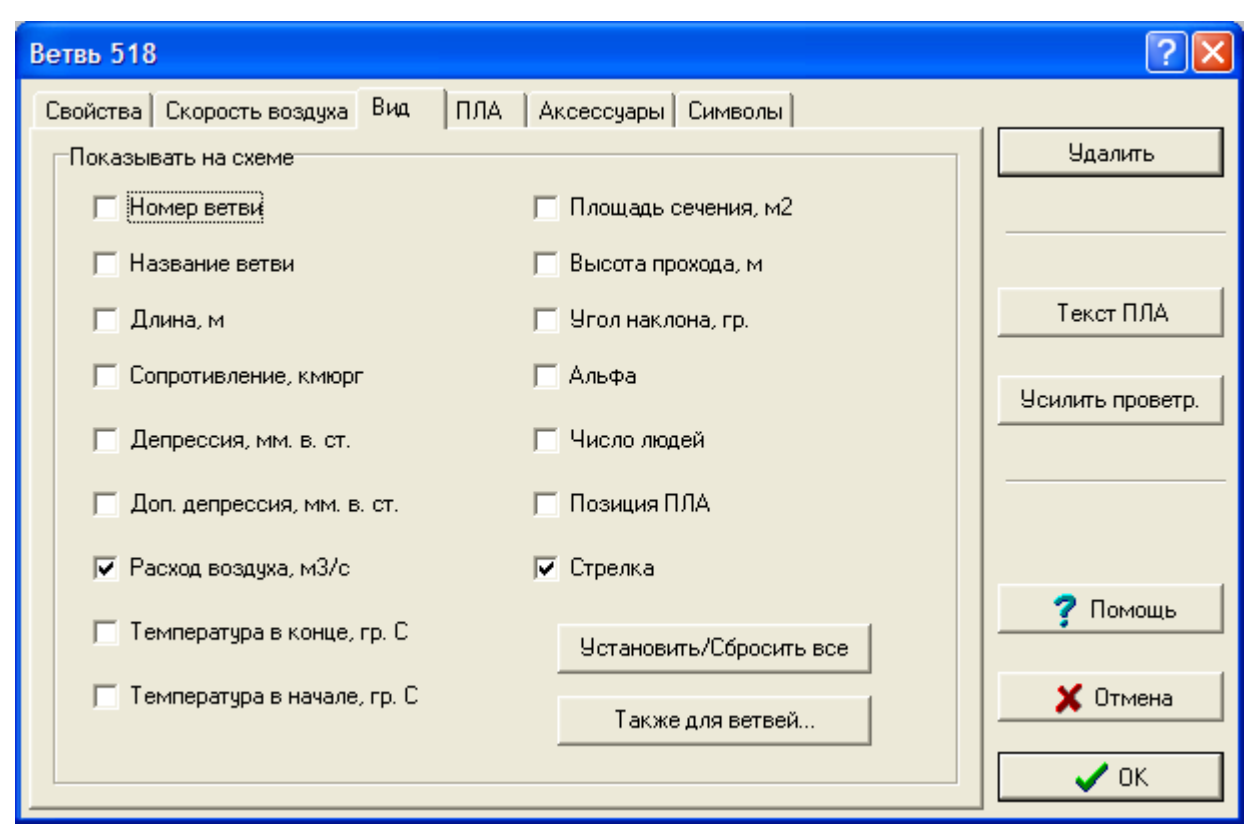

Рис. 2.5 – Режим указания индивидуальных параметров ветви, видимых на схеме

2.1.4 Пункт меню **«Задачи»** становится доступным только после выбора и загрузки шахты. До этого данный пункт недоступен и выделен в главном окне серым цветом. В данном пункте можно выбрать следующие задачи:

### **Ошибки топологии; Длина пути; Нормальные условия; Аварийные условия; Отчеты;**

# **Исследовать Q, H, R.**

2.1.5. Пункт меню «Расширения» содержит перечень задач, оформленных как DLL.

2.1.6 Пункт **Настройки** позволяет принимать удобные/необходимые для пользователя изменения по пунктам: **Общие**, **Цвета, Расположение, Символы ветви, Пароль**.

Номер нового объекта – в процессе ввода новых узлов или ветвей им присваивается номер (который, впрочем, может изменяться пользователем). Если объекты (узлы, ветви) содержат не сплошную нумерацию, отсутствуют объекты с

некоторыми номерами или в некотором диапазоне (нет ветви с номером 19, и нет ветвей в диапазоне 78-99), программно можно либо заполнять «пробелы» в нумерации (режим – «Первый доступный»). Другим из способов автонумерации объектов – присвоение им номера на 1 больше максимального – режим «Максимальный номер + 1».

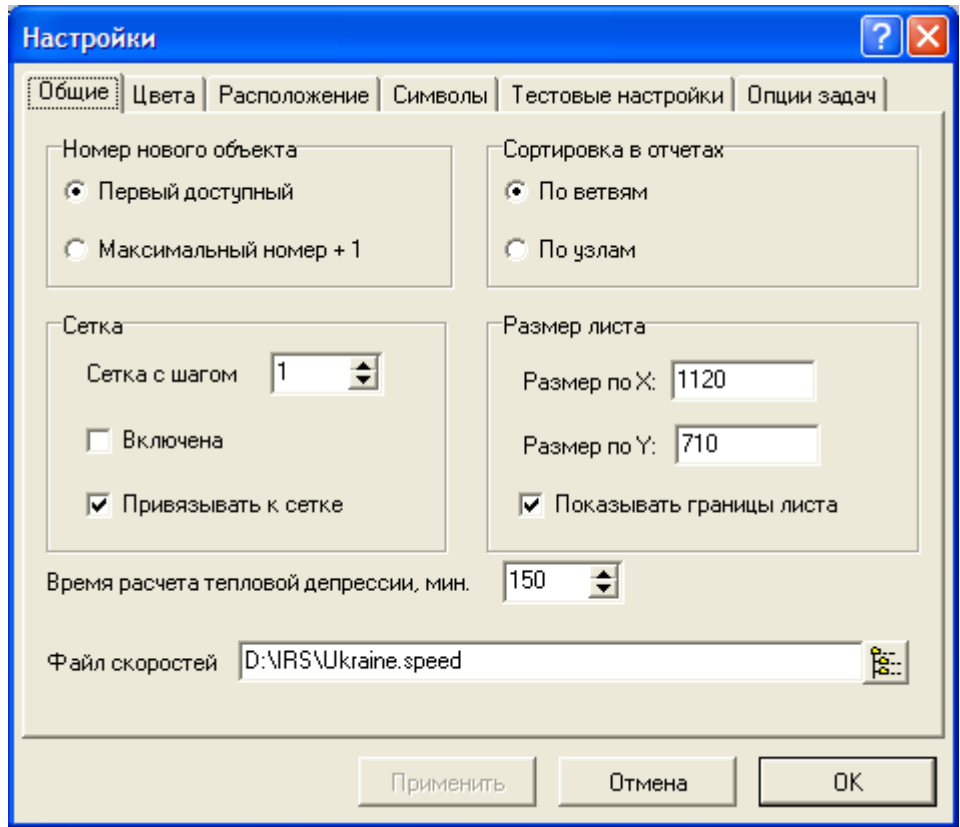

Рис. 2.6 – Окно общих настроек IRS «Вентиляция шахт – ЭПЛА»

Режим *Настройки/Общие*:

На экране со схемой вентиляции возможно выведение сетки (рекомендуется только при первоначальном вводе шахты) из точек с шагом, выбираемым пользователем. Рекомендуется шаг равный 1 миллиметру. При включении сетки она видна на экране, а режим «Привязывать к сетке» позволяет ставить узлы (схемы вентиляции) только в узлах сетки. Смысл остальных *Общих настроек* очевиден.

Режим *Настройки/Расположение* наиболее важен при первоначальном запуске комплекса (рис. 2.7).

При первоначальной инсталляции необходимо проверить и, при необходимости, установить расположение всех основных папок с файлами в строгом соответствии с приведенными на рис. 2.7.

Закладка *Настройка/Цвета* позволяет выбрать одну из двух предлагаемых палитр: *Стандартную* или *Черно-белую*, а также установить (для *Стандартной* палитры) цвет видимых элементов на схеме вентиляции. Черно-белая палитра необходима при подготовке к графической печати схем вентиляции или графических приложений ПЛА. В этом случае фон схемы белый, линии и узлы – черные, цвет позиций ПЛА – в соответствии с раскраской пользователя. В остальных случаях, при проведении расчетов, при моделировании пожаров, выделении на схеме вентиляции зон загазирования (распространения пожарных

газов за очагом пожара), маршрутов выхода людей и движения ГВГСС необходимо пользоваться палитрой «Стандартная».

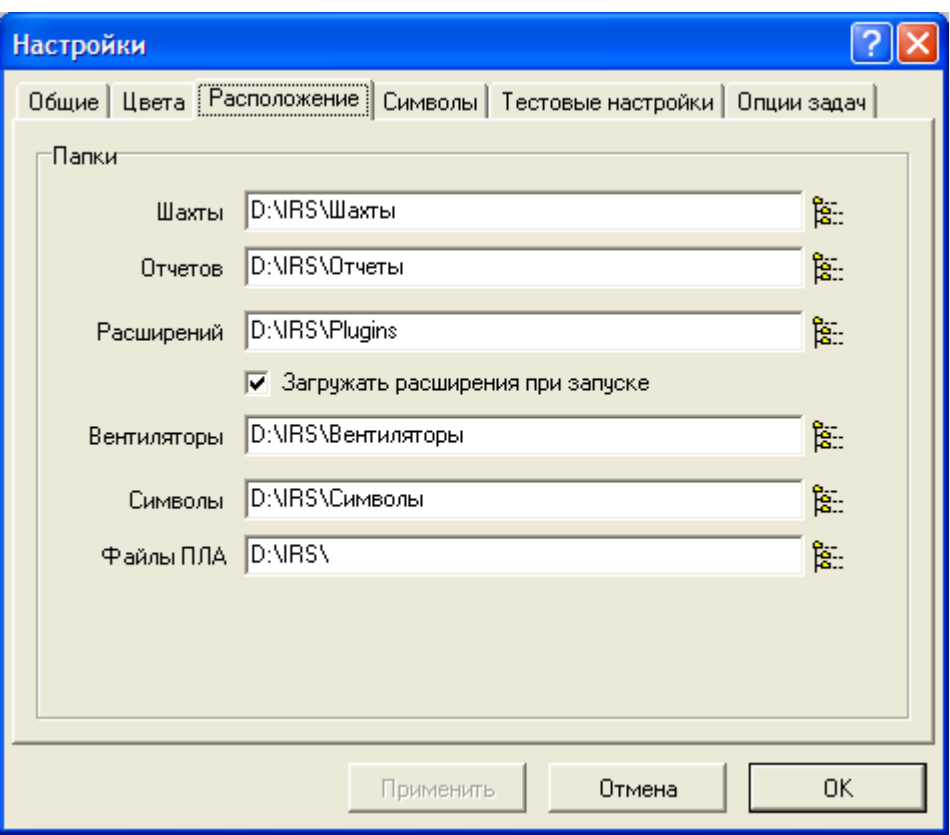

Рис. 2.7 – Расположение файлов, расширений и БД комплекса

2.1.7. Пункт **Справка** содержит дополнительную информацию об отдельных задачах или окнах программы.

#### **2.2 Описание панели инструментов**

<span id="page-11-0"></span>Ниже главного меню расположены кнопки (рис. 1) для быстрого выполнения операций (панель инструментов). Все кнопки снабжены подсказками и при перемещении на них указателя мыши с выдержкой паузы в 1 секунду появляется подсказка о назначении данной кнопки.

Первая группа из 4-х стандартных (для любого Windows- приложения) кнопок дублирует пункты меню Файл и позволяет соответственно создать данные по новой шахте (Создать), загрузить шахту (Открыть), сохранить изменения (Сохранить), распечатать схему вентиляции (Печать), выйти из программы (Выход).

Кнопка «Поиск» (кнопка с изображением стрелки) является основным информационным или расчетным режимом работы со схемой вентиляции. При этом программно распознается объект, на который указывает курсор «Мыши» (например при «наезде» мышью на одну из выработок в информационной строке появляется ее номер и название «Ветвь 437, 5 зап. конв. штрек пл. m3») и т.д. При кликании мышью на выбранном объекте (узле, ветви или другом объекте) появляется следующий уровень данных об объекте.

Кнопка «Выделить ветви» позволяет выделять группу ветвей для последующего выполнения операций над ними (например, вычисление суммы длин).

Две кнопки с изображением узлов (точек) и линий относятся к группе, позволяющей создавать схемы вентиляции всей шахты или любых ее фрагментов (кнопки «Поставить узел» и «Нарисовать ветвь» соответственно).

Две кнопки «лупа» со знаками «+» и «–» соответственно, позволяют увеличивать и уменьшать масштаб схемы. При нажатии одной из них указатель мыши принимает форму «лупы». «Лупа» подводится к месту, которое после изменения масштаба помещается в центр экрана и нажимается левая кнопка мыши (л.к.м.). Если нужно увеличение/уменьшение видимого фрагмента – подведите «лупу» к центру экрана и нажимайте л.к.м. нужное число раз. Для пользователя создается впечатление «плавного увеличения/уменьшения фрагмента схемы». Также эти действия можно производить с помощью колесика "Scroll" на мыши, а также нажав "Scroll" можно перемещать схему в любое место экрана. Две кнопки «Схема - экран» и «Лист экран» позволяют быстро включить режим изображения на экране всей схемы вентиляции (автоматически вычисляется нужный масштаб уменьшения) или листа со схемой. Разница состоит в том, что в первом из режимов отбрасываются поля (т.е. чистые участки на листе со схемой вентиляции).

Кнопка «Карта шахты» с изображением карты (глобуса) позволяет дополнительно на экране иметь уменьшенный вариант схемы вентиляции ( $\approx 3 \times 5$ ) см) с красным прямоугольником, выделяющим ту часть схемы, которая видна на экране в текущий момент. Назначение данной кнопки - навигация, т.е. ориентировка пользователя на схеме и быстрый переход на другой участок схемы. Для этого необходимо на карте подвести курсор мыши на нужную точку и нажать л.к.м.

Кнопка «Перейти на объект» с изображением бинокля позволяет быстро найти нужный объект (узел, ветвь, выработку по названию) и переключить экран на фрагмент с выбранным объектом (искомая ветвь приобретает коричневый цвет). Поиск узла рекомендуем производить после 3-4 щелчков кнопкой «лупа» (+).

Кнопка «Маршрут» с символом пешехода активизируется при решении задач построения маршрутов выхода горнорабочих (движения отделений ГВГСС).

Кнопка «Центровка схемы» позволяет переместить указанную точку в центр экрана. Кнопка позволяет осуществлять подвигание схемы на экране, в том числе плавное. Для небольшого сдвига схемы (например, вправо на 1 см) необходимо щелкнуть указателем центровки (курсор мыши приобретает вид перекрестия прицела) на соответствующее расстояние от центра в противоположную сторону (в нашем примере – нужно щелкнуть указателем мыши на 1 см левее центра. При этом указанная точка, расположенная на 1 см левее центра сместится в центр и вся схема как бы подвинется вправо на 1 см). При всей сложности описания данной операции она весьма проста и осваивается после первого приема.

Кнопка «Сетка» позволяет включать / выключать сетку на экране. Сетка удобна только при первоначальном рисовании на экране схемы вентиляции или ее больших фрагментов. Шаг сетки в пикселях может изменяться в режиме «Настройка».

Кнопка «Список пластов» выводит на экран список пластов, выделенных на схеме (и в базе данных) для данной шахты.

Кнопка «Поставить метку ПЛА» - позволяет установить («привязать») графический символ номера позиции ПЛА к ветви. Расстановку символов необходимо проводить в режиме – «Цвета ПЛА» - Раскраска – Вид.

Кнопка «Поставить телефон» - дублирует «установку» символа телефона на схеме (без привязки к конкретной ветви).

Кнопка «Переместить объект» - позволяет перемещать по экрану метки ПЛА, телефоны, узлы схемы и др. символы.

Кнопка «Моделирование пожара» - дублирует соответствующую задачу из меню – **Аварийные условия**.

Кнопка «Поиск возможного места пожара» - позволяет Горному диспетчеру, после получения сообщения из шахты, о месте обнаружения признаков пожара (дым, запах гари), выделить на экране (желтым цветом) ветви, при пожаре в которых, продукты горения могут попасть в то место, в котором они обнаружены. Для выделения «зоны возможного места возникновения пожара», диспетчер, после нажатия кнопки, должен установить курсор на ветвь, в которой обнаружены признаки пожара и нажать л.к.м. В дальнейшем, в процессе уточнения места пожара, когда диспетчер обзванивает, ближайшие к этой «зоне» места с людьми, он может сокращать эту зону. Для этого необходимо установить курсор на ветвь, в которой нет признаков пожара (что установлено в результате телефонных переговоров или, после того, как член ВГК пошел-посмотрел-вернулся-позвонил) и нажать п.к.м. Используя телефон и п.к.м. (правую кнопку мыши) можно сократить зону предполагаемого места возникновения пожара. После этого ветви, в которых нет пожара, будут выделены белым цветом. «Выход» из этой задачи через меню **Вид-Раскраска-Цвета ПЛА** и **Стандарт**. Данная задача введена в комплекс как учебная, для тестирования Пользователями.

Кнопка «Усиление проветривания» - эта задача дублируется в окне ветви. Щелкнув курсором (л.к.м) на любой ветви (объект регулирования), можно определить выработку (ветвь-регулятор), установка регулятора в которой, обеспечит максимальное увеличение расхода воздуха в объекте регулирования. Если, по каким то причинам, в первой ветви установка регулятора невозможна, предлагается другая ветвь. Задача двойного назначения - для быстрого поиска места установки регулятора, в аварийных условиях, и для решения задач регулирования воздухораспределения, обеспечивающих технологические процессы. В некоторых версиях программы расположение, вид и количество кнопок могут не совпадать.

### **3. ВВОД ИНФОРМАЦИИ В БАЗУ ДАННЫХ**

<span id="page-13-0"></span>Ввод информации осуществляется по принципу минимальной достаточности и может пополняться по необходимости при сетевом варианте с решением различными специалистами задач вентиляции, ПЛА, безопасности, технологии, мониторинга и т.д. Основные операции:

- Рисование схемы;
- Ввод числовых (табличных значений);

• Пополнение БД напорных характеристик ВГП / ВМП конкретными характеристиками

ВГП / ВМП шахты пользователя (в случае ее отсутствия в стандартной БД) при помощи редактора характеристик вентилятора.

### **3.1. Создание схем вентиляции**

<span id="page-13-1"></span>Создание схем рекомендуется проводить в следующей последовательности:

• Нанести сетку с шагом 5 см на реально нарисованную схему вентиляции. Схема вентиляции должна быть с расставленными номерами узлов и ветвей. Линии сетки нумеруются, начиная с верхнего левого узла. По оси Х увеличение ведется, как и в системе координат Декарта слева направо. По оси Y наоборот - увеличение координаты ведется сверху вниз. Данная операция позволяет быстро вычислять координаты узлов на схеме вентиляции (т.е. мест пересечения горных выработок, далее *Узлов*) в миллиметрах на схеме вентиляции: к координатам ближайшего узла сетки прибавляется или вычитается нужное число миллиметров до *Узла*. Например, *Узел* (схемы вентиляции) номер 17 находится недалеко (вниз 4 мм по диагонали) от пересечения линий сетки Y = 15, X = 23. Координаты узла 17 на схеме, таким образом, равны  $X_{17} = 234$ ,  $Y_{17} = 154$ .

• включить кнопку рисования узлов и в режиме диалога расставить основной массив узлов схемы вентиляции. Если какой-либо из узлов или их группа будет пропущена, они могут быть дополнительно введены в процессе рисования ветвей. Однако основные, определяющие структуру схемы *Узлы* желательно ввести сразу. Курсор мыши (в виде карандаша с указателем) перемещается в нужную точку и нажимается л.к.м. Координаты курсора мыши автоматически считываются при перемещении курсора по экрану и видны в информационной строке. Для постановки узла 17 на экране (в рассматриваемом примере) курсор мыши смещается к координатам 234-154. Таким образом, возможно перенесение с листа бумаги на экран мест расстановки *Узлов* на схеме вентиляции. При этом точность - до 1 мм.

• включить кнопку рисования линий (ветвей), провести рисование прямых или ломаных линий, задающих ветви.

Рисование узлов (нажата кнопка рисование точки) сводится к выбору мышью места на схеме, где предполагается поставить соответствующий узел. После вызова мышью появляется диалоговое окно (рис. 3.1). Номер узлу присваивается автоматически. Присваивается первый из свободных номеров или номер на 1 больше максимального исходя из выбранных настроек (Настройки/Общие, группа кнопок «Номер нового объекта»: «первый доступный» или «максимальный +1»). При необходимости пользователь может ввести свой номер узла, отличный от предлагаемого.

В окнах Х и У автоматически указываются координаты выбранной точки, а в окне «Высотная отметка » вводится (при необходимости) абсолютная геодезическая отметка узла. Поле выбора «Узел поверхности» (да / нет) позволяет изображать на схеме узлы, выходящие на поверхность в принятом виде (линия до 5 мм, с пунктиром внизу), а атрибут «Подъем на поверхность» указывает на наличие подъема людей (нижние отметки клетевых стволов). Изображение улов на схеме можно «включать-выключать» используя «Вид-Узлы-Показать». Перемещение узла производится с помощью соответствующей кнопки в пиктографическом меню.

*Рисование ветви* (нажата кнопка рисование линий). Необходимо выбрать начальный узел из нарисованных (или кликнуть на свободном пространстве, где необходимо поставить начальный узел). После одинарного вызова мышью (одинарного быстрого нажатия и отпускания кнопки) за курсором начинает тянуться «нить» до места постановки конечного узла или поворота. Для рисования любого количества поворотов необходимо нажать Ctrl и кликнуть мышью в выбранном месте. Нить фиксируется в указанном месте излома и продолжает далее тянуться за

курсором до места нового поворота или конечного узла. После установки конечного узла появляется диалоговое окно (рис. 3.2), в котором можно ввести параметры ветви (выработки, утечки воздуха, вентилятора и т.д.). Название вводится с клавиатуры, а номер присваивается программой или устанавливается пользователем путем ввода в соответствующем окне. «Тип»: Выработка, Внутр. утечка (подсос), Внутр. утечка (дверь), ВГП, Перемычка, Регулятор, Лава... выбирается из выпадающего списка.

| <b>Узел 88</b>                               |                          |                                |                        |                       |                        |
|----------------------------------------------|--------------------------|--------------------------------|------------------------|-----------------------|------------------------|
| Входящих ветвей: 3                           |                          |                                |                        |                       |                        |
| Ветвь №, н                                   | Нач. уз.                 | Conp.                          | Депр.                  | Доп. депр.            | Расход                 |
| (105). Кверш<br>(201). Главн<br>(710). Уголь | 82<br>501<br>87          | 0,00500<br>0.01000<br>10,00000 | 4,66<br>25.17<br>91.58 | 0.00.<br>0.00<br>0.00 | 30,53<br>50,17<br>3,03 |
| Выходящих ветвей: 1                          |                          |                                |                        |                       |                        |
| Ветвь №, н                                   | Кон. уз.                 | Conp.                          | Депр.                  | Доп. депр.            | Расход                 |
| (170). Вент.к                                | 85                       | 0,00500                        | 35,05                  | 0.00                  | 83,73                  |
|                                              | Номер узла: 88           |                                | 628<br>X:              |                       | <b>Удалить</b>         |
| Высотная отметка, м:                         | $-619$                   | Y:                             | 339                    |                       |                        |
|                                              | Давление в узле: -190,22 |                                | В кат.-                |                       | Отмена                 |
| Узел поверхности<br>Подъем на поверхность    |                          |                                |                        |                       | OK.                    |
|                                              |                          |                                |                        |                       |                        |

Рис. 3.1 – Диалоговое окно рисования узлов и введения их параметров

В данной версии программы все утечки рисуются белой тонкой пунктирной линией, а утечки между участками – широким пунктиром. Все остальные типы ветвей будут изображаться в соответствии с Инструкцией по рисованию схем вентиляции. Указатель «Свежая» приводит к рисованию красным цветом стрелок, указывающих направление движения воздуха в выработке (параметр «Вид/Стрелки» главного меню должен быть включен). Для исходящих струй (отметка в поле «Свежая» отсутствует) стрелки будут рисоваться синим цветом. При необходимости пользователь переходит к закладкам «Вид», «ПЛА», «Аксессуары» (рис. 9) вводит соответствующие данные в режиме диалога. Пересечения ветвей на схеме вентиляции «выше-ниже» одна другой выглядят согласно их нумерации – имеющая больший номер будет располагаться выше ветви с меньшим номером.

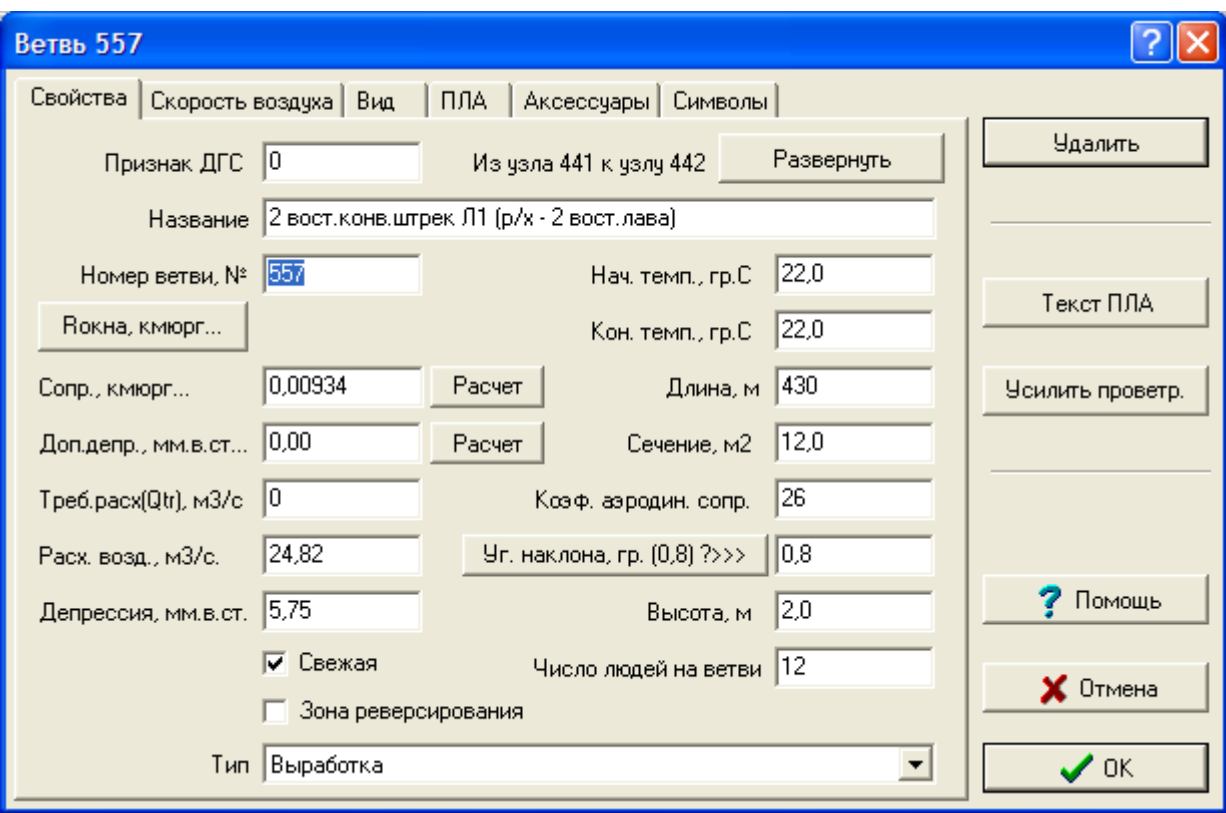

Рис. 3.2 – Диалоговое окно рисования ветвей, ввода и расчета их параметров

### **3.2 Ввод табличных значений.**

<span id="page-16-0"></span>Данный режим осуществляется в сети работниками ВТБ шахт для решения расчетных задач на основе общей базы данных. Горный диспетчер, главный инженер, отдел АСУ, при работе комплекса не имеют доступ к просмотру/корректировке в режиме *Правка / Таблицы*.

### **3.3 Расчет аэродинамических сопротивлений (R-блок).**

<span id="page-16-1"></span>Аварийно-программный комплекс IRS «Вентиляция шахт – ЭПЛА» имеет встроенные функции автоматизации расчета аэродинамических сопротивлений горных выработок (R). Доступ к данной задаче осуществляется нажатием кнопки «Сопротивление» в окне ветви (рис. 3.2) или выбором соответствующей задачи в главном меню. При этом появляется окно (рис. 3.3), позволяющее провести автоматизированный расчет R.

Параметры "Длина" и "Площадь" выбираются из БД. Пользователь вводит коэффициент аэродинамического сопротивления (альфа) и получает R, которое передается в БД путем нажатия Ок.

Другой вариант расчета – указать форму поперечного сечения. При этом активизируется кнопка "Использовать график". Далее в появившемся окне проводится расчет сопротивления по графику. Принятие результатов – Ок.

Для получения R, как результата деления H на Q<sup>2</sup> (по результатам измерений в шахте) рекомендуется использование R-блока. Этот комплекс позволяет производить автоматический расчет сопротивлений ветвей по результатам депрессионной съемки или при проектировании отдельной выработки (выемочного

участка, уклонного поля). Результат появляется, в соответствующей колонке таблицы, после перевода курсора на другую строку таблицы (при этом, в первой колонке, величина R должна иметь значение ноль). Расчет R ветвей возможен только после ввода схемы вентиляции шахты.

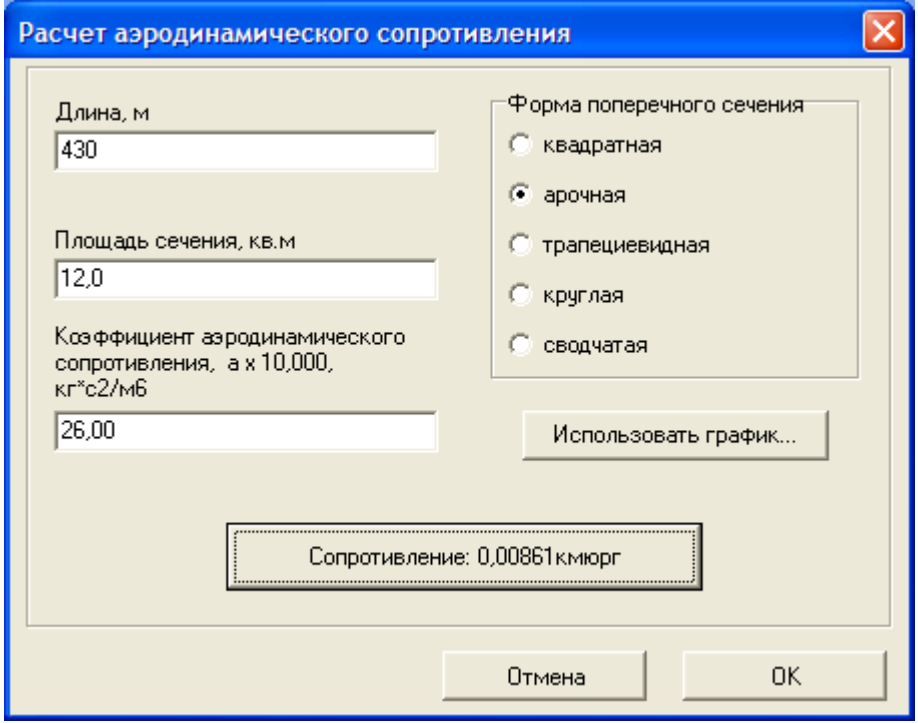

Рис. 3.3 – Расчет аэродинамических сопротивлений

### <span id="page-17-0"></span>**3.4 Работа с полными областями промышленного использования (ОПИ) вентиляторов**

Пользователь имеет возможность установки ВГП / ВМП в любой ветви сети (в местах их физического расположения).

При нажатии кнопки «Расчет» Доп.Депр. (рис. 3.2) появляется окно (рис. 3.4) с выпадающим списком вентиляторов. При отсутствии в данной ветви вентилятора в списке указана строка «Не установлен», кривые ОПИ в этом случае отсутствуют. Для вызова списка вентиляторов, имеющихся во встроенной БД необходимо нажать кнопку стрелка рядом с надписью «Не установлен». Из появившегося списка выбирается вентилятор (в примере на рис. 11 – ВЦД-31.5м2). После выбора ВГП/ВМП, указывается угол установки параметров регулирования, выбранная кривая подсвечивается красным цветом и после нажатия на кнопку «Работа на ШВС» проводится моделирование работы вентилятора в указанной ветви с заданными характеристиками (выбор к.п.д. производится вручную из стандартных характеристик вентиляторов или, если есть данные по расходу электроэнергии, подбирается методом умножения их на к.п.д. двигателя и сравнения полученных данных с расчетными данными на валу вентилятора). Результаты аппроксимации параметров напорной характеристики (А и b), рабочая точка вентилятора (расход и депрессия) и потребляемая мощность (на валу вентилятора) выводятся в верхней части окна (рис. 3.4).

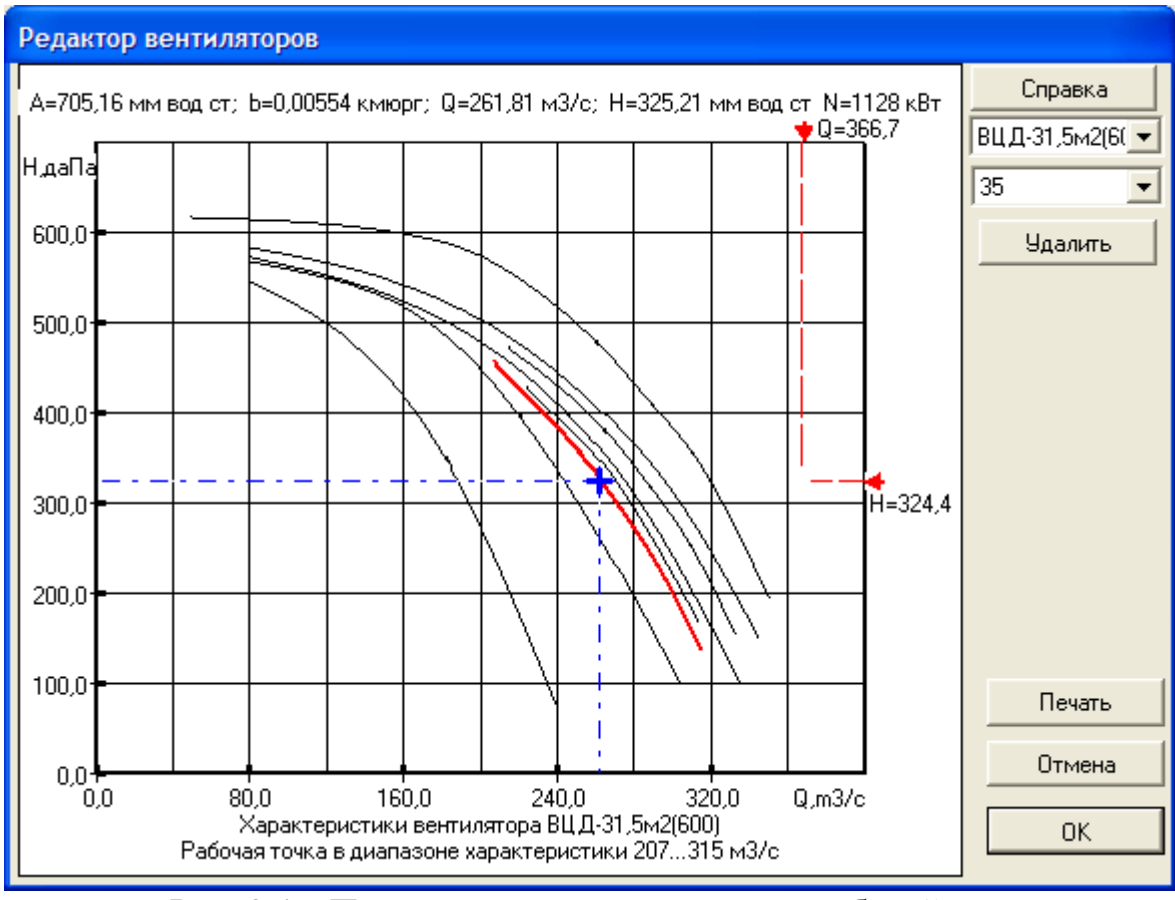

Рис. 3.4 – Параметры вентилятора и его рабочей точки

Работа с редактором вентиляторов описана в Справке данного окна.

Полнота и правильность работы задач, связанных с подготовкой ПЛА, зависит не только от достоверности исходной информации (результатов депрессионной съемки), но и от правильного определения «типа» выработки (тип выработки задается в окне ветви), расстановки людей («постоянные» рабочие места выделяются в окне ветви) и формирования зоны общешахтного реверсирования вентиляционной струи.

#### **4. ЗАДАЧИ КОМПЛЕКСА IRS -ВЕНТИЛЯЦИЯ ШАХТ**

#### **4.1 Задача «Ошибки топологии»**

<span id="page-18-1"></span><span id="page-18-0"></span>Данная задача проводит проверку схемы вентиляции на связность. Обнаруживаемые ошибки делятся на **критические** – при них расчет воздухораспределения не возможен, пользователю указываются все причины и предлагается устранить ошибки, а также **вероятные** (возможные) ошибки топологии.

В данной версии программы тестируются следующие ошибки:

- 1) Критические:
- число ветвей  $=0$ ;

• число узлов поверхности  $\leq 1$ . При использовании схемы вентиляции необходимо каждый узел поверхности нумеровать индивидуальным номером. Для программ, использовавших только табличное представление данных (без графики) широко

использовался метод обобщенного узла поверхности с номером 1. В программах с графикой данные упрощения схем не приемлемы.

• в одном (или нескольких) узлах имеется нарушение связности – узлу инцидентна только одна ветвь.

2) Вероятные:

• с узлом связано более 4-х ветвей;

• с узлом связаны только входящие ветви;

• с узлом связаны только выходящие ветви;

• на схеме имеются свободные узлы – нарисованы узлы, с которыми не связаны ветви.

Наличие вероятных ошибок служит для информации пользователя о возможной ошибочной кодировке схемы, имеется возможность просмотра и корректировки данных. Если нет критических ошибок и строки текста «Расчет невозможен», то по усмотрению пользователя проводится расчет воздухораспределения.

Необходимо отметить, что значительное число ошибок пользователя контролируются или блокируются на этапе ввода данных и рисования схемы: совпадение начала и конца ветви (начальный и конечный узлы совпадают), повторение номера ветви, повторение номера узла, ввод неверного символа, ввод дробного числа (для целочисленных данных) и ряд других.

Задача «Ошибки топологии» применима после ввода всей схемы вентиляции. В результате работы блока «Ошибки топологии» появляется диалоговое окно (рис. 4.1) с закладками обо всех обнаруженных ошибках и вероятных ошибках. Окно «Вероятные ошибки топологии» содержит от 1 до 4-х закладок (в зависимости от обнаруженных ошибок). Нажатие на любую из закладок позволяет просмотреть соответствующую информацию. На рис. 4.1 имеются 3 закладки (нарушение связности, только входящие ветви, число ветвей больше 4).

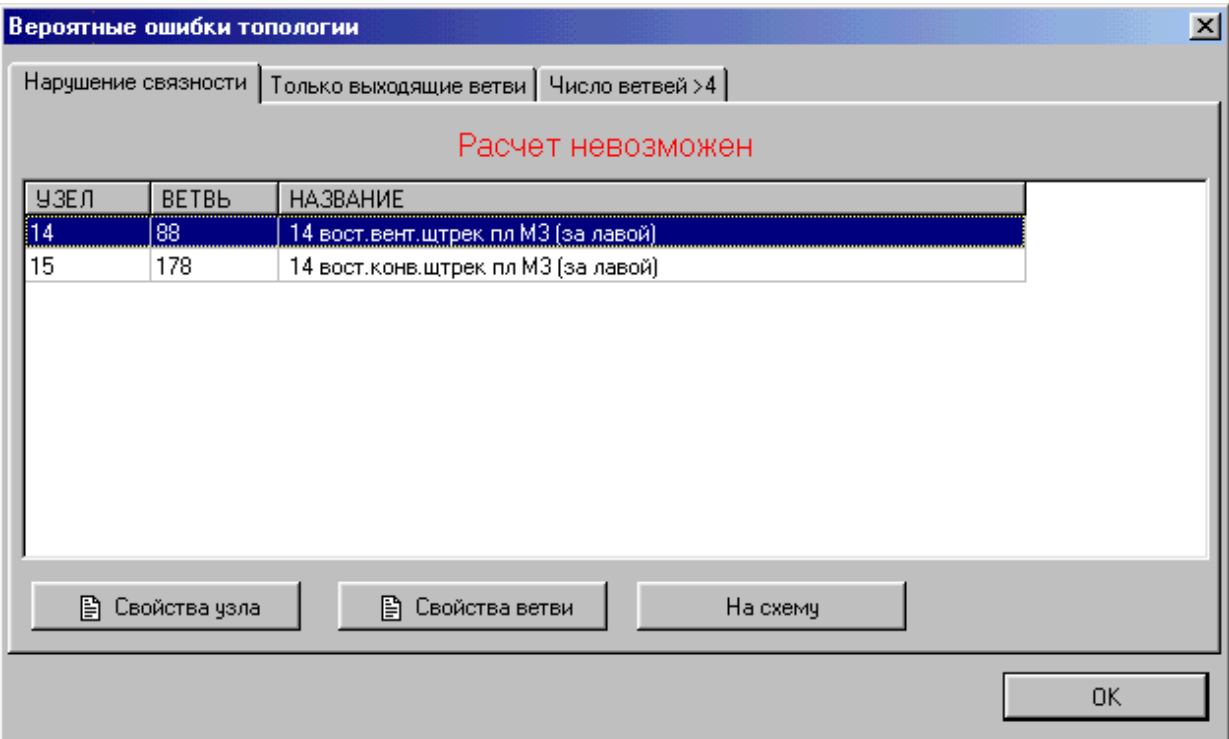

Рис. 4.1 – Просмотр "критических" ошибок топологии

На рис. 4.1 включена закладка «Нарушение связности», в этом случае расчет невозможен. На рис. 4.2 включена закладка «Число ветвей >4», на экран выведен перечень узлов, которым инцидентно более 4-х ветвей. Нажатием кнопок "Свойства узла" или "Свойства ветви" пользователь может получать и корректировать данные. Для "критических" ошибок возможен переход непосредственно на схему вентиляции и корректировка графики.

|      | Вероятные ошибки топологии                                     |                                                         |                  |  |  |  |  |  |  |  |
|------|----------------------------------------------------------------|---------------------------------------------------------|------------------|--|--|--|--|--|--|--|
|      | Только входящие ветви   Только выходящие ветви Число ветвей >4 |                                                         |                  |  |  |  |  |  |  |  |
| УЗЕЛ | <b>BETBL</b>                                                   | <b>НАЗВАНИЕ</b>                                         | <b>ПРИМЕЧАНИ</b> |  |  |  |  |  |  |  |
|      | 5                                                              | Порож, ветвы всп. ствола 1 г. 915 (ств. -обг. ветвы)    | <b>ВЫХОДИТ</b>   |  |  |  |  |  |  |  |
|      | 6.                                                             | Груз,ветвь всп,ствола 1 г.915                           | <b>ВЫХОДИТ</b>   |  |  |  |  |  |  |  |
|      | 34                                                             | Трубный ходок камеры теплообменников                    | <b>ВЫХОДИТ</b>   |  |  |  |  |  |  |  |
|      | 101                                                            | Вспом.ствол 1 (гор. 784 - гор915)                       | входит           |  |  |  |  |  |  |  |
|      | 146                                                            | Вспом.ствол 1 (гор.915 - зумпф)                         | <b>ВЫХОДИТ</b>   |  |  |  |  |  |  |  |
|      | 906                                                            | Сбойка между груз, и обг.ветвями всп.ств.1 г.915        | выходит          |  |  |  |  |  |  |  |
|      | 915                                                            | Утечка:Ходок между всп.стволами г.915                   | входит           |  |  |  |  |  |  |  |
| 2    | 14                                                             | Порож, ветвь всп. ствола 2 г. 915 (ствол - насосн. кам) | <b>ВЫХОДИТ</b>   |  |  |  |  |  |  |  |
| 2    | 15                                                             | Груз, ветвы всп, ствола 2 гор, 915                      | <b>ВЫХОДИТ</b>   |  |  |  |  |  |  |  |
| 2    | 86                                                             | Вспом.ствол 2 (гор.915 - зумпф.)                        | <b>ВЫХОДИТ</b>   |  |  |  |  |  |  |  |
| 2    | 589                                                            | Вспом.ствол 2 (гор. 784 - гор. 915)                     | входит           |  |  |  |  |  |  |  |
| o    | 907                                                            | Truinius is vonov uponounis v priemsi r. 915.           | <b>DLIVORIA</b>  |  |  |  |  |  |  |  |
|      | ₿ Свойства узла<br>₿ Свойства ветви                            |                                                         |                  |  |  |  |  |  |  |  |
|      |                                                                |                                                         | ПΚ<br>           |  |  |  |  |  |  |  |

Рис. 4.2 – Просмотр вероятных ошибок топологии

# **4.2 Задача «Длина пути»**

<span id="page-20-0"></span>Данная задача позволяет вычислить сумму длин выделенных выработок Выработки должны быть выделены предварительно до включения задачи. Выделенными могут быть от одной выработки до всех выработок шахты. Если предварительная операция не произведена, программа выдает соответствующее сообщение с краткой инструкцией по выделению выработок на схеме.

Порядок выделения следующий:

- Для группы ветвей включается кнопка «Выделить ветви» на панели инструментов. Курсор мыши приобретает вид квадрата с центрирующим крестиком. Зафиксировав начало группы ветвей нажатием л.к.м. пользователь осуществляет операцию мышью «тащить» до конца выделяемой группы. Все выработки, попавшие полностью в прямоугольник приобретают коричневую подсветку на схеме. Для них возможно включение задачи длина пути. Если одну или несколько выработок необходимо исключить из выделенной группы это делается индивидуально и описано в пункте ниже;
- Для нескольких выработок, цепочки ветвей (маршрута) возможно индивидуальное выделение и отмена выделения. Нажимается кнопка «Поиск» шестая кнопка слева, курсор мыши в виде стрелки подводится на выделяемую ветвь

и при нажатой клавише Ctrl нажимается л.к.м. Повторное нажатие Ctrl + л.к.м. – отмена выделения.

Результат работы «Длина пути» приведен на рис. 4.3.

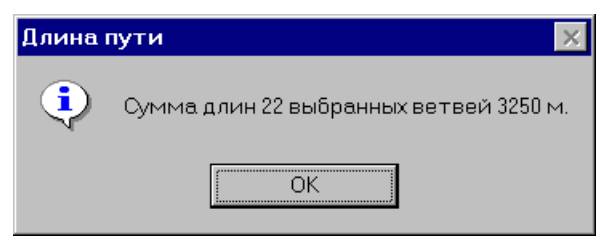

Рис. 4.3 – Расчет суммы длин выработок

# **4.3 Группа задач «Нормальные условия»**

<span id="page-21-0"></span>Данная группа задач включает следующие пункты:

- Воздухораспределение (F2);
- Пересчитать свежая/исходящая;
- Контроль скорости воздуха;
- Давление в узлах  $(F11)$ ;
- Депрессиограмма (Ctrl+F11);
- Закорачивание;
- Расчет сопротивления (F12);
- $R$ -блок (Ctrl+F12);
- Расчет сопротивления по фиксированным Q и H;
- Расчет воздухораспределения с учетом естественной тяги.

**Задача «Воздухораспределение»** вызывается из пункта меню или дублируется функциональной кнопкой F2 и позволяет провести решение прямой вентиляционной задачи – провести расчет распределения расходов воздуха в сети горных выработок (до 5000 ветвей) при заданных величинах аэродинамических сопротивлений и характеристик источников тяги (естественных или принудительных). Расчету воздухораспределения может при необходимости предшествовать этап корректировки информации: проведение новых выработок, корректировка сопротивления отдельных ветвей, изменение параметров регулирования вентиляторов, установка новых вентиляторов или напротив сокращение их числа (при совместной работе на сеть). После включения данной задачи проводится скрытая (в фоновом режиме) проверка вентиляционной сети на критические ошибки топологии (см. задача "Ошибки топологии"). При их отсутствии осуществляется расчет воздухораспределения и его результат выдается для просмотра в воде таблицы (рис. 4.4).

Ветви (горные выработки) в таблице (рис. 4.4) располагаются в порядке возрастания номера ветви или в порядке возрастания начального – конечного узлов (рис. 4.5). Переключение между данными режимами сортировки ветвей осуществляется в режиме «Настройки».

| Э НОРМАЛЬНОЕ ВОЗДУХОРАСПРЕДЕЛЕНИЕ                                   |           |           |                |                | a            |
|---------------------------------------------------------------------|-----------|-----------|----------------|----------------|--------------|
| Ветвь                                                               | Нач. узел | Кон, узел | Расход, м3/сек | Расход, м3/мин | Сопротивлен. |
| 3. Зап.о/кв на пл.К8 г.915 (сб.1 - сб.2)                            | 35        | 286       | 33.76          | 2025.7         | 0.00034      |
| 4. Вост.о/кв на пл. К8 г. 915 (сб. 1 - сб. 2).                      | 41        | 287       | 102,22         | 6133.4         | 0.00050      |
| 5. Порож, ветвь всп. ствола 1 г. 915 (ств. -обг. ветвь)             |           | 62        | 73,21          | 4392.3         | 0.00070      |
| 8. Конв.ходок 2 вост.лавы Л1 (ПП г.915 - в/х ц/ч).                  | 480       | 144       | 73.17          | 4390.4         | 0.00390      |
| 10. Ходок перепуска воды р/д г.915 (ств.2- ств.1).                  | 20        | 59        | 1,33           | 80.1           | 0.00654      |
| 11. Ходок чистки зумпфа                                             | 65        | 57        | 2.70           | 162.3          | 0,00760      |
| 14. Порож,ветвь всп,ствола 2 г.915 (ствол - насосн,кам)             | 2         | 54        | 54,13          | 3247,6         | 0,00057      |
| 15. Грчз.ветвь всп.ствола 2 гор.915                                 | 2         | 50        | 80,42          | 4825,4         | 0,00030      |
| 17. Зап.о/кв на пл.К8 г.915 (ВПП - кам.подз.дисп.).                 | 56        | 38        | 31.05          | 1863.3         | 0.00547      |
| 19. Порож, ветвь всп, ствола 2 г.915 (нас. кам. - сев. в/в).        | 54        | 60        | 51.48          | 3088.9         | 0,00060      |
| 20. Обгонная выработка э.в.г. г.915                                 | 103       | 75        | 33,34          | 2000.4         | 0.00300      |
| 24. Порож, ветвы всп. ствола 2 гор. 915 (сев. в/в - пор. в. ств. 1) | 60        | 63        | 49.17          | 2950.0         | 0.00060      |
| 25. Порож,ветвь всп.ствола 1 г.915 (обг.в.-общ.в).                  | 62        | 63        | 55.78          | 3346.7         | 0.00030      |
| 27. Сев.вент.в-ка г.915 (склад ВМ - пар.кв.)                        | 92        | 95        | 3.62           | 217.1          | 0,00089      |
| 29. Общая порожняковая ветвь руддвора г.915                         | 63        | 80        | 98,23          | 5893,6         | 0,00085      |
| 30. Породная порожняковая ветвь р/д г.915.                          | 80        | 81        | 25,13          | 1507,9         | 0.00972      |
| 31. Породная грузовая ветвь р/д г.915                               | 81        | 67        | 10,98          | 659.1          | 0,00146      |
| 32. Обгонная ветвь ствола 1 г.915                                   | 62        | 64        | 9.12           | 547.1          | 0.00116      |
| 33. Обгонная ветвь ствола 1 г.915                                   | 64        | 61        | 8.12           | 487.0          | 0,00087      |
| 36. Сбойка на угольную загрузку скипов г.915                        | 87        | 84        | 1,25           | 74.9           | 0.00154      |
| 37. ВПП накл.конв.кв-га К8 (ВМП - ПП к/х 2"0"лавы Л1).              | 10        | 143       | 4,75           | 285,0          | 0.00010      |
| 43. Скип.ствол (зчмпф - гор.915).                                   | 91        | 83        | 4,70           | 282,3          | 5.05000      |
| 44. Угольная порожняковая ветвь р/д г.915 (теплообм - обх.в-ка).    | 90        | 86        | 4,83           | 289.8          | 3,00110      |
| 45. Угольная порожн.ветвь р/д г.915 (общ.пор.в - теплообм).         | 80        | 90        | 3,94           | 236,7          | 0.00110      |
| 47. Зап. о/кв на пл. К8 г. 915 (обг. выр-ВПП к/кв К8).              | 39        | 56        | 43,50          | 2610,0         | 0.00030      |
| 50 Ces sein sikait 915 (nan ks. soct o/ks)<br>≤ ∣ Ш                 | 95.       | 96        | 5.77           | 346.3          | n nnn44<br>⋗ |
| Диапазон Выработка                                                  |           | ≞ Печать  |                | Отмена         | 0K           |

Рис. 4.4 – Таблица распределения расходов воздуха в сети горных выработок

| D                                                         |                |           |                |                | F            |
|-----------------------------------------------------------|----------------|-----------|----------------|----------------|--------------|
| Ветвь                                                     | Нач. узел.     | Кон, узел | Расход, м3/сек | Расход, м3/мин | Сопротивлен. |
| 1. Вспом.ствол 1 (поверхность - гор.534)                  | 9.             | 13        | 136,16         | 8169,8         | 0.00045      |
| 2. Вспом.ствол 1 (гор.534 - гор.784)                      | 13             | 14        | 135,14         | 8108.4         | 0,00015      |
| 3. Зап.о/кв на пл.К8 г.915 (сб.1 - сб.2).                 | 35             | 286       | 33.76          | 2025.7         | 0.00034      |
| 4. Вост.о/кв на пл.К8 г.915 (сб.1 - сб.2).                | 41             | 287       | 102,22         | 6133.4         | 0.00050      |
| 5. Порож, ветвы всп. ствола 1 г. 915 (ств. -обг. ветвы).  | 1              | 62        | 73.21          | 4392.3         | 0,00070      |
| 6. Грчз.ветвь всп.ствола 1 г.915                          | 1              | 61        | 44.19          | 2651.2         | 0.00200      |
| 7. Скважина проветривания накл.к/кв МЗ-Л1 (выше бункера)  | 174            | 345       | 1,22           | 73.1           | 17,00000     |
| 8. Конв. ходок 2 вост. лавы Л1 (ПП г. 915 - в/х ц/ч).     | 480            | 144       | 73.17          | 4390.4         | 0.00390      |
| 10. Ходок перепуска воды р/д г.915 (ств.2- ств.1).        | 20             | 59        | 1,33           | 80.1           | 0.00654      |
| 11. Ходок чистки зчмпфа                                   | 65             | 57        | 2.70           | 162.3          | 0,00760      |
| 13. Бункер к/х 3 зап.лавы МЗ                              | 104            | 105       | 1.64           | 98.2           | 12,50000     |
| 14. Порож.ветвь всп.ствола 2 г.915 (ствол - насосн.кам)   | 2              | 54        | 54,13          | 3247,6         | 0,00057      |
| 15. Грчз.ветвь всп.ствола 2 гор.915.                      | $\overline{c}$ | 50        | 80.42          | 4825.4         | 0.00030      |
| 16. Камера РП ЦВО г.915                                   | 50             | 53        | 2.16           | 129.7          | 0.02000      |
| 17. Зап.о/кв на пл.К8 г.915 (ВПП - кам.подз.дисп.).       | 56             | 38        | 31,05          | 1863.3         | 0,00547      |
| 18. Старый в Выработка                                    | 63             | 973       | 2,95           | 176,9          | 0.01000      |
| 19. Порож ве Внутр. утечка (подсос)                       | 54             | 60        | 51,48          | 3088,9         | 0,00060      |
| 20. O6roHHad BLT                                          | 103            | 75        | 33.34          | 2000.4         | 0.00300      |
| Внутр. утечка (дверь)<br>21. Ходок пе<br>Камера           | 59             | 57        | 2,00           | 120.0          | 25,00000     |
| 22. Заезд в к Перемычка.                                  | 62             | 89        | 8,31           | 498.5          | 0,10000      |
| Регчлятор<br>23. Зап.пол.                                 | 298            | 301       | 60.85          | 3650.7         | 0.02000      |
| Лава<br>24. Порож.ве ВМП                                  | 60             | 63        | 49,17          | 2950.0         | 0.00060      |
| 25. Порож.ве Непроходимая                                 | 62             | 63        | 55.78          | 3346.7         | 0.00030      |
| Подготовительный забой<br>26. Сев.вент<br>Клетевой подъем | 60             | 92        | 2,31           | 138,9          | 3,00000      |
| 27. Сев.вент. Лестница                                    | 92             | 95        | 3,62           | 217.1          | 0,00089      |
| Скип<br>28 Kamenair                                       | 81             | 83        | 4.39           | 263.5          | 10.00000     |
| Внешняя чтечка (подсос)<br>≤ ା<br>Воздухоподающие стволы  |                |           |                |                | ≯            |
| Все объекты<br>Диапазон                                   |                | 鶗 Печать  |                | Отмена         | 0K           |

Рис. 4.5 – Сортировка выработок по типам и выборка для печати

В поле «Диапазон» (рис. 4.4, 4.5) пользователь может выбрать ветви, необходимые для просмотра или печати. Выбор осуществляется из списка (рис. 4.5 – Выработка, Внутр. утечка (подсос), ВГП и т.д.). Полный список выбора включает 27 пунктов. При выборе какого-либо из объектов (например, ВГП) в окне просмотра, аналогичном рис. 4.4 и 4.5 выводятся только ветви, имеющие соответствующий признак. Режим «Все объекты» - подготовка к автоматической печати всех типов объектов проветривания.

После нажатия на кнопку «Печать» (рис. 4.4) производится автоматический выбор формы «Стандартный отчет без сетки» из папки «Отчеты».

При необходимости печати в другой форме необходимо после выбора объекта печати необходимо выйти из режима расчета воздухораспределения и войти в *Задачи/Отчеты* (рис. 4.6) и выбрать нужную форму отчета.

Встроенный в программу Генератор отчетов «**FastReport» v2.4 для Delphi 2/3/4/5** позволяет создавать любые формы отчетов. «**Руководство разработчика»**  прилагается к программному комплексу IRS «Вентиляция шахт – ЭПЛА».

| Управление отчетами              |                    |  |          | $\vert x \vert$ |
|----------------------------------|--------------------|--|----------|-----------------|
| Найденные отчеты                 |                    |  |          |                 |
| Файл                             | Размещение         |  | Найти    |                 |
| Анализ возд.frf                  | C:\IRS6.3.4\Отчеты |  |          |                 |
| Динамические параметры ветв      | C:\IRS6.3.4\Отчеты |  |          |                 |
| Кросс, табл. выс. отм. чэлов.frf | C:\IRS6.3.4\Отчеты |  |          |                 |
| Кросс, табл. давл. в чэлах.frf   | C:\IRS6.3.4\Отчеты |  | Просмотр |                 |
| С чэлами.frf                     | C:\IRS6.3.4\Отчеты |  |          |                 |
| Стандартный отчет без сетки.frf  | C:\IRS6.3.4\Отчеты |  | Изменить |                 |
| Стандартный отчет в цвете.frf    | C:\IRS6.3.4\Отчеты |  |          |                 |
| Стандартный отчет с сеткой.frf   | C:\IRS6.3.4\Отчеты |  |          |                 |
| Таблица распределения воздух     | C:\IRS6.3.4\Отчеты |  | Печать   |                 |
| Узлы в рамке.frf                 | C:\IRS6.3.4\Отчеты |  |          |                 |
| Устойчивость Воркуга.frf         | C:\IRS6.3.4\Отчеты |  |          |                 |
| Устойчивость при восх.frf        | C:\IRS6.3.4\Отчеты |  |          |                 |
| Четойчивость.frf                 | C:\IRS6.3.4\Отчеты |  |          |                 |
|                                  |                    |  | Закрыть  |                 |

Рис. 4.6 – Окно выбора отчета для печати

На печать может быть выведен отчет «Стандартный» или любой другой из имеющихся в библиотеке отчетов. Для любого из выбранных отчетов пользователь может просмотреть его, либо вывести на печать, нажав на соответствующую кнопку.

На печать выводятся прямые результаты расчетов (рис. 4.7) или формы, анализирующие распределение воздуха на объектах проветривания (рис. 4.8). Результаты расчетов автоматически выводятся на схему вентиляции при включенном режиме *Вид/Ветви/Расход воздуха* (рис. 4.9).

#### +100% 空日画 A N? X

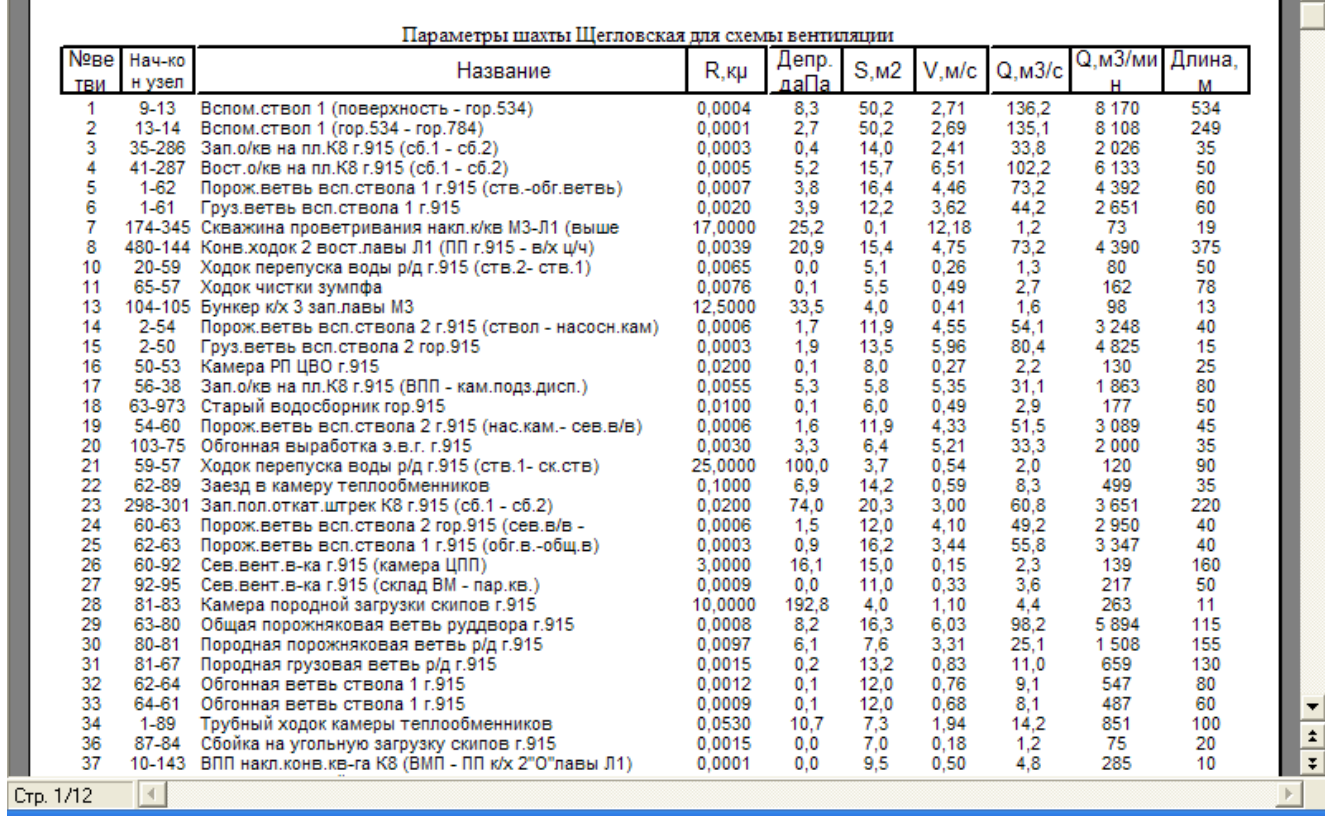

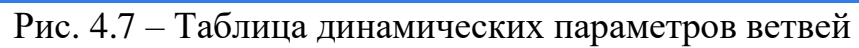

| Предварительный просмотр |                         |              |                                               |                                                 |                  |        |                                          | Hx                                                                                                    |
|--------------------------|-------------------------|--------------|-----------------------------------------------|-------------------------------------------------|------------------|--------|------------------------------------------|----------------------------------------------------------------------------------------------------|
| +100% = H + M + P        |                         |              | $\times$                                      |                                                 |                  |        |                                          |                                                                                                    |
|                          |                         |              |                                               |                                                 | таблица          |        |                                          | $\blacktriangle$                                                                                                    |
|                          |                         |              |                                               | распределения воздуха по объектам проветривания |                  |        |                                          |                                                                                                    |
|                          |                         |              | 13:53:45 10.12.99                             |                                                 |                  |        |                                          |                                                                                                    |
|                          |                         |              | Статья расхода воздуха                        |                                                 | кол-во воздуха   |        | в процентах                              |                                                                                                    |
|                          |                         |              | 1. Всего поступает в шахту                    | м3/мин<br>31 580.97                             | м3/сек<br>526,35 | 100,00 | к пост. в шахту к произв. вент.<br>88,87 | W                                                                                                    |
|                          |                         |              |                                               |                                                 |                  |        |                                          |                                                                                                    |
|                          |                         |              | в том числе:                                  |                                                 |                  |        |                                          |                                                                                                    |
|                          |                         |              | 4-130 56                                      | 8 249 92                                        | 137,50           | 26,12  | 23,21                                    |                                                                                                    |
|                          |                         |              | 10-368 395                                    | 10 922,66                                       | 182,04           | 34,59  | 30,74                                    |                                                                                                    |
|                          |                         |              | 9-369 396                                     | 10 939.11                                       | 182,32           | 34.64  | 30.78                                    |                                                                                                    |
|                          |                         |              | 5-655 621                                     | 1469,27                                         | 24,49            | 4,65   | 4,13                                     |                                                                                                    |
|                          |                         |              | идет на проветривание:                        |                                                 |                  |        |                                          |                                                                                                    |
|                          |                         |              | - очистных участков                           |                                                 |                  |        |                                          |                                                                                                    |
|                          |                         |              | - подготовительных забоев                     | 1023,6                                          | 17,06            | 3,24   | 2,88                                     |                                                                                                    |
|                          |                         | - камер      |                                               | 12 491,4                                        | 208.19           | 39.55  | 35.15                                    |                                                                                                    |
|                          |                         |              | - поддерживаемых выработок                    |                                                 |                  |        |                                          |                                                                                                    |
|                          |                         |              | - внутренние утечки                           | 12 662,4                                        | 211,04           | 40.1   | 35,63                                    |                                                                                                    |
|                          |                         |              | - внешние утечки                              | 3957                                            | 65,95            | 12,53  | 11,13                                    |                                                                                                    |
|                          |                         |              | 2. Производительность<br>главных вентиляторов | 35 538,06                                       | 592,3            | 112,53 | 100                                      |                                                                                                    |
|                          |                         | в том числе: |                                               |                                                 |                  |        |                                          |                                                                                                    |
|                          |                         |              | 129-3 443                                     | 17 015,27                                       | 283,59           | 53,88  | 47,88                                    |                                                                                                    |
|                          |                         |              | 327-8 444                                     | 12 021,20                                       | 200,35           | 38,06  | 33,83                                    | $\frac{1}{\sqrt{1+\frac{1}{2}}}\int_0^1\frac{1}{\sqrt{1+\frac{1}{2}}\sqrt{1+\frac{1}{2}}\sqrt{1+\frac$ |
| $C_{\text{TD}}$ 1/1      | $\overline{\mathbb{R}}$ |              |                                               |                                                 |                  |        |                                          |                                                                                                    |

Рис. 4.8 – Таблица распределения воздуха по объектам проветривания

 $\overline{a}$ 

 $\Box$ e

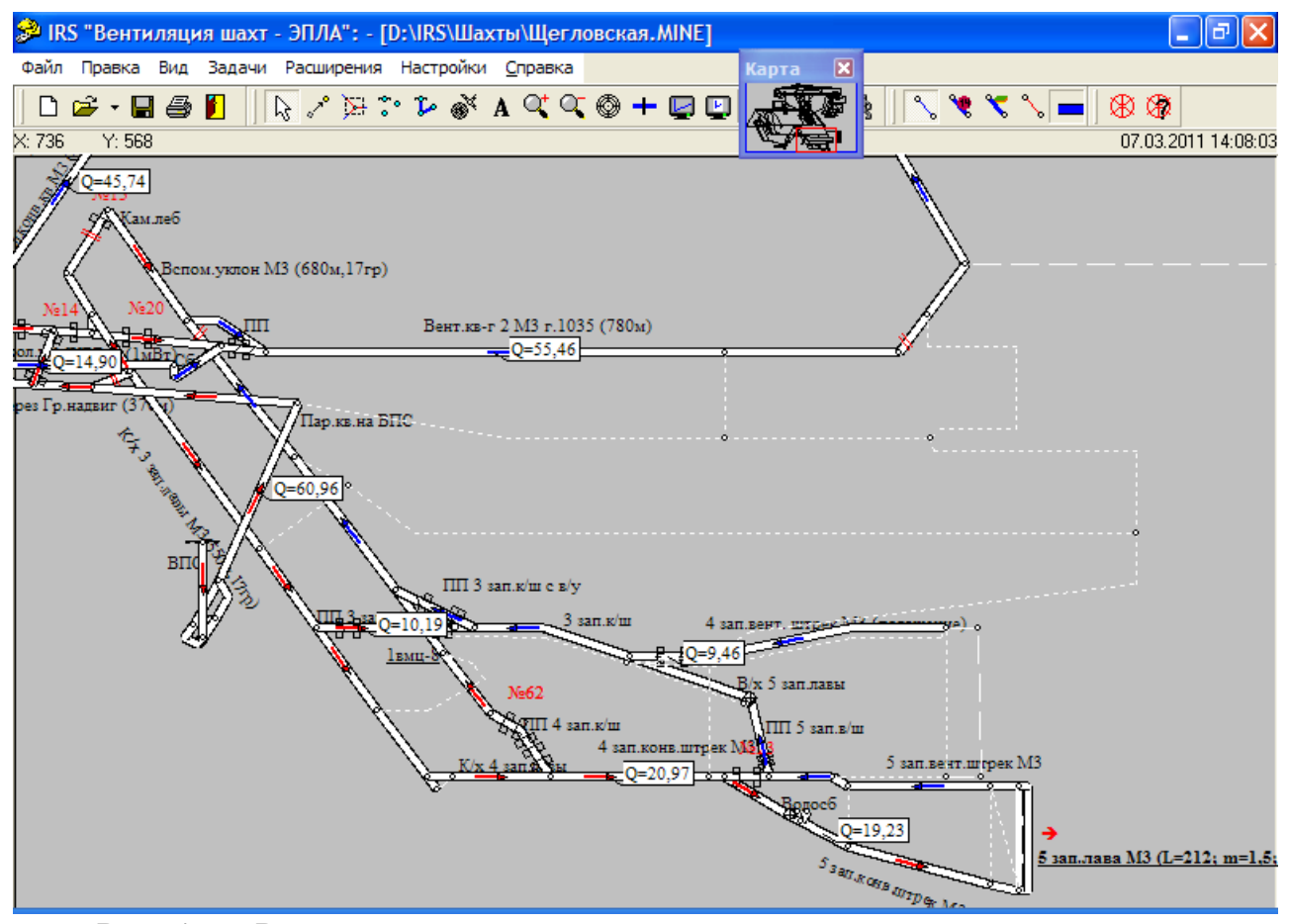

Рис. 4.9 – Результаты расчета распределения воздуха на схеме вентиляции

**Задача «Давление в узлах»** позволяет рассчитывать относительное давление (разрежение для всасывающего способа проветривания). Давление (разрежение) рассчитывается относительно всаса вентилятора и его результаты выводятся в виде таблицы (рис. 4.10).

|                  | Давление в узлах, ДаПа   |          |          |          |          |          |          |          |          |          | $\vert \times \vert$ |
|------------------|--------------------------|----------|----------|----------|----------|----------|----------|----------|----------|----------|----------------------|
|                  | 0                        |          | 2        | 3        | 4        | 5        | 6        | 7        | 8        | 9        |                      |
| $\boldsymbol{0}$ |                          | $-13.0$  | $-13.0$  | 0.0      | $_{0.0}$ | 0.0      | 0.0      | 0.0      | $-0.0$   | 0.0      | $\equiv$             |
| 10               | $-160.2$                 | $-227.1$ | $-296.3$ | $-8.3$   | $-11.1$  |          |          | $-8.3$   | $-11.1$  | 0.0      |                      |
| 20               | $-13.0$                  | $-216.2$ | $-8.3$   | $-8.3$   | $-11.1$  | $-218.4$ | $-216.1$ | $-216.1$ | $-217.6$ | $-219.0$ |                      |
| 30               | $-218.8$                 | $-217.7$ | $-221.2$ | $-221.4$ | $-35.6$  | $-42.6$  | $-222.4$ | $-214.5$ | $-41.3$  | $-35.4$  |                      |
| 40               | $-32.0$                  | $-35.2$  | $-171.4$ | $-32.3$  | $-32.5$  | $-32.1$  | $-31.0$  | $-23.8$  | $-19.3$  | $-19.2$  |                      |
| 50               | $-14.9$                  |          |          | $-15.0$  | $-14.7$  | $-32.3$  | $-36.0$  | $-113.1$ | $-172.6$ | $-13.0$  |                      |
| 60               | $-16.2$                  | $-16.9$  | $-16.8$  | $-17.7$  | $-16.9$  | -113.0   | $-40.7$  | $-32.2$  | $-35.4$  | $-34.7$  |                      |
| 70               | $-35.6$                  | $-35.6$  | $-36.7$  | $-225.0$ | $-34.5$  | $-34.0$  | $-35.7$  | $-227.1$ | $-0.0$   | $-192.9$ |                      |
| 80               | $-25.9$                  | $-32.0$  | $-185.6$ | $-224.9$ | $-98.6$  | $-225.3$ | $-95.9$  | $-98.6$  | $-190.2$ | $-23.7$  |                      |
| 90               | $-25.9$                  | $-113.1$ | $-32.3$  | $-32.3$  | -199.1   | $-32.3$  | $-32.3$  | $-34.5$  | $-32.3$  | $-37.4$  |                      |
| 100              | $-23.7$                  | $-140.6$ | $-103.5$ | $-30.7$  | $-105.5$ | $-139.1$ | $-36.1$  | $-35.7$  | $-36.1$  | $-37.4$  |                      |
| 110              | $-40.7$                  | $-42.6$  | $-36.9$  | $-37.0$  | $-48.2$  | $-48.8$  | $-52.7$  | $-53.8$  | $-53.7$  | $-154.4$ |                      |
| 120              | $-110.0$                 | $-49.1$  | $-134.1$ | $-143.8$ | $-104.1$ | -139.9   | $-142.8$ | $-142.0$ | $-104.1$ | $-103.9$ |                      |
| ممعا             | $\overline{\phantom{a}}$ | $-$      |          | <u>.</u> | 4.4.     |          | $-1$     | ----     |          |          |                      |
|                  | ≞ Печать…                |          |          |          |          |          |          |          |          | Закрыть  |                      |

Рис. 4.10 – Расчет давления в узлах ШВС

**Задача «Депрессиограмма»** строит депрессиограммы (зависимости потери давления по сети горных выработок в виде функции депрессии от длины маршрута) по пути от поверхности через все лавы до вентилятора главного проветривания (ВГП) (рис. 4.11).

Пользователь выбирает интересующую его лаву из списка «Лавы» (рис. 4.11). Закладки «Свежая» и «Исходящая» позволяют более деталь просмотреть потери депрессии на соответствующих частях маршрута (поверхность- лава или лава – ВГП соответственно). При нажатии закладки «Таблица маршрута» пользователь получает табличный вариант полученных данных о потерях давления на маршруте. Кнопка «Печать» позволяет получить копию просмотренного варианта депрессиограммы (в виде графика или в виде таблицы).

При печати в виде таблицы в правой колонке выведено время движения вентиляционной струи от поверхности до ВГП, что важно для получения данных о времени движения струи в обратном направлении при реверсировании и оценке времени необходимого для выхода в самоспасателях при аварии. Для этого производится реверсирование вентиляционной струи путем входа в ветвь ВГП и нажатием клавиши «Развернуть» после чего строится депрессиограмма в обратном направлении.

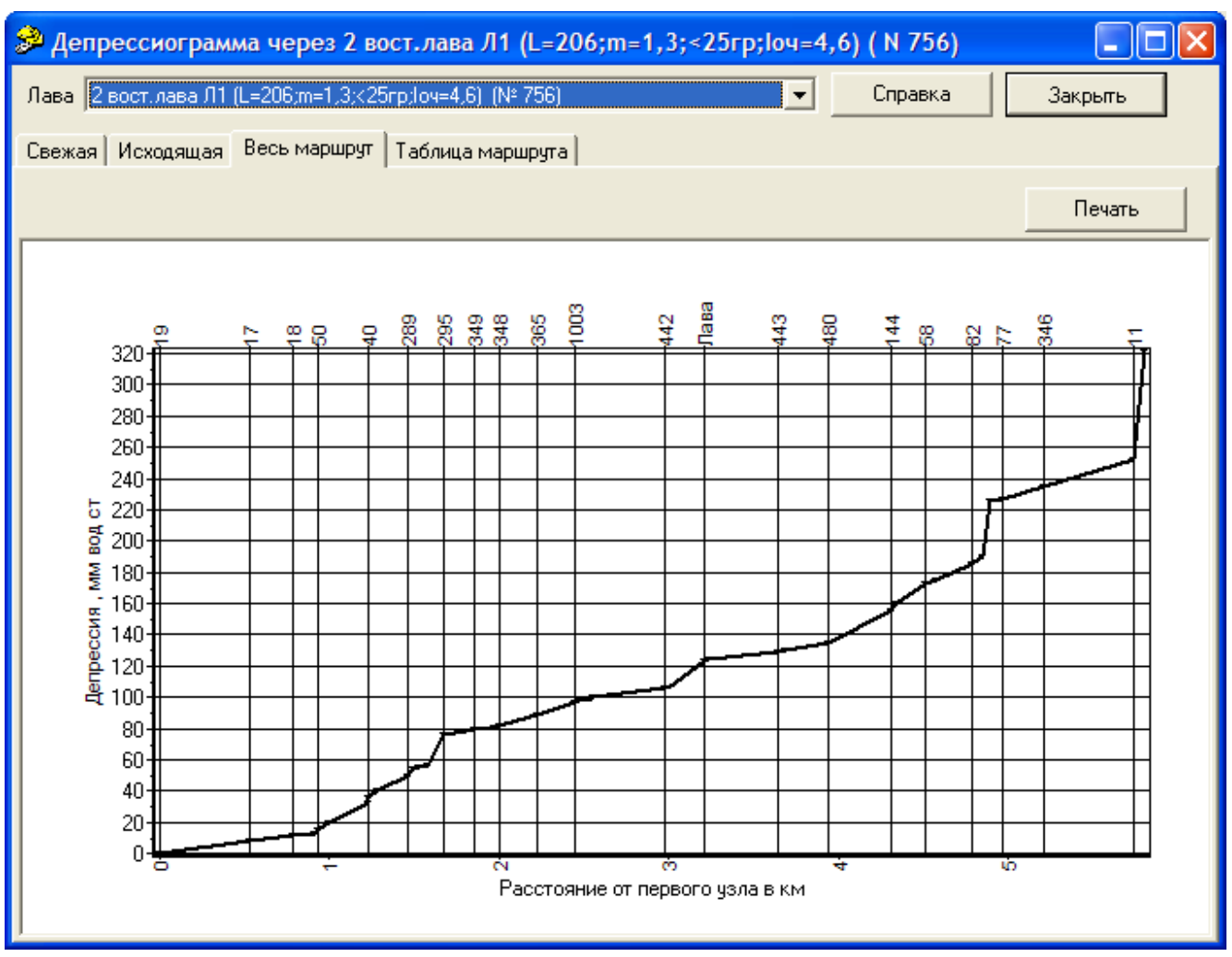

Рис. 4.11 – Депрессиограмма

**Задача «Закорачивание»** проводит анализ устойчивости проветривания отдельных выработок при закорачивании (открывании вентиляционных дверей в выработках, связывающих свежую и исходящую струи воздуха) в соответствии с требованиями «Руководства по проектированию вентиляции угольных шахт». Последовательно моделируется увеличение утечек воздуха через вентиляционные сооружения (ветви с признаком «внутренняя утечка (дверь)» и «регулятор»). Первый тип определяет ветви, в которых установлены вентиляционные двери, разделяющие «свежую» и «исходящую» вентиляционные струи. Тип «регулятор» назначается ветви, в которой установлен регулятор (дверь или дверь с окном и др.) для перераспределения воздуха между выработками.

Оценка последствий закорачивания проводится для четырех типов ветвей: лавы, подсвежения, всас ВМП и связи между участками шахты. Возможны случаи, когда в одной ветви необходимо задавать два типа (например, «регулятор» и «всас ВМП» или др.). Для разрешения этой ситуации такая ветвь заменяется двумя последовательно соединенными ветвями, каждой из которых присваивается один из типов.

В начале работы задачи программно (по умолчанию) проверяется список ветвей, имеющих соответствующий тип, и исключает из него те ветви, в которых величина сопротивления не соответствует типу т.е. ветви с сопротивлением менее 0,01 кМюрг (минимально принятое сопротивление ветви с регулятором или двери). После этого появляется окно просмотра перечня ветвей, в которых будет моделироваться закорачивание вентиляционной струи (рис. 4.12). При просмотре возможно выявление ветвей, где ошибочно задан тип «внутренняя утечка (дверь)» или «регулятор».

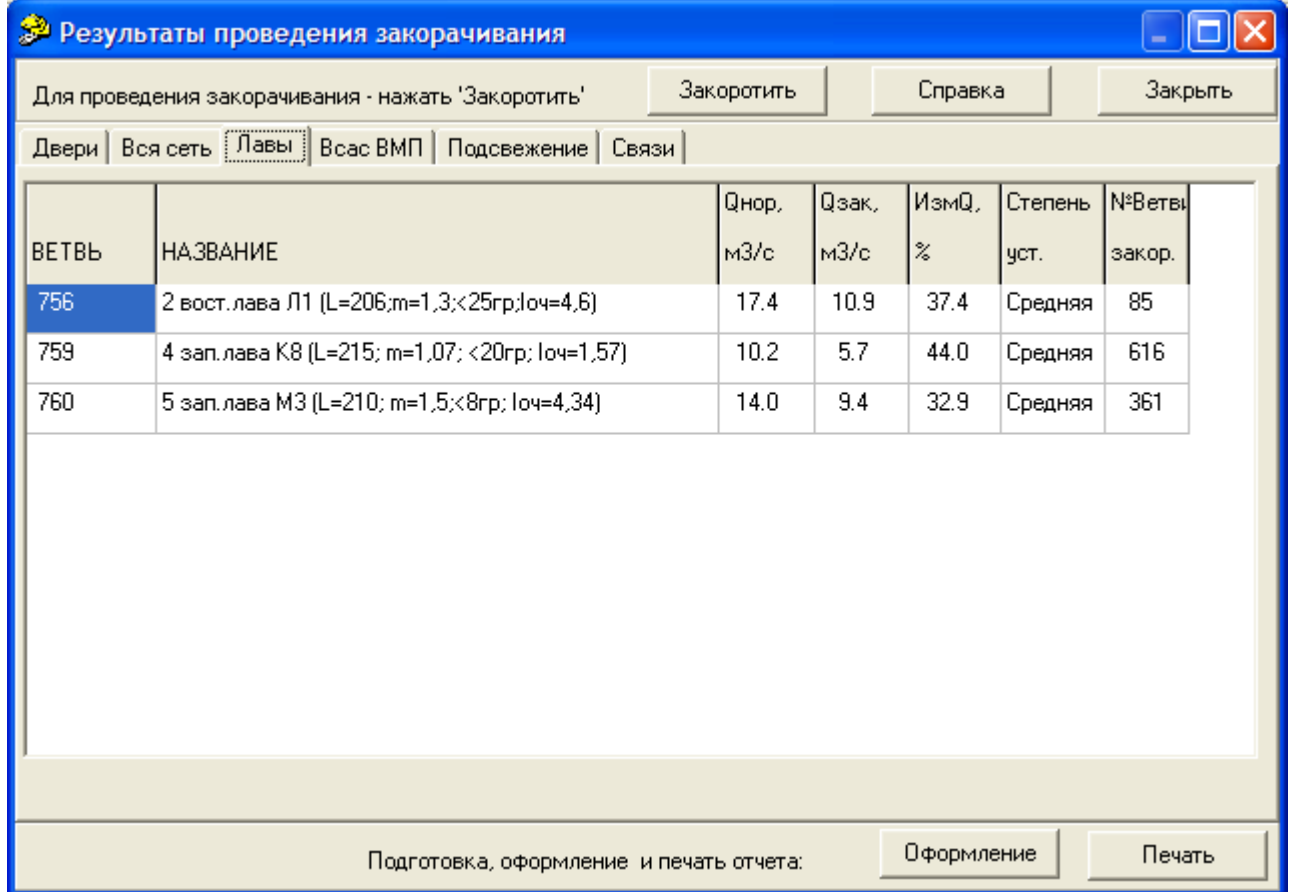

Рис. 4.12 – Результаты оценки устойчивости проветривания при закорачивании

Сопротивление открытой двери (регулятора) может быть расчетным или фактическим, полученным на основании замеров. В последнем случае данные замеров вводятся (режим *Правка/Таблица ветвей*) в столбец «СОП. ЗАК.». При отсутствии в Базе данных «СОП.ЗАК.» всех или отдельных дверей величина сопротивления вент. сооружения при моделировании закорачивания определяется в соотв. с «Руководством по проектированию вентиляции угольных шахт».

Для запуска расчетов необходимо щелкнуть на кнопке «Закоротить». После окончания расчета в окне появятся результаты оценки устойчивости вентиляционных струй для указанных четырех типов ветвей. Степень устойчивости «Высокая» для «лавы» и «подсвежения» - расход воздуха уменьшается при закорачивании не более чем на 20%, «Средняя» - от 20 до 50% и «Низкая» - более 50%. Для ветвей «всас ВМП»: «Высокая» - расход уменьшается на величину до 10%, «Средняя» - от10 до 30% и «Низкая» - более 30%. Для ветвей – «связи между участками» оценка устойчивости производится по величине депрессии. Если величина депрессии после закорачивания более 20 даПа – «Высокая», от 5 до 20 – «Средняя» и менее 5 даПа – «Низкая».

**Задача «Пересчитать свежая/исходящая»** позволяет пересчитать отнесение выработок к свежей или исходящей струе. Данная операция может быть выполнена путем ручной расстановки соответствующих признаков для каждой ветви (cм. рис. 3.2, поле выбора «Свежая»). При постановке «v» путем щелканья мышью – выработка относится к группе со свежей струей. Повторное щелканье убирает «v» и выработка вручную относится к исходящим. На схеме вентиляции при включенном режиме указания направлений движения воздуха стрелки рисуются соответственно красным или синим цветом. По умолчанию при первоначальном вводе данных все выработки считаются «свежими». Для автоматизации «ручной» расстановки используется рассматриваемая задача. Проводится расчет воздухораспределения и все выработки (по ходу движения струи) до очистных и подготовительных забоев считаются «свежими», а после – «исходящими». Если какой-либо из источников вредностей при этом не учтен, пользователь вручную добавляет в параметрах нескольких ветвей нужный признак (исходящая). Результатом работы задачи является необходимая раскраска стрелок, указывающих направление вентиляционной струи в выработках. Исходящая будет выделена розовым цветом (рис. 4.13). Этот цвет сохранится до перезагрузки схемы.

**Задача «Расчет сопротивления по фиксированным Q и H»** позволяет в ряде ветвей задавать фиксированное значение депрессии и (или) расходов воздуха (фактические замеры) для определения сопротивления этих ветвей. Так, например, в ветвях, где трудно измерить расход воздуха (утечки через вентиляционные сооружения), достаточно измерения депрессии, а там, где сложно измерить депрессию (выработка большой длины или небольшая депрессия), для определения сопротивления, достаточно определить расход воздуха.

Предварительно, перед запуском задачи, в режиме *Правка/Таблица* ветвей в столбце Фиксир.депр. вводятся величины *Hфикс* для всех ветвей с фиксируемой депрессией или аналогично Q*фикс* для фикс. расходов. Дальнейший расчет аналогичен задаче «Воздухораспределение». Необходимо отметить, что данная

задача может применяться только опытными пользователями. Число ветвей с фиксированной депрессией или расходом (возможно и то и другое одновременно) не может превышать некоторого критического числа, недопустимо образование такими ветвями замкнутых контуров.

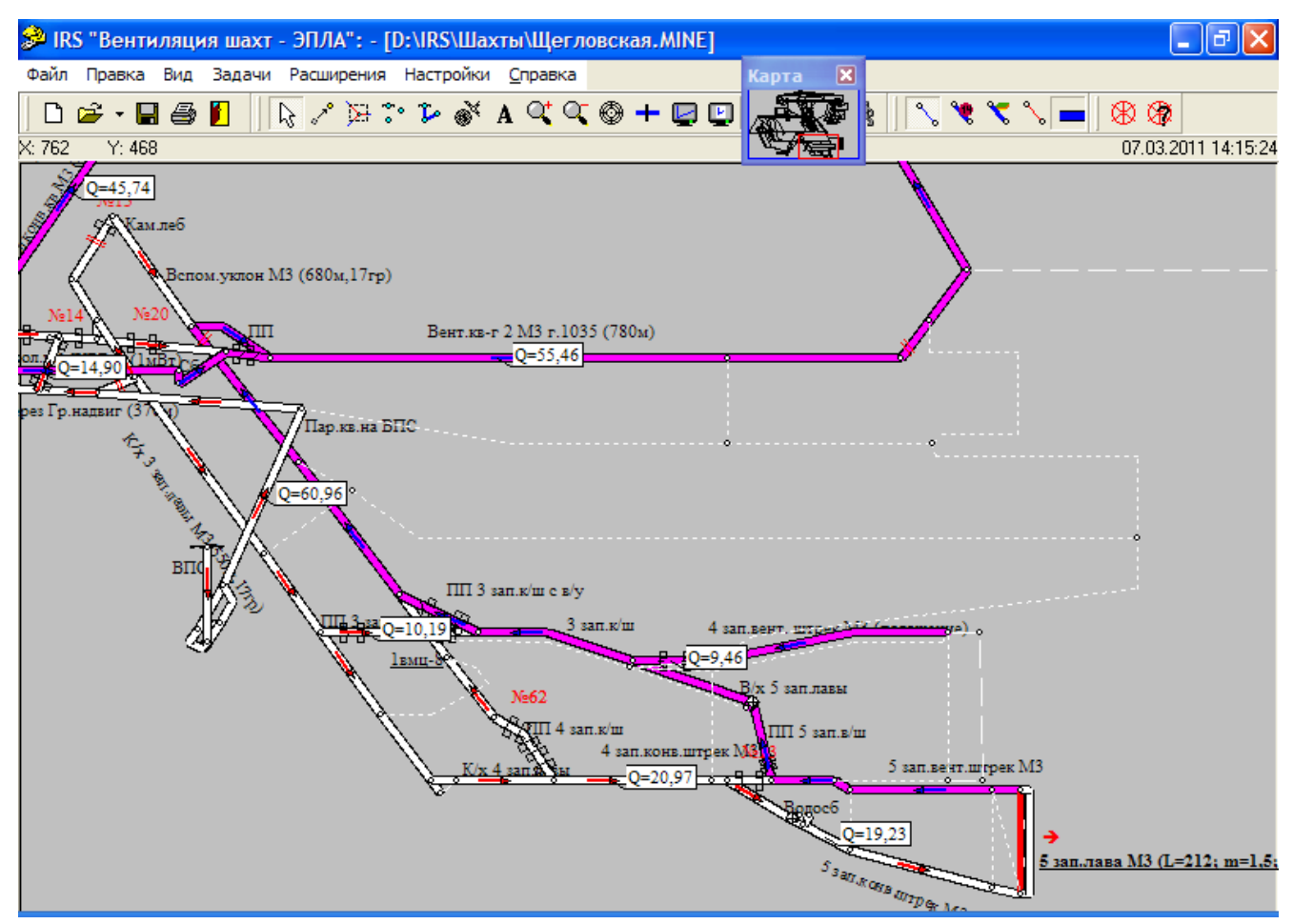

Рис. 4.13 – Фрагмент схемы вентиляции шахты с выделением свежей и исходящих струй

Задача не предназначена для поддержки в модели вентиляционной сети фиксированных, по величине, источников тяги или расходов воздуха. Использование таких искусственных приемов, при моделировании аварийных вентиляционных режимов и аварийных ситуаций **недопустимо**. Основное назначение задачи - поддержка (пополнение) базы данных по шахте службой ВТБ шахты (выполняя, соответствующие измерения, корректируя топологию и аэродинамические параметры ветвей - горных выработок), в период между депрессионными съемками.

**Расширения.** В расширениях представлены «Расчет углов наклона», Информация о топологии шахты, «Вентиляционный журнал» (форма 2), «Редактор скоростей», информация о количестве и местах расположения людей в шахте.

#### **4.4 Группа задач «Аварийные условия»**

<span id="page-29-0"></span>Данная группа задач позволяет моделировать возникновение пожара в горных выработках, рассчитывать оптимальные по времени маршруты выхода горнорабочих при пожарах с учетом зон загазирования, маршруты движения

подразделений ГВГСС (на разведку, ликвидацию аварии или при транспортировке пострадавших), проводить оценку устойчивости вентиляционных струй (по направлению) при пожарах в наклонных горных выработках и прогнозировать время обнаружения пожара в шахте.

**Задача «Моделирование пожара»** позволяет определить величину тепловой депрессии пожара в наклонной горной выработке, рассчитать аварийное воздухораспределение, определить места возможного опрокидывания (изменения направления движения) воздуха, выделить все выработки, в которые попадают пожарные газы (зона загазирования).

На рис. 4.14 представлена окно задачи моделирования пожара, с активной закладкой **Пожарная ветвь.**

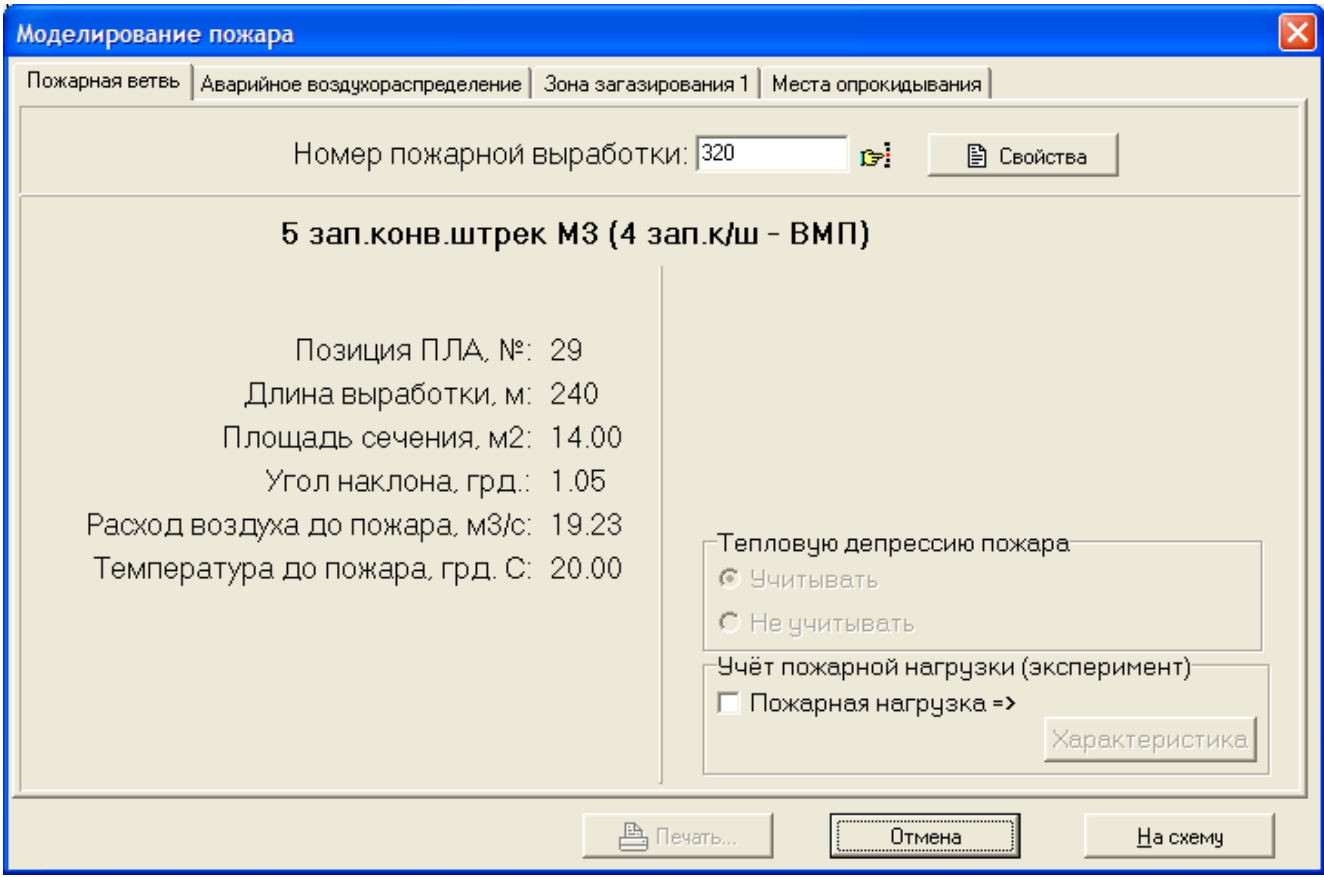

Рис. 4.14 – Окно задачи «Моделирование пожара в горной выработке»

**Пожарная ветвь**. Пользователь указывает номер аварийной выработки и получает из БД её числовые характеристики (название, позиция ПЛА, длина выработки и т.д.). Результаты моделирования возникновения пожара приводятся в табличном варианте (после выбора закладок *Аварийное воздухораспределение, Зона загазирования* и *Места опрокидывания*), а зона загазирования выделяется на схеме вентиляции (после нажатия кнопки *На схему* – рис. 4.15).

Панель *Тепловую депрессию* пожара, с помощью зависимых кнопок *Учитывать* и *Не учитывать*, позволяет производить расчёты соответственно с учётом и без учёта тепловой депрессии. Для горизонтальных выработок компоненты этой панели недоступны.

Если выбрана кнопка *Учитывать –* становится активной панель *Учёт пожарной нагрузки.* 

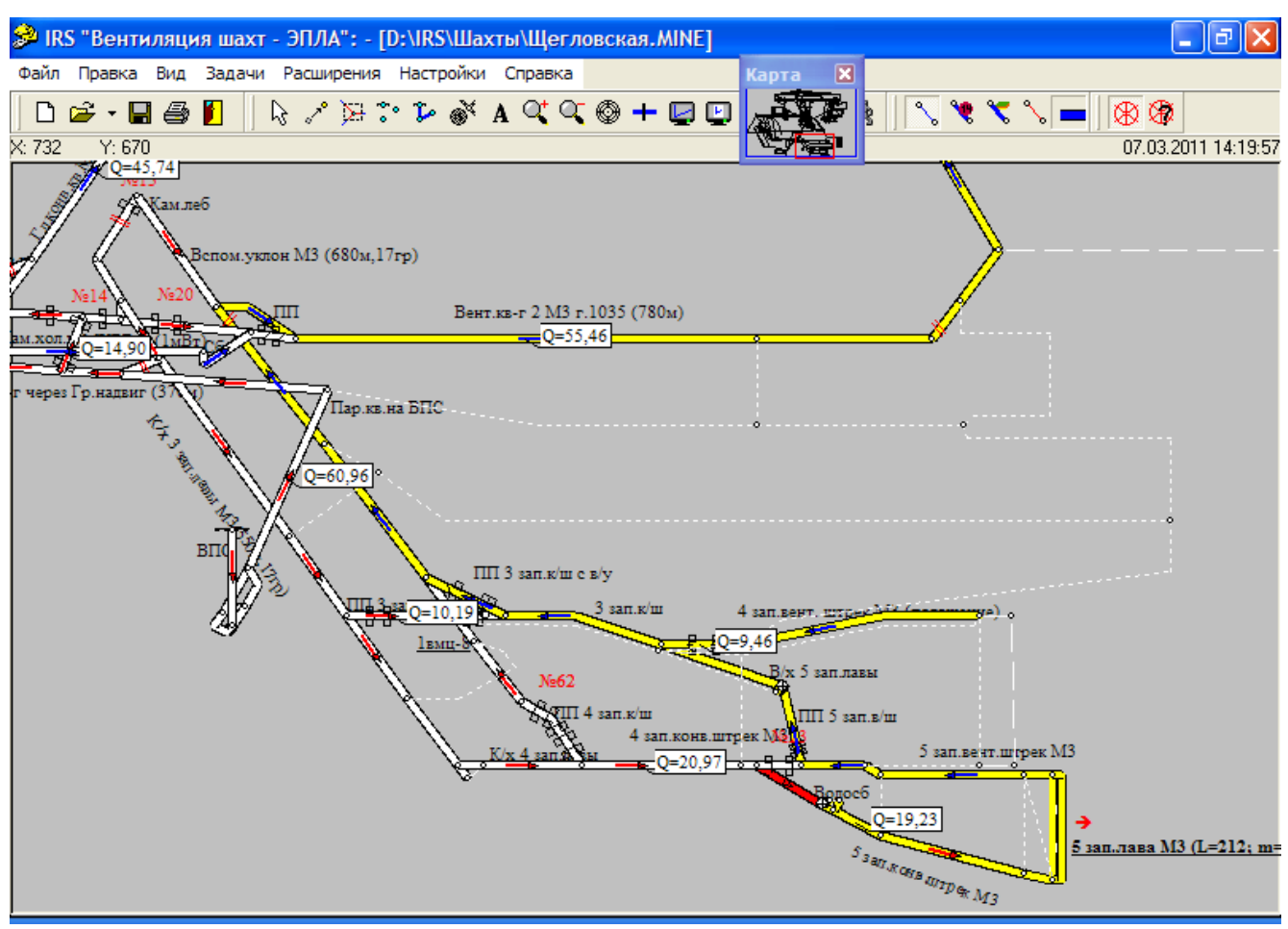

Рис. 4.15 – Зона загазирования при пожаре

Эта панель служит для выбора метода расчёта тепловой депрессии и редактирования параметров пожарной нагрузки выработки.

В случае, когда «флажок» панели *Пожарная нагрузка* не установлен, величина тепловой депрессии рассчитывается по методике Устава ГВГСС. При учете особенностей пожарной нагрузки тепловая депрессия определяется по динамике параметров пожара, в соответствии с методикой «Руководство по определению параметров подземного пожара и выбору эффективных средств его тушения» (Донецк, НИИГД).

Одновременно с установкой флажка *Пожарная нагрузка* становится доступной кнопка *Характеристика*, позволяющая открывать окно характеристики пожарной нагрузки выработки (рис. 4.16).

Закладка *Нагрузка*, в этом окне, предоставляет возможность указать вариант пожарной нагрузки выработки и наличие дополнительных горючих материалов (кроме крепи и конвейерной ленты), которые могут находиться в выработке. Компоненты панели *Характеристика ленты* становятся доступными в случае выбора варианта пожарной нагрузки с горючей конвейерной лентой. Тип и ширина ленты устанавливаются с помощью соответствующих раскрывающихся списков этой панели.

В случае выбора варианта пожарной нагрузки *Крепь (стойки, верхняки и затяжка)*, с помощью раскрывающегося списка *Между рамами крепи*, имеется возможность уточнить расстояние между крепёжными рамами деревянной крепи.

При установленном флажке *Кабели* (панель дополнительных горючих материалов) – выбираются возможные типы кабелей (или их аналоги), расположенные в выработке, и их количество по типам.

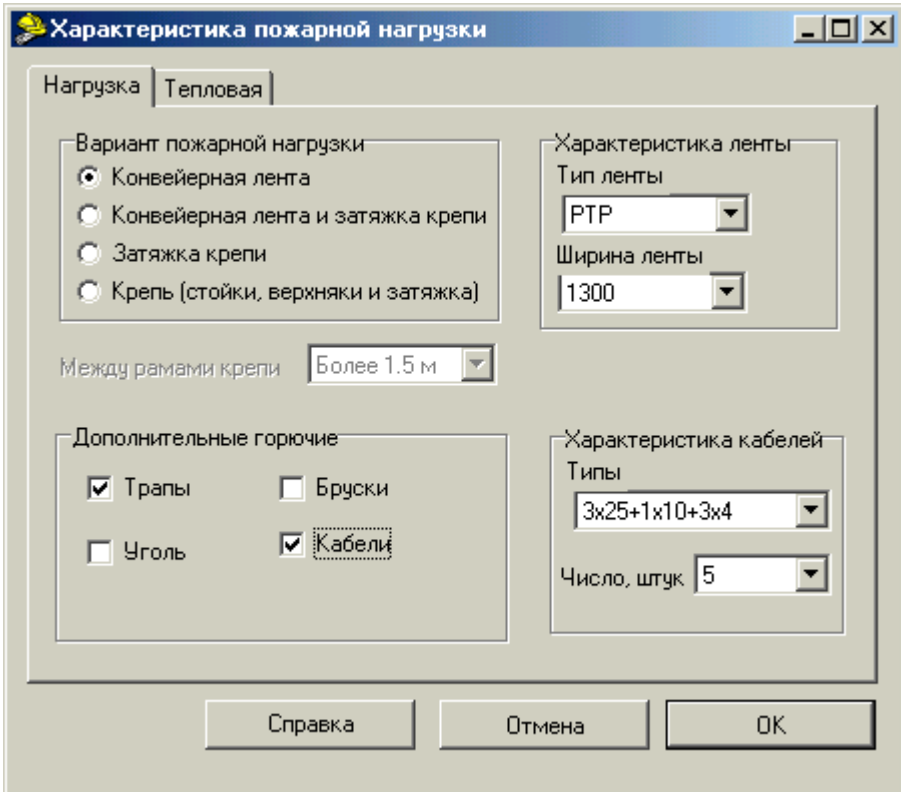

Рис. 4.16 – Окно характеристики пожарной нагрузки ветви

Просмотреть результаты расчёта тепловой депрессии, в зависимости от времени, можно с помощью закладки *Тепловая*, где графически и в табличном виде представлена динамика тепловой депрессии в соответствии с обеими методиками. Промежуточные значения депрессии на графике определяются при перемещении по нему курсора и указываются выше графика с комментариями: 'Время=…, Тепловая=…'. В таблице, поминутно, внесено отношение разности значений, полученных по разным методикам и отнесенное к значению по Уставу (%).

Компонент *Справка* предоставляет краткую информацию о каждом методе расчёта тепловой депрессии. Кнопка *ОК* позволяет, после ответа на вопрос о необходимости сохранения произведенных изменений в характеристике пожарной нагрузки, возвратиться в окно задачи моделирования пожара. После нажатия кнопки *Отмена* возврат в окно задачи моделирования пожара происходит без предупреждений и без изменений характеристики пожарной нагрузки.

**Задача «Маршруты вывода горнорабочих»** позволяет, при составлении ПЛА, рассчитать пути вывода людей, с минимальным временем их нахождения в дыму. Для этого необходимо указать место возможного возникновения пожара (номер ветви) и после расчета зоны загазирования (зона 1) (аналогично рис. 4.16) с учетом возможного опрокидывания вентиляционной струи (зона 2) и оценкой времени

такого опрокидывания (после начала пламенного горения) пользователь получает информацию о местах возможного попадания горнорабочих в опасную зону. В этом случае, расчет маршрутов движения производится и с учетом зоны загазирования после опрокидывания вентиляционной струи. Для этого предварительно в Базе данных, во всех ветвях с постоянным нахождением горнорабочих, нужно указать их примерное число (цель – выделить выработки с постоянным нахождением горнорабочих) (рис. 4.17). Скорость передвижения горнорабочих можно задавать самому пользователю для чего необходимо в меню «Расширения» Главного меню программы выбрать «Редактор скоростей», а в нем подменю «Вывод горнорабочих».

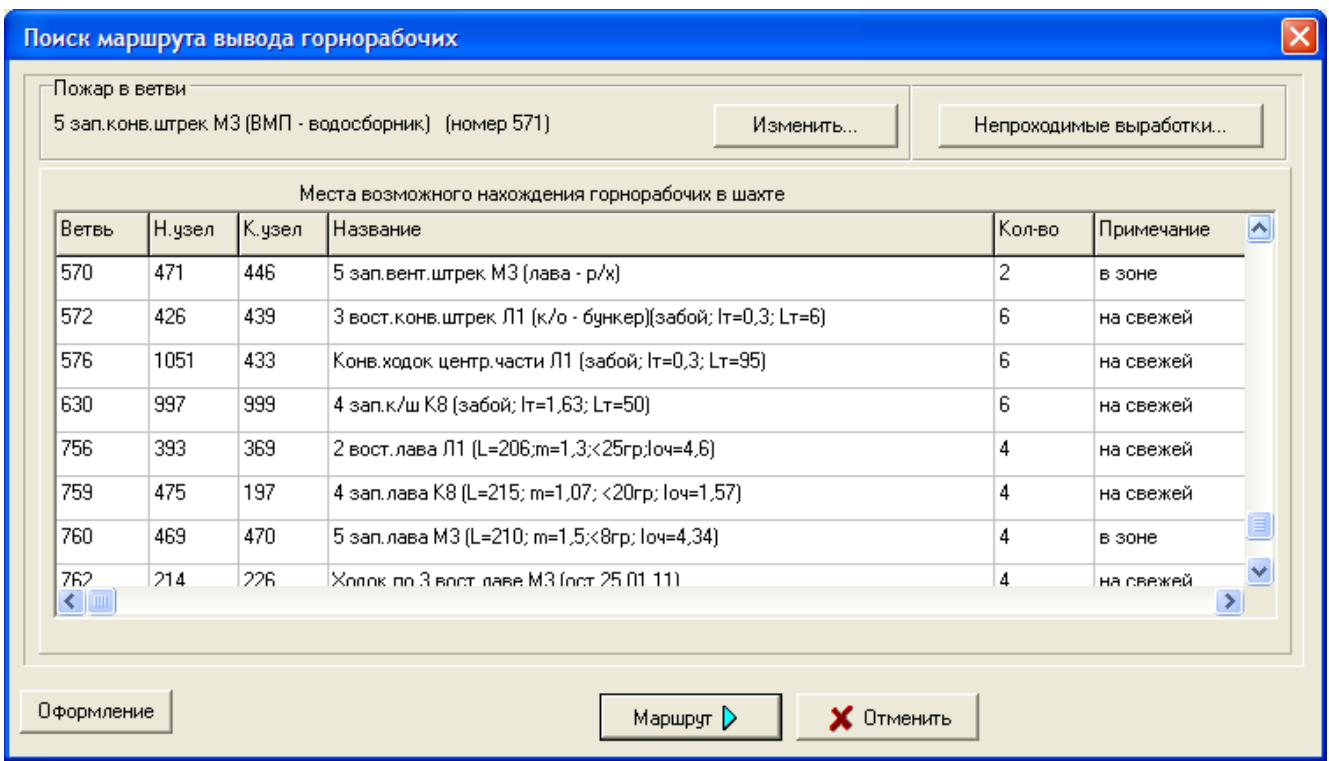

Рис. 4.17 – Перечень выработок с людьми в шахте

На основании анализа данных по горным выработкам программно формируется список непроходимых ветвей (выработок). К ним относятся пути утечек воздуха через выработанные пространства, изолированные выработки, выработки с пожаром, выработки с высотой менее 0,6 м или с углом наклона более 70º (рис. 4.18). Пользователь имеет возможность их просмотра и при обнаружении неточностей – корректировки.

После выбора ветви, например, 5 зап.лава M3 (рис. 4.17) и нажатии на кнопку «Маршрут» (F4) пользователь получает обобщенную информацию о времени выхода к ближайшему узлу со свежим воздухом и времени, которое необходимо затратить при движении по свежей струе воздуха ко всем узлам, имеющим пометку «Подъем на поверхность», т.е. к нижним узлам клетевых стволов (рис. 4.19).

Время движения до ближайшего свежего узла не должно превышать времени защитного действия самоспасателей, применяемых на шахте.

| • Непроходимые выработки    |        |        |                                                               |                                                                      |  |  |  |  |  |
|-----------------------------|--------|--------|---------------------------------------------------------------|----------------------------------------------------------------------|--|--|--|--|--|
| Ветвь                       | Н.узел | К.узел | Название                                                      | Причина                                                              |  |  |  |  |  |
| 320                         | 402    | 452    | 5 зап.конв.штрек М3 (4 зап.к/ш - В  пожар                     |                                                                      |  |  |  |  |  |
|                             | 9      | 13     | Вспом.ствол 1 (поверхность - гор.5 угол наклона больше 75 гр. |                                                                      |  |  |  |  |  |
| 2                           | 13.    | 14     | Вспом.ствол 1 (гор.534 - гор.784)                             | угол наклона больше 75 гр.; выработк                                 |  |  |  |  |  |
| 7                           | 174    | 345    |                                                               | Скважина проветривания накл.к/к угол наклона больше 75 гр.; высота м |  |  |  |  |  |
| 13                          | 104    | 105    | Бункер к/х 3 зап.лавы М3.                                     | угол наклона больше 75 гр.; выработк                                 |  |  |  |  |  |
| 18                          | 63     | 973    | Старый водосборник гор.915.                                   | выработка непроходима                                                |  |  |  |  |  |
| 34                          | 1      | 89     | Трубный ходок камеры теплообме                                | выработка непроходима                                                |  |  |  |  |  |
| 41                          | 174    | 202    | Бункер Л8' г.-669                                             | угол наклона больше 75 гр.; выработк                                 |  |  |  |  |  |
| 43                          | 91     | 83     | Скип.ствол (зумпф - гор.915)                                  | угол наклона больше 75 гр.                                           |  |  |  |  |  |
| 48                          | 48     | 65     | Камера лебедки ходка чистки зумг  выработка непроходима.      |                                                                      |  |  |  |  |  |
| 65                          | 93     | 208    | Ходок проветр. склада ВМ г.915 (C) выработка непроходима.     |                                                                      |  |  |  |  |  |
| 66                          | 500    | 499    | Бункер гл.к/кв М3 г.915.                                      | угол наклона больше 75 гр.; выработк                                 |  |  |  |  |  |
| 72                          | 46.    | 38.    | Камера подземного диспетчера и ( выработка непроходима.       |                                                                      |  |  |  |  |  |
| 82<br>$\leq$   $\mathbb{H}$ | 23     | つつ     | Rogoefonuur r 534                                             | выпаботи в целпомолькие                                              |  |  |  |  |  |
|                             |        |        |                                                               | Закрыть                                                              |  |  |  |  |  |

Рис. 4.18 – Список непроходимых выработок

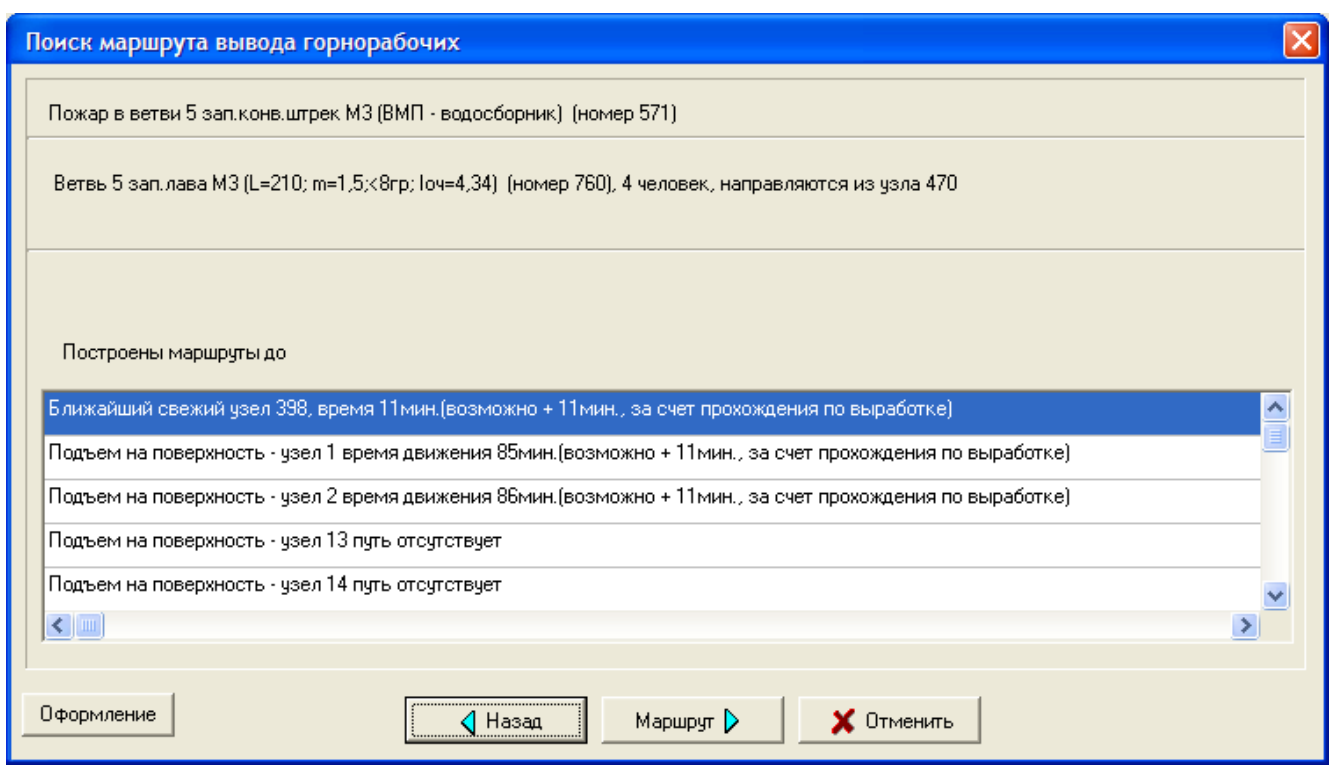

Рис. 4.19 – Обобщенная информация о построенных маршрутах выхода горнорабочих

Далее пользователь выбирает интересующий его маршрут, получает по нему детальную информацию (рис. 4.20) и имеет возможности печати результатов, либо их передачи через буфер обмена для дальнейшей обработки (кнопка «Копировать»).

Нажатие на кнопку «Готово» позволяет перейти к анализу ситуации на схеме вентиляции (рис. 4.21). К зоне загазирования (желтый цвет) добавлены непроходимые выработка (белый), маршрут движения в дыму (фиолетовый) и маршрут движения по свежей струе (зеленый).

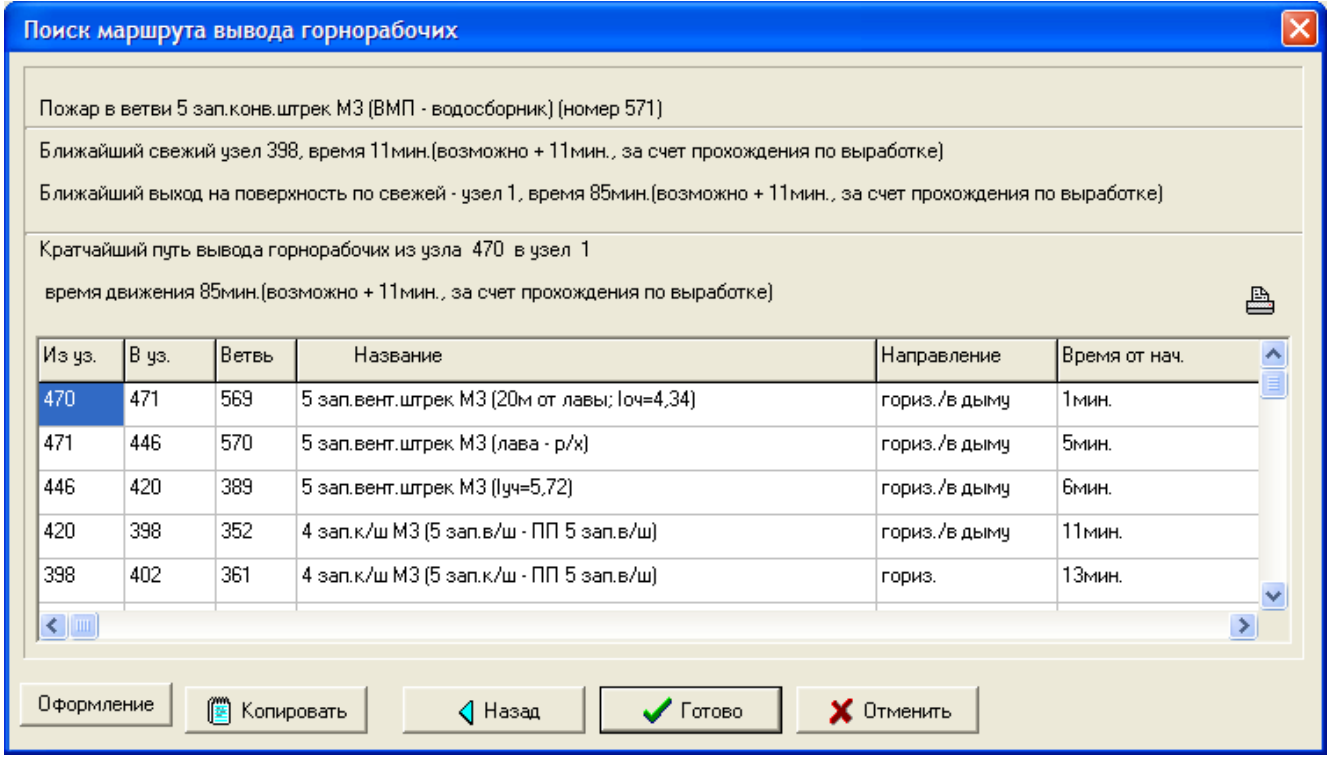

Рис. 4.20 – Оптимальный маршрут выхода на свежую струю и далее к подъему на поверхность

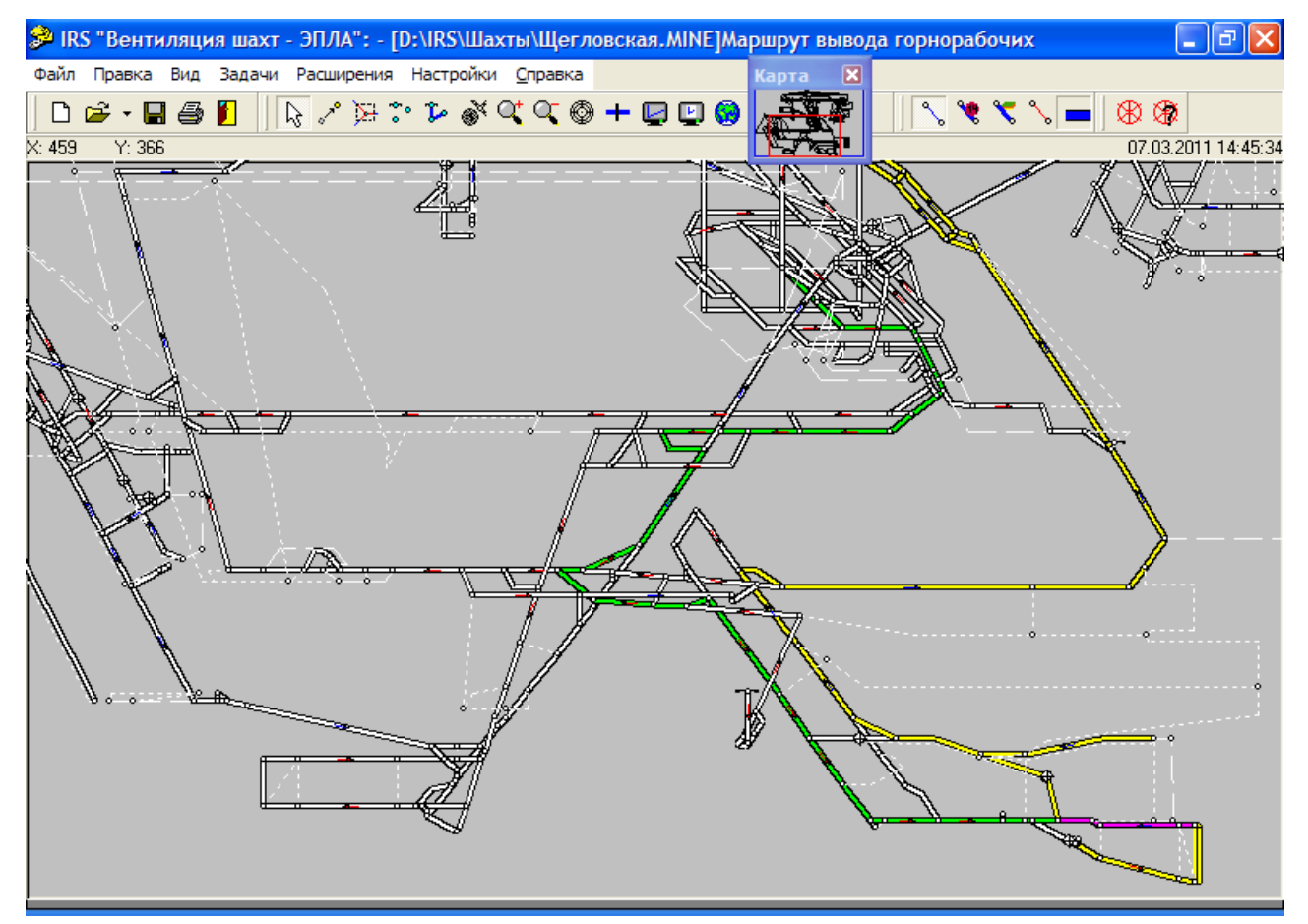

Рис. 4.21 – Зона загазирования и маршруты вывода горнорабочих на схеме вентиляции
**Группа задач «Маршруты движения ГВГСС»** (в составе группы «Аварийные условия») позволяет рассчитывать оптимальные по времени движения отделений профессиональных горноспасателей на разведку, ликвидацию аварии или транспортировку пострадавшего. Интерфейс и порядок решения задач близок к интерфейсу задачи «Маршруты вывода горнорабочих». Отличие состоит в следующем:

1. Задание отделению определяются из выпадающего меню, содержащего 3 пункта: разведка, ликвидация пожара или транспортировка пострадавшего.

2. Предварительно на схеме вентиляции необходимо наметить (и запомнить) номера начального и конечного узлов предполагаемого маршрута. Для разведки – это нижний узел ствола, по которому предполагается спуск отделения в шахту и узел на аварийном участке, в который необходимо дойти. Для посылки отделения на ликвидацию пожара необходимо указать только первый из узлов, второй рассчитывается, как узел со стороны свежей струи в пожарной выработке. Для транспортировки пострадавшего – более удаленный узел в выработке, где обнаружен пострадавший и нижний узел ствола, по которому предполагается подъем пострадавшего на поверхность.

3. Скорость передвижения отделений ГВГСС в шахте определяется в соответствии с Уставом ГВГСС, причем значение скорости получается путем интерполяции между граничными ее значениями из Устава ГВГСС.

Далее пользователь вводит два (или один для посылки на ликвидацию пожара) узла (рис. 4.22).

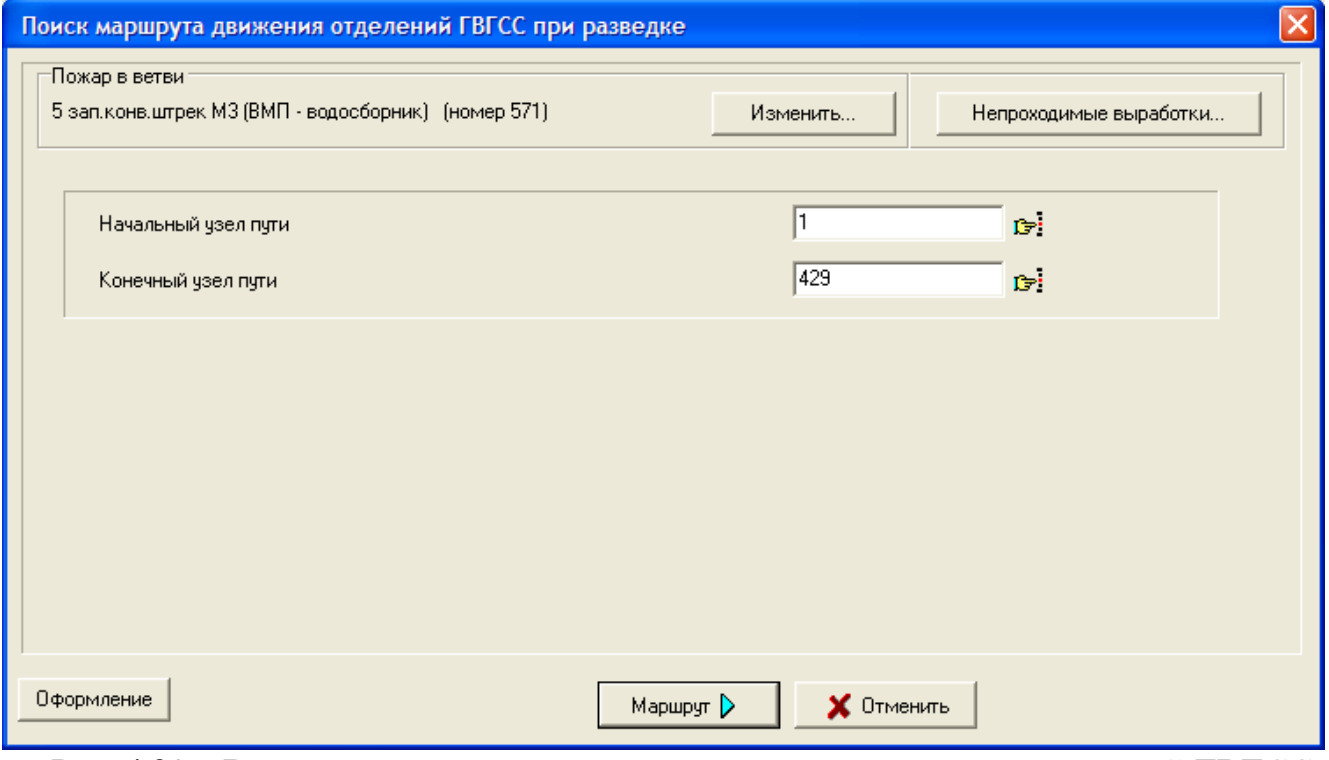

Рис. 4.22 – Ввод начала данных для определения маршрутов отделений ГВГСС

Далее проводится расчет необходимого маршрута, результаты которого оформляются в виде таблицы (рис. 4.23), по нажатии на кнопку «Готово», полученный маршрут отображается на схеме вентиляции (аналогично маршруту на рис. 4.21) и может быть при необходимости распечатан в табличном или графическом виде.

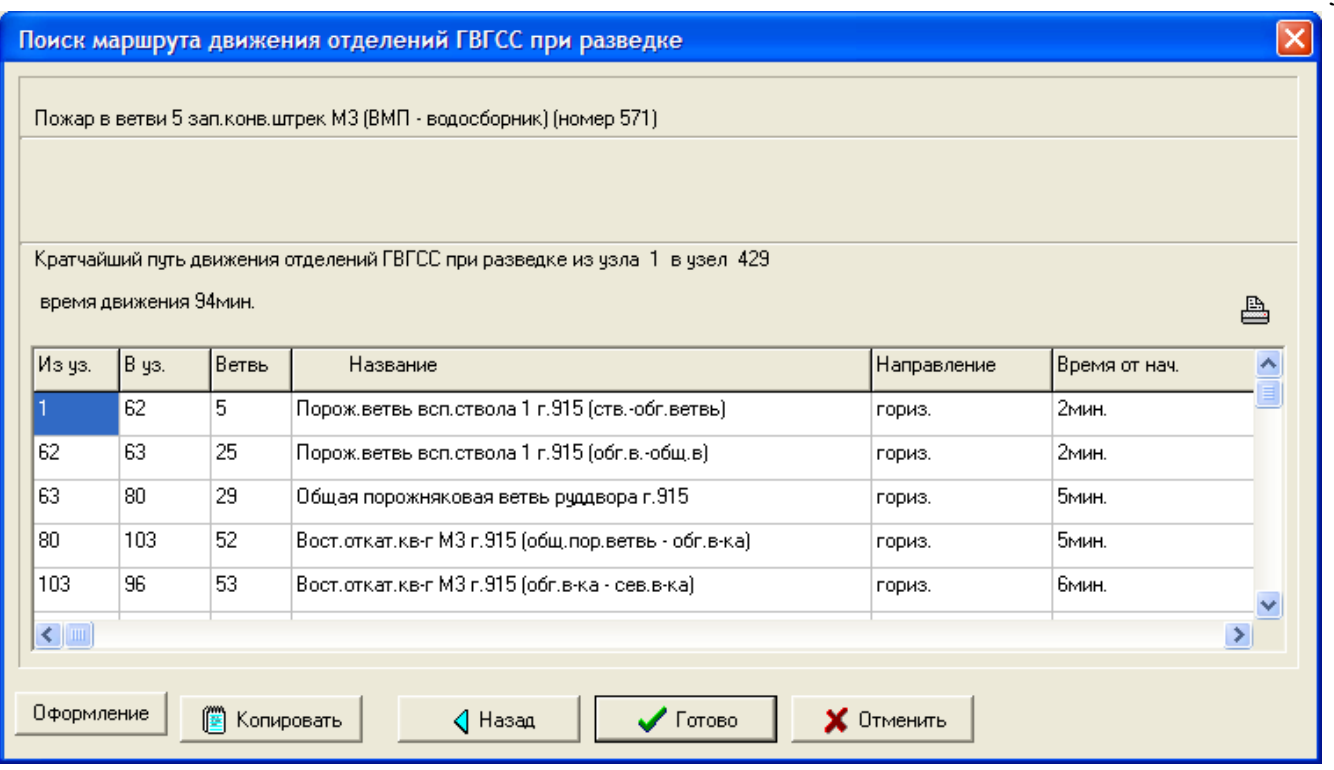

Рис. 4.23 – Маршрут посылки отделений ГВГСС

**Группа задач «Оценка устойчивости»** (в составе группы «Аварийные условия») позволяет оценить устойчивость проветривания выработок аварийного участка при пожарах в наклонных горных выработках, расположенных за пределами зоны общешахтного реверсирования. Если зона реверсирования не сформирована, расчет проводится для всех наклонных выработок шахты. Группа включает задачи:

- Оценка устойчивости при пожаре в выработке с восходящим проветриванием;
- Оценка устойчивости при пожаре в выработке с нисходящим проветриванием.

В первом из режимов пользователь выбирает «Оценка устойчивости / Восходящее проветривание». На основании значений высотных отметок узлов и направлений движения воздуха в ветвях программно проводится выбор всех наклонных выработок с восходящим движением воздушных струй. Для всех выработок проводится моделирование возникновения в них пожара, рассчитывается значение тепловой депрессии (на 150 минут развития), проводится анализ всех выработок сети на возможность изменения в них направления движения воздуха. Результаты расчетов приводятся в виде таблицы (рис. 4.24).

Окончательное решение о степени опасности опрокидывания воздушных струй принимает специалист горного профиля. Так, если опрокидываются струи выше очага пожара, что приводит к попаданию пожарных газов в выработки со свежей струей, происходит рециркуляция продуктов горения. Тушение пожара "со стороны свежей" становится невозможным, так как к очагу пожара уже подходит струя воздуха, содержащая часть пожарных газов. В этом случае необходимо рассчитать новый режим вентиляции и восстановить устойчивость проветривания (например предусмотрев закрывание противопожарной двери или другой регулятор, ниже очага пожара). Если же опрокидывание происходит в группе выработок со свежей струей, но не приводит к расширению зоны распространения пожарных газов, такой

38

случай не представляет опасности при пожаре и может не требовать применения специальных аварийных вентиляционных режимов.

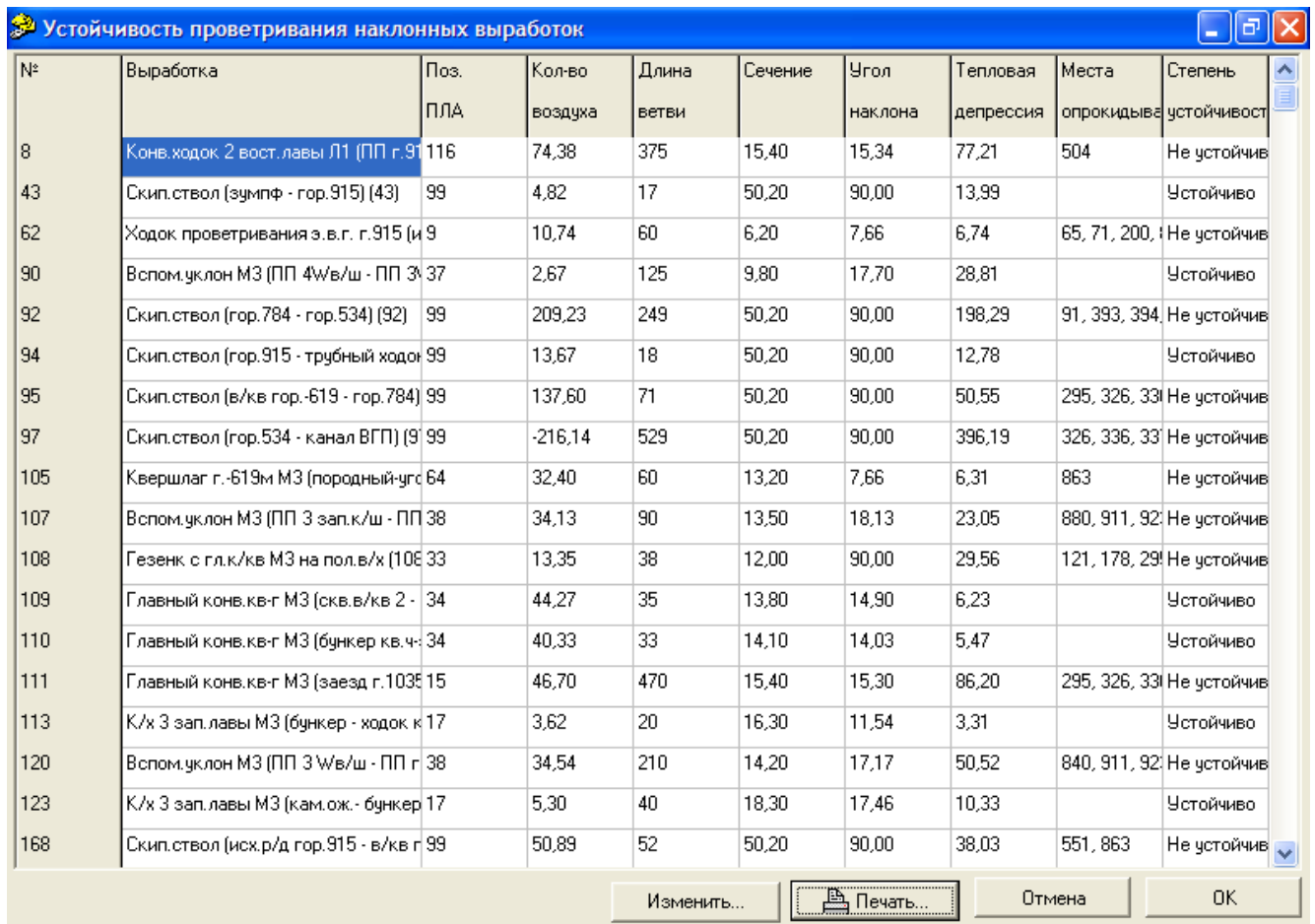

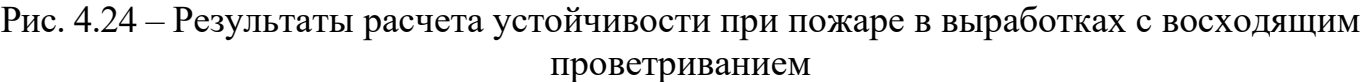

Во втором из режимов пользователь выбирает «Оценка устойчивости / Нисходящее проветривание». На основании значений высотных отметок узлов и направлений движения воздуха программно проводится выбор всех наклонных выработок вентиляционной сети с нисходящим движением воздушных струй. Для всех выработок проводится моделирование возникновения в них пожара, рассчитывается значение тепловой депрессии (на 150 минут развития пожара или другое), проводится анализ всех выработок сети на возможность изменения в них направления движения воздуха. Результаты расчетов приводятся в виде таблицы (рис. 4.25).

На основании сопоставления величины тепловой депрессии пожара и критической депрессии (4-й и 5-й столбцы на рис. 36) специалисты, разрабатывающие ПЛА делают выводы о возможности самопроизвольного опрокидывания струи при пожаре и при необходимости разрабатывают мероприятия по ее повышению.

Задача «Время обнаружения пожара». Данная задача может отсутствовать в этой версии программного обеспечения. Ее использование позволяет на шахтах, с автоматизированной системой раннего обнаружения пожаров (типа «Трансмиттон», «УТАС» и др.), оценить эффективность такой системы. В этом случае, для

моделирования датчика обнаружения дыма, можно использовать «Число людей на ветви» в свойствах ветви. Например, задавая в таких ветвях число 111. На остальных шахтах, с ее помощью можно выделить выработки (группу выработок), при пожаре в которых, ввиду позднего обнаружения (дым из диффузора ВГП, работающего на всасывание), возможен поздний вызов ГВГСС, распространение пожара на большие расстояния и трудности с его ликвидацией. Достоверность получаемых результатов зависит от правильности расстановки людей на их «постоянных» рабочих местах – под стволами, в камерах, в лавах, подготовительных забоях и т.п. Данная задача предназначена для анализа эффективности системы противоаварийной защиты шахт.

|                                                      | Устойчивость проветривания наклонных выработок             |                |          |                  |                  | $\vec{\square}$                                  |  |  |  |
|------------------------------------------------------|------------------------------------------------------------|----------------|----------|------------------|------------------|--------------------------------------------------|--|--|--|
| N.                                                   |                                                            | <b>YYACTOK</b> | MAKC.    | КРИТИЧ. ДЕПР. Па | КРИТИЧ. ДЕПР. Ла | $34K -$                                          |  |  |  |
|                                                      | ВЫРАБОТКА                                                  | <b>HA</b>      | TENA.    | БЕЗ ПОВЫШ.       | С ПОВЫШ.         | $\overline{\mathsf{no}}$ $\overline{\mathsf{m}}$ |  |  |  |
|                                                      |                                                            | <b>CXEME</b>   | ДЕПР. Па | УСТОЙЧИВОС.      | УСТОЙЧИВОС.      | <b>BOC</b>                                       |  |  |  |
| $\mathbf{1}$                                         | Ходок чистки зумпфа (11)                                   | $65 - 57$      | 17.80    | 165.05           |                  | Уσт                                              |  |  |  |
| 2                                                    | Камера породной загрчзки скипов г.915 [28].                | $81 - 83$      | 7,44     | 206,66           |                  | Уσт                                              |  |  |  |
| 3                                                    | Камера угольной загрузки скипов г.915 [39]                 | $84 - 83$      | 6.60     | 187,02           |                  | Чет                                              |  |  |  |
| 4                                                    | Вспом. уклон МЗ (ходок к/л - ПП г. 1035) (119).            | $133 - 134$    | 10,56    | 43,79            |                  | Уσт                                              |  |  |  |
| 5                                                    | Вспом. чклон 2 МЗ (ВПП г. 915 - НПП г. 1035) (137).        | $147 - 151$    | 66.57    | 70.37            |                  | Уσт                                              |  |  |  |
| 6                                                    | Вспом. уклон 2 МЗ (сб.всп/укл 2 - ПП 2"0"к/ш) (199).       | $205 - 213$    | 19,16    | 48.19            |                  | Уσт                                              |  |  |  |
| 7                                                    | Вспом.чклон 2 МЗ (НПП г.1035 - сб.гл.к/кв) (202).          | $151 - 205$    | 19.98    | 49.05            |                  | Уσт                                              |  |  |  |
| 8                                                    | Насосная камера зумпфа скип.ствола (205)                   | $57 - 91$      | 5,68     | 217,32           |                  | Уσт                                              |  |  |  |
| 9                                                    | Вспом.ходок Л8' (ВМП - ПП 1 зап.ВПШ) (221)                 | $390 - 231$    | 10,56    | 51.14            |                  | Уст                                              |  |  |  |
| 10                                                   | Накл.кв-г МЗ-Л1 (гезенк - ВПП) (231)                       | 230 - 233      | 4.49     | 1.99             |                  | He (                                             |  |  |  |
| 11                                                   | Вспом.уклон 2 МЗ (перед ПП 3 вост.в/ш) (234)               | $455 - 248$    | 6,51     | 46.04            |                  | Уσт                                              |  |  |  |
| 12                                                   | Бункер к/х 2 вост. лавы Л1 (248)                           | $169 - 299$    | 14.85    | 24.35            |                  | Уσт                                              |  |  |  |
| 13                                                   | Вспом.уклон 2 МЗ (ПП 2 вост.к/ш - Вент.скв) (249)          | $213 - 211$    | 37,66    | 47.47            |                  | Уσт                                              |  |  |  |
| 14                                                   | ПП 1 зап.конв.штрека Л8' (перед ВМП) (255).                | 296 - 1082     | 2.44     | 13,26            |                  | Уσт                                              |  |  |  |
| 15                                                   | Вспом. чклон 2 МЗ (Вент. скв. - ПП 3 вост. к/ш) (268).     | $211 - 455$    | 11.15    | 46.04            |                  | Уσт                                              |  |  |  |
| 16                                                   | Вспом.чклон 2 МЗ (ПП 3 вост.в/ш - ПП 3 вост.к/ш) (277)     | $248 - 265$    | 51.00    | 40.85            |                  | He (                                             |  |  |  |
| 17                                                   | ПП 1 зап.ВПШ Л8' (292).                                    | $231 - 241$    | 5.17     | 4.44             |                  | He (                                             |  |  |  |
| 18                                                   | НПП накл.кв. МЗ-Л1 (300)                                   | $979 - 254$    | 2,26     | 133,92           |                  | Уσт                                              |  |  |  |
| 19                                                   | Камера ожидания 3 вост.в/ш МЗ (301).                       | $263 - 386$    | 2,98     | 59,26            |                  | Уσт                                              |  |  |  |
| 20                                                   | Вспом.ходок Л8' (кор.в/ш - ПП кор.к/ш) (309).              | $326 - 276$    | 29.91    | 75.78            |                  | Уσт                                              |  |  |  |
| 21                                                   | Вент, ходок К8 (ПП 1 зап.в/ш К8 - гезенк на в/х Л1) (310). | $261 - 258$    | 16,01    | 76,84            |                  | Чет                                              |  |  |  |
| 22                                                   | Накл.кв-г МЗ-Л1 (ВПП - ПП -710) (325).                     | $233 - 250$    | 32,68    | 133,92           |                  | Уσт                                              |  |  |  |
| 23                                                   | Вспом. ходок Л8' (кам. леб. - кор. в/ш гор. - 710) (327).  | $328 - 326$    | 7,84     | 1,40             |                  | He!                                              |  |  |  |
| 24                                                   | Вспом.ходок Л8' (ПП 1 зап.ВПШ - Сбойка 1) (328)            | 231 - 170      | 3,02     | 17,07            |                  | $\rm{Per}^{\vee}$                                |  |  |  |
| ∢<br>$\rightarrow$                                   |                                                            |                |          |                  |                  |                                                  |  |  |  |
| Изменить<br><b>≞ Печать</b> …<br><b>OK</b><br>Отмена |                                                            |                |          |                  |                  |                                                  |  |  |  |

Рис. 4.25 – Результаты расчета устойчивости при пожаре в выработках с нисходящим проветриванием

**4.5 Работа с графическим приложением ПЛА и вызов текстовой части** 4.5.1 Режим «Цвета ПЛА»

При включении в меню «Вид/Раскраска» режима «Цвета ПЛА» основное окно переходит в режим графического приложения ПЛА. В этом случае основным элементом схемы вентиляции становится не ветвь или узел, а позиция ПЛА. Нумерация ветвей и узлов на схеме выключается, выводятся только номера позиции ПЛА, ветви рисуются в две линии с закраской цветом, присвоенным данной позиции (рис. 4.26). Номера позиций ПЛА видны только в этом режиме.

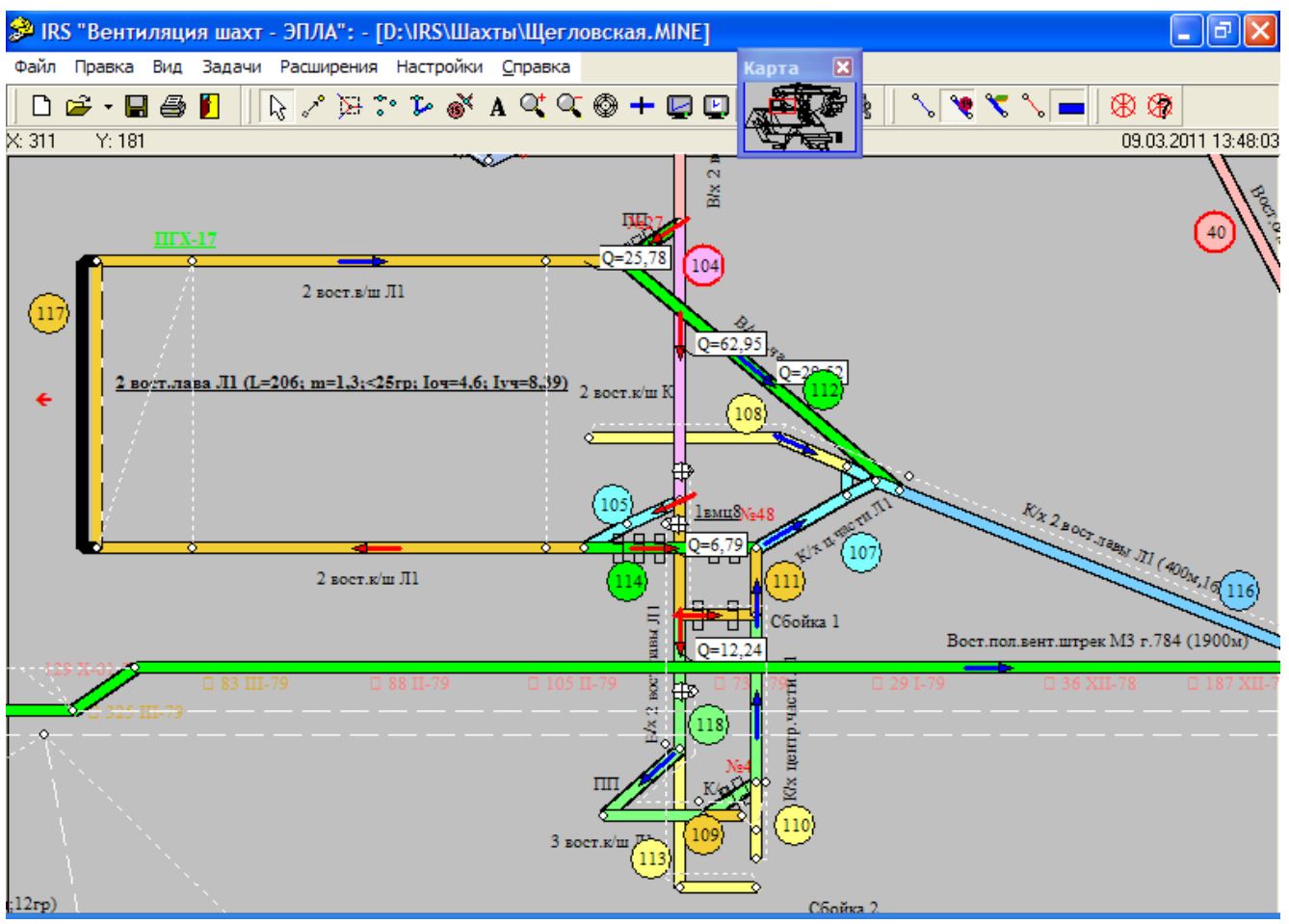

Рис. 4.26 – Графическое приложение ПЛА

Нажатием курсора мыши на одну из позиций пользователь (горный диспетчер, главный инженер, горный мастер ВТБ) получает доступ к информационному окну по данной позиции (рис. 4.27).

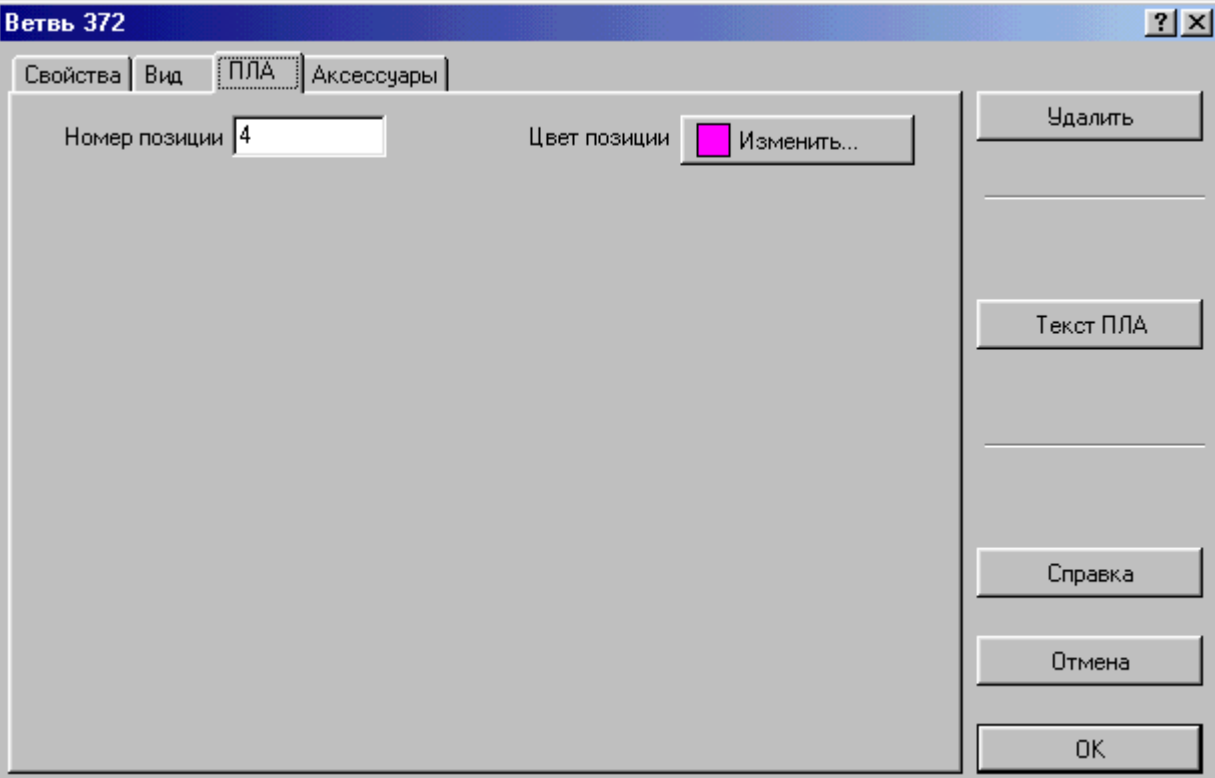

Рис. 4.27 – Доступ к настройкам позиции ПЛА и текстовой части

В данном окне возможно изменение цвета позиции, а при нажатии кнопки «Текст ПЛА» горный диспетчер получает доступ к перечню необходимых мероприятий при аварии в конкретной выработке (рис. 4.28). Текстовая часть ПЛА соответствует требованиям Правил безопасности в угольных шахтах. Формирование текстовых файлов позиций ПЛА проводится с помощью редактора Word (для Украины – на одном листе - одна позиция). Все файлы помешаются в папку с названием шахты, которое указано в пункте "Файл/Свойства схемы". Расположение папки указывается в пункте "Настройки/Расположение"). В номере позиции (название файла с позицией ПЛА) – три цифры. Например - 006.

| <sup>10</sup> 001-п(р).doc - Microsoft Word<br>m. |                                                                                       |                                                                                        |                                                |                                            |                  |  |  |  |  |  |
|---------------------------------------------------|---------------------------------------------------------------------------------------|----------------------------------------------------------------------------------------|------------------------------------------------|--------------------------------------------|------------------|--|--|--|--|--|
| <u>Ф</u> айл                                      | Таблица Окно Справка<br>Вставка<br>Сервис<br>Правка<br>Вид<br>Формат                  |                                                                                        |                                                | Введите вопрос                             | $\cdot$ $\times$ |  |  |  |  |  |
|                                                   | DFBBQ  500,V Xb8OV  0+0+  6,BBEBQ  EF  50  50  700%  2,  X KY  =                      |                                                                                        |                                                |                                            | $\ddot{\cdot}$   |  |  |  |  |  |
|                                                   |                                                                                       |                                                                                        |                                                |                                            |                  |  |  |  |  |  |
| 田<br>$\sim$<br>m                                  | Вспомогательный ствол №1 - ПОЖАР<br>Мероприятия по спасению людей и ликвидации аварии | позиция 1-п<br>Ответственны<br>й<br>за выполнение<br><u>мероприятий</u><br>Исполнители | Пути и<br><b>время</b><br>выхода<br>людей<br>3 | Пути движения отделений<br>ГВГСС и задание | $\circ$<br>Ŧ     |  |  |  |  |  |
|                                                   | $\equiv$ 6 $\equiv$ 4                                                                 |                                                                                        |                                                |                                            |                  |  |  |  |  |  |
| Стр. 1                                            | Кол 1<br>1/2<br>На 1,2см Ст 2<br>Разд 1                                               | ЗАП ИСПР ВДЛ ЗАМ                                                                       | русский (Ро                                    | LDX                                        |                  |  |  |  |  |  |

Рис. 4.28 – Часть текстового файла позиции ПЛА

## **4.6 Символы и надписи**

В пиктографическом меню представлены кнопки, позволяющие устанавливать на схеме шахты символы. «Метка ПЛА» – номер позиции ПЛА. «Телефон» – номер телефона. «Датчики» – квадратные и круглые символы, позволяющие представлять на схеме разнообразную информацию, например, время движения отделений ГВГСС и др. «ППЗ» – символы средств противопожарной защиты: Огнетушитель порошковый, Огнетушитель водяной, Противопожарный рукав. Метки ПЛА видны только в режиме Цвета ПЛА (Вид-Раскраска). Остальные символы включаются/выключаются в меню «Вид». Для перемещения символов на схеме, необходимо пользоваться соответствующей кнопкой в пиктографическом меню. Для этого необходимо установить курсор на объекте и, удерживая л.к.м. переместить объект (также перемещаются и узлы схемы и надписи).

Линейные символы позволяют выводить на экран схемы пожарно-оросительного трубопровода, конвейеров, дегазации, кабели и отдельные характеристики этих объектов. Они задаются в окне ветви (Аксессуары), там же дублируется установка телефона. Включение выключение линейных символов – в меню «Вид».

Перемещение всей схемы («Вид»/ «Сдвинуть схему») предназначено для смещения всей схемы влево и вверх, после погашения горных выработок.

В окне ветви присутствует закладка «Символы». Используя ее можно устанавливать на схеме 12 символов (рис. 4.29). Для этого необходимо выбрать в выпадающем списке (слева внизу) необходимый символ, поместить его в рабочее

окно и указать место его установки – расстояние от начала выработки (в метрах). Выбранный символ появляется (удаляется) в рабочем поле окна после нажатия кнопки Добавить (Удалить).

| Ветвь 268                                                                                         |                                |                               |  |  |  |  |  |  |
|---------------------------------------------------------------------------------------------------|--------------------------------|-------------------------------|--|--|--|--|--|--|
| Свойства   Скорость воздуха   Вид   ПЛА                                                           | Символы<br>Аксессуары          |                               |  |  |  |  |  |  |
| Название символа                                                                                  | Расстояние от начала выработки | <b>Удалить</b>                |  |  |  |  |  |  |
| Станция замера расхода воздуха.<br>Дверь вентиляционная закрытая<br>Дверь вентиляционная закрытая | 160<br>40<br>80                |                               |  |  |  |  |  |  |
| Дверь вентиляционная закрытая.                                                                    | 120                            | Текст ПЛА                     |  |  |  |  |  |  |
|                                                                                                   |                                | Усилить проветр.              |  |  |  |  |  |  |
|                                                                                                   |                                |                               |  |  |  |  |  |  |
|                                                                                                   |                                | Помощь                        |  |  |  |  |  |  |
|                                                                                                   |                                | $\times$ Отмена               |  |  |  |  |  |  |
| Датчик скорости воздуха                                                                           | Добавить<br><b>Удалить</b>     | $\boldsymbol{\mathcal{J}}$ ok |  |  |  |  |  |  |
| Дверь вентиляционная открытая (з).                                                                |                                |                               |  |  |  |  |  |  |

Рис. 4.29 – Окно закладки Символы

**Надписи.** Для расстановки надписей необходимо активизировать соответствующую задачу в меню Вид. В пиктографическом меню эта кнопка имеет вид буквы **А**. После ее нажатия курсор изменяет свой вид. Установив его в то место схемы, где необходимо сделать надпись, нужно щелкнуть п.к.м. Появится рабочее окно редактора надписей «Новая надпись» (рис. 4.30). После ввода надписи в рабочую строку и выбора угла ее наклона путем перемещения стрелки круга л.к.м. нажмите кнопку «Сохранить» - надпись появится на экране.

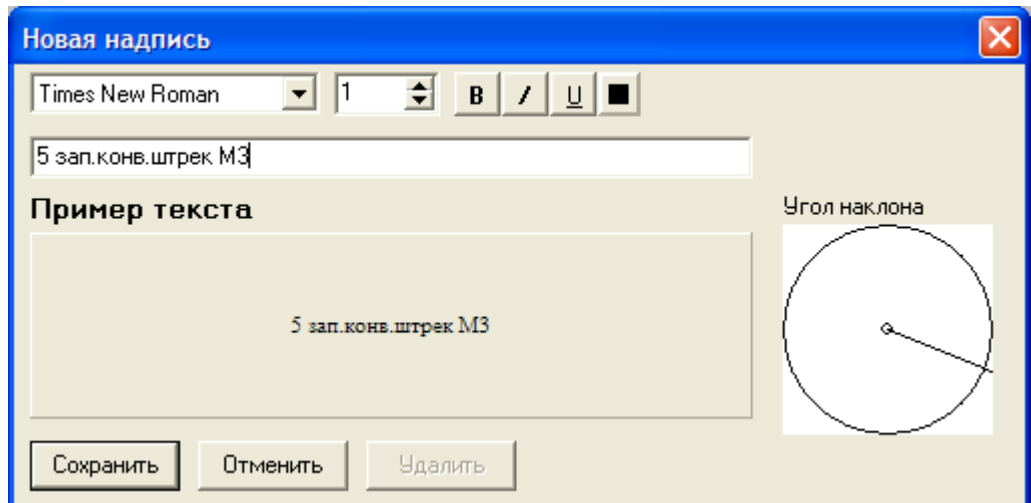

Рис. 4.30 – Окно редактора надписей

# **5. МОДЕЛИРОВАНИЕ ОСНОВНЫХ ЭЛЕМЕНТОВ ВЕНТИЛЯЦИОННОЙ СЕТИ**

*Горные выработки и сопряжения*. Совокупность горных выработок, их сопряжений и путей утечек воздуха, составляют основу ШВС. Схема ШВС на экране выглядит как сочетание ветвей и узлов. Однако, для того, чтобы различать изображение шахтной вентиляционной сети на схеме вентиляции, схеме вентиляционных соединений и на экране монитора используем понятие «ветвьвыработка». Оно означает символическое изображение горной выработки в виде ветви на экране монитора, и в виртуальной модели шахтной вентиляционной сети.

Отдельной ветвью-выработкой на компьютерной схеме вентиляции считается пространство, расположенное между двумя ближайшими сопряжениями и двумя линиями, которые ограничивают границы выработки по бокам. Компьютерное изображение горной выработки содержит: изображение соединений горной выработки с другими выработками или «выход» горной выработки на поверхность земли. Эти места на экране монитора, выглядят как небольшие круги (узлы). Изображение выработки на экране монитора имеет вид одинарной или двойной линии между двумя узлами- сопряжениями (рис. 5.1). Необходимо, чтобы во время «рисования» выработки на экране монитора каждая выработка или узел получали те же номера, что и на бумаге.

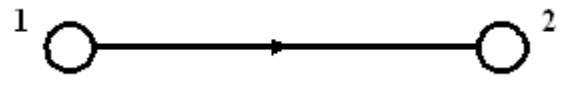

Рис. 5.1 – Изображение ветви вентиляционной сети между двумя узлами

После введения схемы вентиляции в компьютер необходимо ввести информацию об аэродинамическом сопротивлении каждой выработки. Эта информация берется из материалов депрессионной съемки или рассчитывается в программе (с учетом коэффициента аэродинамического сопротивления).

*Вентиляционные сооружения*. Наличие (или появление) вентиляционного сооружения (двери, шлюз, перемычка) в горной выработке, моделируется с помощью увеличения аэродинамического сопротивления ветви-выработки. Кроме этого, в программе необходимо указать к которому «типу» принадлежит соответствующая ветвь-выработка и «установить» специальный символ на изображении ветви-выработки. Величина сопротивления ветви-выработки с вентиляционным сооружением, принимается по данным депрессионной съемки или по данным измерений специалистов шахты.

На рис. 5.2 показана схема моделирования кроссинга. Ветви-выработки 2-3 и 3- 4 моделируют горные выработки, оборудованные шлюзами, а 2-4, соответственно, канал кроссинга. Внешне, так выглядит и схема вентиляционных соединений с обходной выработкой.

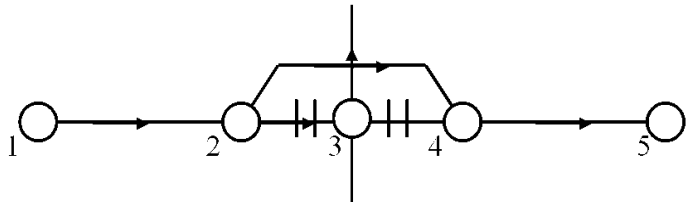

Рис. 5.2 – Схема моделирования кроссинга (обходной выработки)

*Внешние и внутренние утечки воздуха*. Пути движения внешних и внутренних утечек-подсосов воздуха моделируют с помощью ветвей, но их изображение и информационное обеспечение отличается от ветвей-выработок. Так, если изображение ветви-выработки на экране можно показать в виде двойной линии (как на схеме вентиляции) или одной сплошной линией (как на схеме вентиляционных соединений), то ветви-утечки изображают только в виде штриховой линии (рис. 5.3).

$$
\bigcirc \rightarrow \rightarrow \neg \bigcirc
$$

Рис. 5.3 – Изображение ветви вентиляционной сети, которая моделирует (отображает) путь движения воздуха через выработанное пространство

Ветви-утечки не содержат информации о длине, площади поперечного сечения, скорости воздуха и другие «атрибуты» ветви-выработки.

Расход воздуха через вентиляционное сооружение имеет соответствующее название-идентификатор: внутренняя утечка (двери), внешняя утечка (двери). В этом случае к символу ветви (рис. 5.4) добавляется символ вентиляционного сооружения.

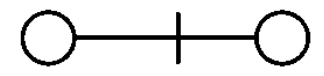

Рис. 5.4 – Изображение ветви вентиляционной сети с вентиляционным сооружением

Движение воздуха с поверхности земли до канала вентилятора через разные неплотности и устье ствола называется «подсосы», если вентилятор главного проветривания работает в режиме всасывания воздуха. При работе вентилятора на нагнетание, движение воздуха, из канала вентилятора на поверхность земли через разные неплотности называется «утечки воздуха».

Ветвь, которая моделирует внешнюю утечку-подсос воздуха, всегда имеет один узел, который моделирует поверхность земли (рис. 5.5). Все пути движения внешних утечек-подсосов воздуха, связанные с одной вентиляторной установкой (3-4), упрощенно можно представить в виде одной ветви 1-2. Эта ветвь моделирует все внешние утечки-подсосы воздуха. Она «связывает» поверхность земли и начальный узел ветви, моделирующей канал вентилятора (2-3).

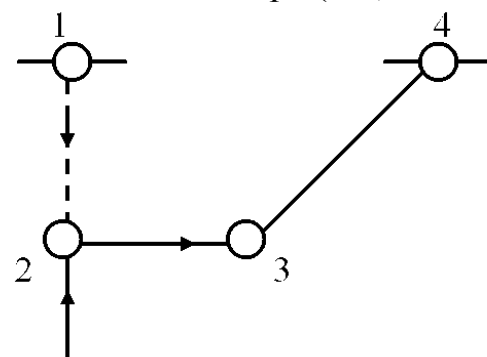

Рис. 5.5 – Упрощена схема моделирования путей внешних утечек-подсосов воздуха

Внутренние утечки-подсосы воздуха можно разделить на две группы: утечки через вентиляционные сооружения в горных выработках и утечки через

выработанное пространство или погашенные выработки. Утечки через выработанное пространство также разделяются на две группы: местные и рассредоточенные. Местные связаны с каким-то конкретным местом, например, местом соединения действующей выработки с выработкой, которая «погашена». Рассредоточенные утечки воздуха – это утечки по длине выработки, например, вдоль выработки, примыкающей к выработанному пространству выемочного участка. В обоих случаях расход воздуха моделируется одной ветвью, но, сопротивление пути движения утечки (*Rу*), во втором случае, определяется как фиктивное. Оно характеризует итоговые утечки-подсосы воздуха вдоль какого-либо участка выработки. Например, фиктивное сопротивление ветви, моделирующей утечки воздуха через выработанное пространство за лавой (рис. 5.6) можно посчитать с помощью формулы

$$
R_{y}=h_{n}/\Sigma Q_{y}^{2},
$$

где  $h_n$  – депрессия лавы;

*ΣQ<sup>у</sup>* – сумма утечек воздуха с транспортного штрека на вентиляционный.

Моделирование выработанного пространства, само по себе, является отдельной научной задачей. В настоящее время отсутствует официально действующая методика моделирования выработанного пространства.

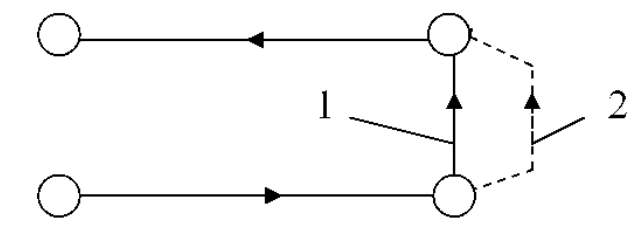

Рис. 5.6 – Схема моделирования выработок выемочного участка: 1 – ветвь-лава; 2 – ветвь-утечка

*Моделирование вентиляции подготовительных выработок*. Для моделирования вентиляции подготовительных выработок, необходимо выработку, где находится вентилятор местного проветривания (ВМП) разделить на две ветви. Одна – подводящая воздух к ВМП (от начала этой выработки до ВМП), а вторая – после ВМП. Подготовительная выработка также моделируется двумя ветвями: одна – от начала до забоя, а вторая – забой тупиковой выработки. ВМП моделируется отдельной ветвью.

Утечки воздуха из нагнетательного трубопровода, в общем случае, тоже моделируются двумя ветвями-утечками. Схема моделирования, которая содержит ветвь ВМП и вентиляционный трубопровод приведена на рис. 5.7. На рис. 5.7а приведена схема проветривания тупиковой выработки, а на рис. 5.7б – схема моделирования местной вентиляции.

На рис. 5.7б ветвь 1-2 моделирует участок выработки от начала (по ходу вентиляционного потока) до места, где стоит ВМП. Ветвь 2-3 – часть выработки от места установки ВМП до сопряжения с тупиковой выработкой. Ветвь 2-4 – ВМП. Ветвь 4-5 – вентиляционный трубопровод от ВМП до начала тупиковой выработки. Ветвь 5-6 – вентиляционный трубопровод от начала до забоя тупиковой выработки. Ветвь 6-7 – забой тупиковой выработки (участок тупиковой выработки длиной 20 м, от поверхности забоя). Ветвь 7-3 – тупиковая выработка. Ветвь 3-8 – выработка с

отработанным воздухом из тупиковой выработки. Все утечки воздуха, которые рассредоточены по длине трубопровода, моделируются двумя ветвями. Первая (5-3) моделирует утечки из трубопровода на участке от ВМП до начала тупиковой выработки. Вторая (5-7) – все утечки воздуха из трубопровода от начала выработки до забоя.

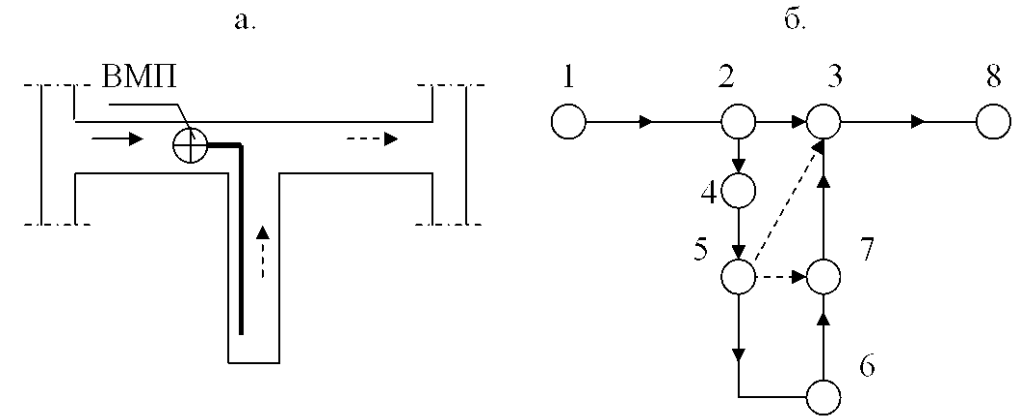

Рис. 5.7 – Схема вентиляции и моделирования тупиковой выработки

Такая модель местного проветривания позволяет, с одной стороны, выделить режим проветривания забоя тупиковой выработки, а с другой – контролировать опасность появления рециркуляции на участке от ВМП до начала тупиковой выработки.

*Моделирование вентилятора*. Вентилятор главного проветривания (или ВГП) моделируется отдельной ветвью. Характеристику вентилятора в большинстве случаев описывает формула

$$
h=A-b\ Q^2,
$$

где *h*, *Q* – депрессия и подача вентилятора, соответственно;

*A*, *b* – коэффициенты характеристики вентилятора (рассчитываются по графику характеристики).

*Естественная тяга*. Естественную тягу моделируют точечными источниками тяги. Их величина рассчитывается для отдельных контуров шахтной вентиляционной сети, а характеристика имеет вид прямой линии, параллельной оси абсцисс. В шахтной вентиляционной сети можно выделить три группы выработок (рис. 5.8) с естественной тягой: стволы (*hе.с*), наклонные выработки выемочных полей (*hе.п*) и выемочные участки (hе.у). Естественная тяга рассчитывается по результатам температурной съемки с помощью термодинамического метода.

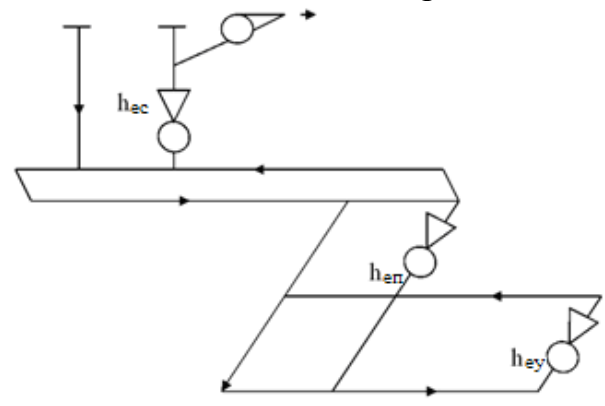

Рис. 5.8 – Упрощена схема шахты с естественной тягой в трех вентиляционных контурах

В компьютерной модели «IRS Вентиляция-ПЛА» естественная тяга моделируется добавлением депрессии в ветвь-выработку. Для этого используется специальная вставка «Доп. депрессия» в окне каждой ветви. Дополнительная депрессия вводится в наклонную (вертикальную) выработку с восходящей струей воздуха (если в одной выработке нисходящее, а в другой – восходящее проветривание).

# **6. МОДЕЛИРОВАНИЕ ДЕЙСТВИЯ ПОЖАРА В НАКЛОННЫХ ВЫРАБОТКАХ**

## **6.1 Методика моделирования тепловой депрессии пожара**

Программный комплекс «IRS Вентиляция шахт–ЭПЛА» позволяет моделировать отдельные последствия возникновения пожара в горных выработках шахты: зону распространения пожарных газов за очагом пожара и действие тепловой депрессии пожара в наклонных выработках. Кроме этого, определяется минимальное время опрокидывания вентиляционного потока, считая от момента возникновения пламени.

Ветвь-выработка, в которой моделируется пожар, окрашивается на экране монитора в красный цвет, а ветви-выработки куда попадают пожарные газы без опрокидывания вентиляционного потока изменяют свой цвет на желтый (в программе перечень этих выработок называется – зона 1). При моделировании пожара в наклонной выработке все ветви-выработки, в которые могут попасть пожарные газы после нарушения устойчивости проветривания изменяют свой цвет на голубой (зона 2). Таким образом, на экране монитора можно увидеть сразу две зоны распространения пожарных газов: первая – до опрокидывания вентиляционного потока, вторая – после нарушения устойчивости проветривания (если это нарушение происходит).

Для моделирования действия тепловой депрессии пожара необходимо ввести (с помощью клавиатуры компьютера или автоматически) в ветвь-выработку дополнительную депрессию (число, которое определяет величину тепловой депрессии пожара).

При автоматическом расчете тепловой депрессии пожара предполагается моделирование ее максимальной величины (на основании предположения, что все пространство за крепью заполнено элементами деревянной крепи – досками и стойками, а очаг пожара всегда «возникает» в начале выработки). В случае одиночных расчетов можно моделировать тепловую депрессию учитывая разные варианты пожарной нагрузки горной выработки (если такая информация известна).

Вентиляционный поток в выработке с нисходящим движением воздуха при пожаре будет устойчивым, если тепловая депрессия *h<sup>t</sup>* меньше критической депрессии *hкр* этой выработки (критическая депрессия – это максимальная депрессия которую вентилятор главного проветривания может создать в горной выработке), т.е., должно выполняться условие

48

## **6.2 Моделирование одновременного действия тепловой депрессии пожара в нескольких вентиляционных контурах**

Действующая методика определения тепловой депрессии пожара в наклонной выработке позволяет рассчитать ее только для отдельной выработки или части выработки (от сопряжения до сопряжения). В тех же случаях, когда наклонная выработка состоит из нескольких участков, не учитывается возможность формирования тепловой депрессии в нескольких вентиляционных контурах. Вследствие этого, при определении устойчивости вентиляционного потока (на стадии подготовки плана ликвидации аварии) не учитываются осложнения, которые могут возникнуть в условиях реального пожара.

Рассмотрим условия формирования тепловой депрессии пожара на примере параллельно-последовательного соединения двух наклонных выработок (рис. 6.1). Предположим, что в наклонной выработке 1-2-3-4 с нисходящем движением воздуха, возник пожар в верхний части (1-2) возле сопряжения 1. Пожарные газы, двигаясь вдоль наклонной выработки, повысят температуру воздуха, и в трех вентиляционных контурах (1-2-7-8-1, 2-3-6-7-2, 3-4-5-6-3) возникнут контурные тепловые депрессии пожара – h<sub>t1</sub>, h<sub>t2</sub>, h<sub>t3</sub> (*направление действия контурных депрессии показывают фигурные стрелки*).

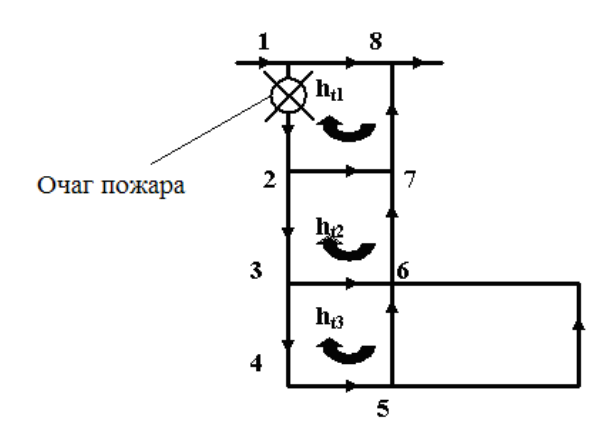

Рис. 6.1 – Схема уклонного поля с двумя наклонными выработками

Современная методика определения тепловой депрессии и ее компьютерное моделирование не учитывает возможность действия тепловой депрессии сразу в нескольких вентиляционных контурах. Предусмотрено моделировать действие тепловой депрессии пожара только в одном контуре – там, где возник очаг пожара.

Анализ исследований НИИГД посвященных условиям распространения пожарных газов и формированию температуры за очагом пожара показал, что уже на расстоянии 400 м от очага (по ходу вентиляционного потока) температура воздуха уменьшается до 40-50<sup>о</sup>С. Т.е., она близка к естественной температуре воздуха в угольной шахте. На этом основании можно предположить, что определение и моделирование тепловой депрессии пожара (одновременно в нескольких контурах) нужно делать только для наклонных участков выработки, которые связаны с аварийным участком на протяжении 400 м за очагом пожара (по ходу движения потока воздуха). Так, например, если длина выработки 1-2-3-4 равняется 400 м, то действие тепловой депрессии нужно моделировать одновременно в трех контурах, а если длина участка 1-2-3 составляет 400 м, то последовательно в двух контурах (1-2-7-8-1 и 2-3-6-7-2). Т.е., сначала тепловая

депрессия моделируется одновременно в ветвях 1-2 и 2-3, а потом (если длина ветви 2-3 меньше 400 м) одновременно – в ветвях 2-3 и 3-4.

Особенность определения устойчивости потока воздуха при одновременном действии тепловой депрессии пожара в нескольких контурах заключается в том, что при этом необходимо учитывать рост сопротивления аварийной выработки за счет расширения воздуха в очаге пожара. При этом сопротивление аварийной выработки максимально может повыситься втрое. Так, если пожар возникнет на участке 1-2, то кроме введения в эту выработку тепловой депрессии  $(-h_{11})$  необходимо одновременно повысить сопротивление этой ветви. В действующей методике это явление не учитывается потому, что устойчивость потока воздуха определяется только в одной ветви-выработке, а сопротивление аварийной выработки (участка) не влияет на ее устойчивость.

При одновременном моделировании действия тепловой депрессии на нескольких участках наклонной выработки, повышение сопротивления аварийного участка с очагом пожара, уменьшает критическую депрессию всех других ветвей, которые составляют наклонную выработку. Т.е. одновременно ухудшается устойчивость всех ветвей расположенных ниже ветви с очагом пожара. При этом нужно учитывать, что расход воздуха почти не влияет на величину тепловой депрессии пожара.

Учитывая выше изложенное, можно составить новый сценарий определения устойчивости проветривания наклонных выработок с нисходящим движением воздуха. Его нужно использовать в том случае, когда расчеты по существующей методике показали, что проветривание наклонных выработок устойчивое.

- определяем вентиляционные контуры, в которых формируется тепловая депрессия пожара (в наклонной выработке на протяжении 400 м за очагом пожара);

- определяем максимальную тепловую депрессию пожара в каждой отдельной части (ветви) наклонной выработки по существующей методике;

- рассчитываем аварийное сопротивление ветви с очагом пожара;

- моделируем одновременное действие максимальной тепловой депрессии пожара во всех определенных ветвях (контурах) и повышение сопротивления ветви с очагом пожара;

- выполняем анализ результата моделирования и, если проветривание осталось устойчивым, прекращаем дальнейшие исследования.

Этот вариант определения устойчивости проветривания не учитывает явление охлаждения пожарных газов вдоль аварийной выработки, но он достаточно простой и позволяет отделить выработки, в которых проветривание будет устойчивым во всех возможных случаях кроме тех, когда в очаге пожара уже произошло обрушение породы. Если моделирование покажет, что проветривание неустойчивое, то необходимо перейти ко второму этапу расчетов и учесть закономерности охлаждения пожарных газов вдоль наклонной выработки, т.е. перейти к более реалистическому сценарию. Для этого нужно рассчитать максимальную температуру воздуха в очаге пожара и температуру в конце каждого участка наклонной выработки.

Зная конечные температуры на всех участках наклонной выработки, в зависимости от места возникновения пожара и длины выработок, можно определить суммарную тепловую депрессии на максимальную длину и для отдельных участков.

Так, например, в случае, когда пожар возник в начале ветви 1-2, возможно формирование тепловой депрессии пожара одновременно в трех вентиляционных контурах. Для определения отдельных тепловых депрессий нужно вычислить общую тепловую депрессию, которая может формироваться на участках 1-2, 1-3, 1-4. Разность тепловых депрессий  $h_{t(1-3)}$  и  $h_{t(1-2)}$  будет определять тепловую депрессию  $h_{t2}$ для элементарного контура с ветвью 2-3, а разность тепловых депрессий  $h_{t(1-4)}$  и  $h_{t(1-3)}$ – тепловую депрессию  $(h_{13})$  в элементарном контуре с ветвью 3-4. При этом не учитывается изменение расходов воздух на участках 2-3 и 3-4, а площадь поперечного сечения и угол наклона для общих (объединенных) участков, определяются как средневзвешенные.

Для выработки с восходящим потоком воздуха конечную температуру в ветвях за очагом пожара нужно определять, учитывая расход воздуха в ветви, для которой рассчитывается тепловая депрессия пожара. Повышение сопротивления аварийной ветви с восходящим потоком воздуха можно не учитывать (повышение сопротивления аварийной ветви при восходящем проветривании повышает устойчивость проветривания ветвей связанных с аварийной ветвью), считая это дополнительным резервом устойчивости. Количество одновременно действующих тепловых источников нужно определять, как и при нисходящем проветривании, т.е. с учетом критической длины охлаждения пожарных газов (400 м).

Для определения устойчивости потока воздуха нужно одновременно ввести в компьютерную модель вентиляционной сети все тепловые депрессии и выполнить моделирование. Если результаты моделирования покажут, что проветривание не устойчивое, то нужно разработать мероприятия по его повышению.

# **6.3 Разработка мероприятий по обеспечению устойчивости проветривания наклонных выработок при пожарах**

Если выработка, в которой возник пожар, проветривается нисходящим потоком воздуха, то в этом случае действие тепловой депрессии пожара противоположно направлению депрессии, которая создается вентилятором главного проветривания. Это может привести к опрокидыванию вентиляционной струи в пожарной выработке. Для того чтобы повысить устойчивость проветривания наклонной выработки при пожаре, необходимо увеличить ее критическую депрессию. Критическую депрессию наклонной выработки можно повысить следующими способами:

1. увеличением сопротивления других выработок со свежим потоком воздуха, например, расположенных параллельно анализируемой;

2. установкой перемычек в сбойках, которые соединяют параллельные наклонные выработки с одинаковым направлением потоков;

3. увеличением подачи вентилятора главного проветривания;

4. закорачиванием вентиляционных потоков ниже очага пожара.

Первый способ является наиболее эффективным. Для этого необходимо использовать функцию «Усилить проветривание». При этом программа перебирает все возможные места установки регулятора расхода воздуха и предлагает два варианта с наиболее значимым результатом. Аэродинамическое сопротивление регулятора расхода воздуха составляет 1 kµ (1 да $\Pi$ а $\cdot$ с<sup>2</sup>/м<sup>6</sup>). Решение о возможности установки регулятора должен принять пользователь, например, установка

регулятора в стволе не возможна. Перебор возможных вариантов можно прервать и воспользоваться промежуточными результатами, если конечный результат не устраивает пользователя.

После выбора места установки регулятора расхода воздуха, нужно увеличить сопротивление ветви регулятора на 1 kµ и снова провести моделирование пожара для проверки устойчивости проветривания.

Возможная ситуация, когда установление регулятора в одной выработке не приведет к предотвращению опрокидывания струи в аварийной выработке. В этом случае нужно после изменения сопротивления первого регулятора, снова воспользоваться функцией «Усилить проветривание» и установить регулятор в еще одной ветви. Если и после этого не будет достигнута устойчивость проветривания аварийной выработки, то можно воспользоваться способами 3 и 4, приведенными выше. Если невозможно обеспечить устойчивость проветривания аварийной выработки, то такую выработку нужно включить в зону реверса. Следует иметь ввиду, что установка более двух регуляторов является проблемной при реализации с организационной точки зрения.

Если выработка, в которой возник пожар, проветривается восходящим потоком воздуха, то в этом случае действие тепловой депрессии пожара совпадает с направлением депрессии, которая создается вентилятором главного проветривания. Это может привести к опрокидыванию вентиляционной струи в выработке, смежной с пожарной (или нескольких выработках). Для того чтобы повысить устойчивость проветривания этих выработок при пожаре, достаточно увеличить сопротивление пожарной ветви, что приведет к уменьшению расхода воздуха в пожарной ветви. К увеличению сопротивления приведет установка регулятора ниже очага пожара. Роль регулятора может выполнить противопожарная перемычка с дверями, при условии, что она находится в той же ветви, что и очаг пожара.

После увеличения сопротивления пожарной ветви следует снова провести моделирование пожара для проверки устойчивости проветривания.

Как вариант, можно попробовать обеспечить устойчивость проветривания выработок, в которых происходит опрокидывание. Для этого нужно воспользоваться функцией «Усилить проветривание» именно для той выработки, с которой начинается дополнительная зона загазирования.

# **7. МОДЕЛИРОВАНИЕ АВАРИЙНЫХ ВЕНТИЛЯЦИОННЫХ РЕЖИМОВ 7.1 Моделирование общего реверсирования вентиляции шахты**

Наиболее распространенным аварийным вентиляционным режимом (АВР) можно считать общешахтное реверсирование вентиляции (ОРВ). Этот АВР предусматривают в ПЛА на всех шахтах. Правила безопасности содержат определенные количественные и качественные показатели, которые определяют эффективность этого АВР. Так, после изменения направления движения воздуха в шахтных стволах, такие же изменения должны состояться во всех горных выработках шахты. Кроме того, расходы воздуха в горных выработках при ОРВ должны составлять не меньше чем 60 % от нормальных расходов.

Необходимость моделирования ОРВ (как и большинства других аварийных вентиляционных режимов) не предусмотрена Правилами безопасности или Уставом

ГВГСС, но она существует. Это связано с опасностью нарушения устойчивости вентиляционных потоков при пожарах в наклонных выработках или нарушением устойчивости вентиляционных потоков вследствие перераспределения депрессии отдельных вентиляторов и частей шахты после реверсирования вентиляции шахты.

На современных шахтах, зона реверсирования распространяется на наклонные выработки. Для этих выработок проверка устойчивости вентиляционных потоков не предполагается ни в нормальном ни в реверсивном режимах вентиляции. При этом не обращают внимание на то, что после реверсирования вентиляции возникает угроза нарушения устойчивости вентиляционных потоков в выработках расположенных рядом с аварийной (смежных). Другими словами, при пожаре в выработке с нисходящим потоком воздуха и последующим реверсированием, действие тепловой депрессии пожара может привести к опрокидыванию вентиляционных потоков в других выработках. Возникает угроза формирования контуров рециркуляции пожарных газов в реверсивном режиме вентиляции.

При составлении сценария моделирования ОРВ нужно исходить из того, что предусмотреть режим вентиляции всех горных выработок невозможно. Впрочем, можно составить определенный перечень вариантов моделирования с максимальным или нормированным действием аварийных факторов. Исходя из этого, возможны следующие сценарии моделирования ОРВ:

– максимальное обеспечение выработок расходом воздуха (расход воздуха в реверсивном режиме равен расходу в нормальном режиме);

– нормированное обеспечение горных выработок воздухом (60 % от нормального);

– моделирование нормированного изменения аэродинамических сопротивлений вентиляционных сооружений и вентиляционных каналов, моделирование действия естественной тяги в контурах вертикальных и наклонных горных выработок;

– моделирование сопротивлений вентиляционных сооружений и каналов по результатам фактических измерений в условиях шахты, моделирование действия естественной тяги в контурах вертикальных и наклонных горных выработок.

В программном комплексе «IRS Вентиляция шахт–ЭПЛА» для моделирования реверсивного режима с максимальными расходам воздуха можно развернуть ветвь, которая моделирует ВГП.

Во втором сценарии после установки реверсивной модели ВГП, моделируем нормированные расход воздуха (60 %) без изменения сопротивлений вентиляционных сооружений. Для этого достаточно уменьшить дополнительную депрессию в ветви, которая моделирует вентилятор в 2,77 раза.

Третий вариант моделирования предусматривает использование нормированных изменений аэродинамических сопротивлений вентиляционных сооружений и каналов вентиляторов.

Последний вариант моделирования шахтного реверсивного режима вентиляции выполняется, если известны аэродинамические сопротивления всех вентиляционных каналов и вентиляционных сооружений измеренные в реверсивном режиме вентиляции на действующей шахте. Перед моделированием необходимо уменьшить аэродинамические сопротивления ветвей-выработок с признаком «вентиляционные двери» и изменить сопротивления участков канала вентилятора.

Обязательным условием моделирования являются учет действия естественной тяги в вертикальных и наклонных выработках шахты. На шахтах с крутопадающими

пластами угля в холодное время года естественная тяга в контурах с лавами достигает 75-80 Па. Во время реверсирования ее величина увеличивается в два-три раза (после начала реверсирования в ствол попадается воздух с отрицательной температурой) и мешает реверсированию вентиляции в контурах с выемочными участками. Следствием этого является то, что изменение направления движения вентиляционного потока в выработках выемочных участков происходит только на участках близких к стволам. В лавах отдаленных от стволов на 5-6 км реверсирование может не произойти.

# **7.2 Моделирование пожара в наклонной выработке, входящей в зону реверса**

Сначала моделируется общешахтное реверсирование, в соответствии с перечнем описанных выше сценариев. К каждому сценарию реверсирования добавляется моделирование действия тепловой депрессии пожара в выработках с восходящим (после реверсирования) потоком воздуха. Направления действия тепловой депрессии пожара и вентилятора в этом случае совпадают.

Во всех случаях, когда моделирование общешахтного реверсивного режима вентиляции и действия пожара указывает на возможность нарушения устойчивости проветривания (опрокидывание потока воздуха) необходимо выполнять сценарии исследования устойчивости и разрабатывать соответствующие рекомендации.

# **7.3 Комбинированный режим: остановка одного вентилятора и реверсирование других вентиляторов шахты**

Сценарий моделирования комбинированного режима вентиляции должен содержать реверсирование всех вентиляторных установок кроме аварийной, моделирование остановки аварийного вентилятора, моделирование действия естественной тяги в вентиляционных контурах с вертикальными и наклонными выработками.

Для уменьшения погрешности моделирования необходимо предварительно определить сопротивление остановленной вентиляторной установки. Депрессия остановленной вентиляторной установки определяется как разность статического давления между каналом вентилятора (на стенке канала перед колесом вентилятора) и поверхностью земли, а потеря воздуха через остановленный вентилятор измеряется в канале этого вентилятора (измерения необходимо делать во время плановой проверки соответствующего комбинированного режима проветривания шахты).

Общий вид сценария моделирования комбинированного режима рассмотрим на примере упрощенной схемы шахты с двумя вентиляторными установками (рис. 7.1). Естественная тяга  $(h_e)$  действует в трех вентиляционных контурах: 3-12-13-14-2-3 (h<sub>e1</sub>), 3-12-11-8-7-6-4-3 (h<sub>e2</sub>), 11-10-9-8-11 (h<sub>e3</sub>). Первый и второй контуры открыты, т.е. замыкаются через поверхность земли. Третий контур включает выработки уклонного поля.

Общий сценарий моделирования комбинированного режима вентиляции шахты может предусматривать следующие действия:

– перевод вентиляторной установки  $\mathcal{N}_2$  1 (14-1) в реверсивный режим работы (нагнетание воздуха в ствол 2-14-13);

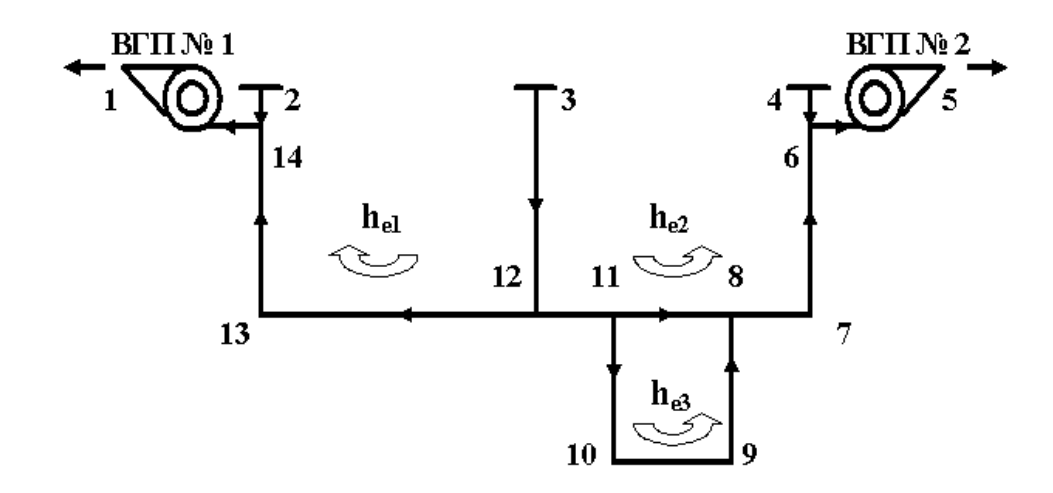

Рис. 7.1 – Схема шахтной сети с двумя фланговыми вентиляторами

− моделирование действия естественной тяги. Моделирование происходит введением в ветви-стволы с исходящим вентиляционным потоком (13-14 и 7-6) дополнительной депрессии. Если направление действия естественной тяги совпадает с направлением действия ВГП, то дополнительная депрессия имеет знак плюс (+), в противном случае − минус (-); в контуре 3-12-13-14-2-3 естественная тяга  $h_{e1}$  противодействует работе ВГП № 1 в реверсивном режиме (рис. 7.2);

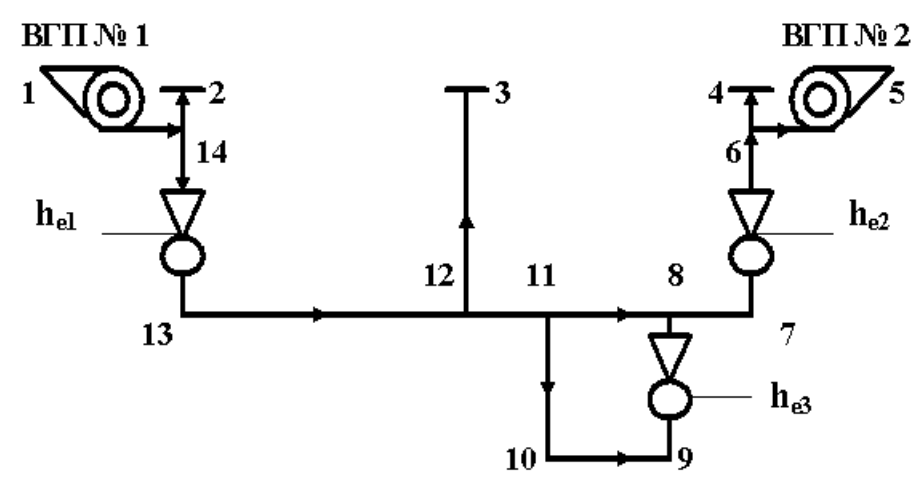

Рис. 7.2 – Схема движения воздуха при комбинированном режиме вентиляции шахты

– моделирование остановки вентиляторной установки № 2; остановка вентилятора моделируется удалением численного значения дополнительной депрессии из ветви, которая моделирует вентилятор № 2 (6-5);

– моделирование распределения воздуха в комбинированном режиме проветривания;

– анализ результатов моделирования: этот АВР читается эффективным, если по стволу 7-6 воздух идет снизу вверх.

#### **7.4 Моделирование остановки вентиляторов главного проветривания**

После остановки вентиляторов проветривание шахты осуществляется за счет действия естественной тяги. Для моделирования остановки вентиляторов главного проветривания (ВГП) необходимо в каждой ветви, которая моделирует ВГП,

уменьшить дополнительную депрессию до нуля. Другое название этого режима вентиляции – «нулевой» режим.

Для моделирования действия естественной тяги необходимо ввести дополнительную депрессию в стволы с восходящим потоком воздуха. Величина естественной тяги определяется с учетом температур воздуха в стволах в теплое и холодное время года. При наличии промежуточных горизонтов необходимо рассчитывать и моделировать (рис. 7.3) действие естественной тяги для всех вентиляционных контуров, которые вмещают шахтные стволы: 1-2-7-8-9-1  $(h_{e1})$ , 2-3-6-7-2  $(h_{e2})$ , 3-4-5-6-3  $(h_{e3})$ .

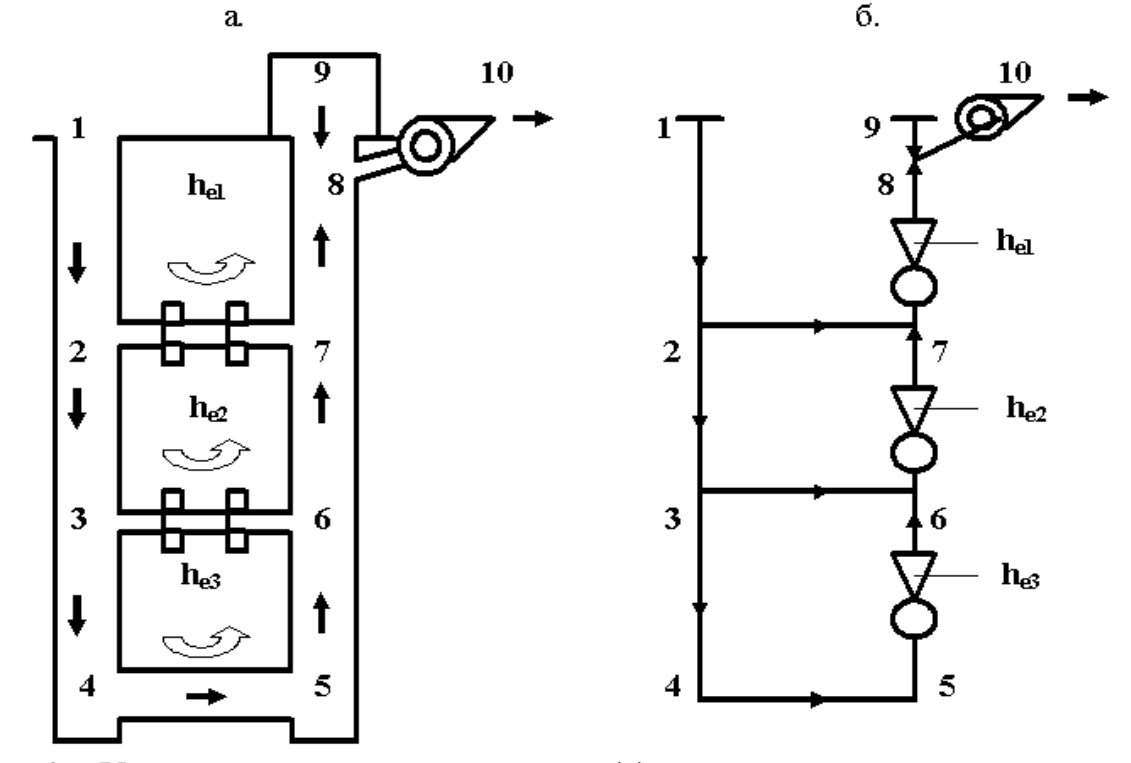

Рис. 7.3 – Упрощенная схема вентиляции (а) и схема моделирования шахтных стволов (б)

На шахтах с наклонным и крутым залеганиями пластов угля, действие естественной тяги моделируется введением дополнительной депрессии в ветви, которые моделируют вертикальные и наклонные выработки с восходящим проветриванием или части этих выработок в пределах отдельных вентиляционных контуров. На шахтах с крутопадающими пластами угля, кроме контуров со стволами, естественная тяга определяется и моделируется в вентиляционных контурах, которые объединяют стволы и лавы, а также в наклонных выработках, по которым воздух передается с нижних горизонтов на верхние.

В вентиляционных контурах, которые включают в себя стволы и лавы положительная депрессия естественной тяги действует весь год (75-80 Па) и может достигать при реверсировании в холодное время года 200-240 Па. Перед реверсированием (за 10-15 минут) отключаются калориферные установки, и величина естественной тяги может сразу увеличится в 2-3 раза. Кроме того, после реверсирования воздух с отрицательной температурой попадает в ствол, на котором установлен вентилятор главного проветривания.

Целью моделирования остановки вентилятора (-ров) главного проветривания является определение устойчивости вентиляционных потоков в выработках промежуточных горизонтов (участка 2-7, 3-6), определение возможных расходов воздуха в шахтных стволах и выемочных участках. Так, например, наибольшая вероятность опрокидывания потока воздуха существует в выработках верхнего горизонта (2-7). Особенно в случае если  $h_{e1} < h_{e2} + h_{e3}$ . В случае опрокидывания вентиляционного потока на участке 2-7 возникает опасность рециркуляции воздуха в вентиляционном контуре 2-3-6-7-2.

Сравнение расходов воздуха в нормальном и «нулевом» режимах вентиляции позволяет оценить влияние естественной тяги на обеспечение шахты воздухом и возможную экономию расхода электроэнергии.

## **7.5 Моделирование местного реверсирования вентиляции**

7.5.1 Общие основы местного реверсирования. Компьютерное моделирование местного реверсирования должно происходить по определенному сценарию с учетом условий каждой шахты и опыта ликвидации аварий.

Моделирование этого аварийного вентиляционного режима имеет определенные особенности. В первую очередь это требования к профессиональному уровню пользователя компьютерной программой: он должен уметь решать задачи регулирования распределения воздуха в диагональных вентиляционных соединениях. Перед тем как начать моделирование необходимо определить: аварийная выработка «лежит» на диагонали или нет. Если выработка является диагональю, то необходимо определить за счет каких действий мы можем изменить направление движения воздуха в аварийной выработке (части вентиляционной сети). К таким действиям относится повышение и уменьшение сопротивления определенных горных выработок.

Первым этапом моделирования является оценка возможности изменения направления движения воздух за счет уменьшения сопротивления вентиляционных сооружений. Другими словами, необходимо определить, приведет ли закорачивание вентиляционных потоков к опрокидыванию воздуха в аварийной выработке или нет. Сопротивление путей закорачивание нужно определять во время проведения шахтных экспериментов.

Моделирование распределения воздуха происходит после замены (уменьшения) аэродинамического сопротивления соответствующей ветви вентиляционной сети. Если закорачивание вентиляционного потока приводит к опрокидыванию вентиляционного потока в соответствующей ветви, то сразу необходимо определить резервный вариант закорачивания. Т.е. нужно найти еще одну ветвь-выработку, где уменьшение аэродинамического сопротивления (открывание вентиляционных дверей) приведет к изменению направления движения воздуха в модели аварийной выработки. Наличие резервного варианта позволяет повысить вероятность выполнения аварийного вентиляционного режима в реальных условиях без лишних затрат времени.

Следующий этап исследования необходимо выполнять в том случае, если моделирование закорачивания вентиляционного потока не приводит к изменению направления движения воздуха в аварийной ветви. В этом случае необходимо найти ветвь, при увеличении сопротивления которой происходит опрокидывание потока

воздуха в аварийной ветви (чаще всего это может быть ветвь или ветви по которым воздух поступает в ветвь в которой моделируется закорачивание, они могут даже иметь общий узел). Время поиска и правильность определения этой выработки зависит от профессионального уровня пользователей компьютерной программой. После определения основного места установки регулятора необходимо также найти и резервное место (на случай, если регулятор нельзя установить в запланированном месте). При определении ветвей-выработок, сопротивление которых нужно повышать, нужно учитывать наличие и расположения в сети пожарных дверей или состояние выработок, где можно быстро установить переносную вентиляционную перемычку.

Согласно теоретическим основам вентиляционных сетей, первые два шага сценария моделирования можно отнести к поиску ветвей «опасных» по уменьшению и повышению сопротивления в диагональном соединении ветвей.

При моделировании вариантов местного реверсирования нужно учитывать возможную опасность для горноспасателей. Например, если пожар возник в наклонной выработке, то существует опасность, что сразу после закорачивания произойдет опрокидывание вентиляционного потока за счет действия тепловой депрессии пожара. В этом случае возможно быстрое попадание пожарных газов с высокой температурой в места работы горноспасателей. В таких случаях первым шагом сценария должно быть моделирования действия пожара в наклонной выработке, а следующие шаги нужно определять с учетом результатов моделирования тепловой депрессии пожара. В тех случаях, когда возникает угроза быстрого попадания пожарных газов в места нахождения горноспасателей нужно предусматривать повышение сопротивления пути закорачивания или использование резервной ветви-выработки, где возможно уменьшение сопротивления. Время движения пожарных газов к месту закорачивания нужно определять с учетом действия максимальной тепловой депрессии пожара. В реальных условиях последовательность открывания вентиляционных дверей нужно избирать такой, чтобы путь движения горноспасателей к безопасному месту был кратчайшим.

В условиях реальной шахты возможные случаи, когда обеспечить уменьшение или увеличение сопротивления горной выработки невозможно (и вследствие этого, невозможно изменить направление движения воздуха в ветви-диагонали). Например, нельзя обеспечить большое сопротивление выработки с помощью переносной перемычки, если за крепью (по периметру в месте установки переносной перемычки) есть пустое пространство. Кроме того, аэродинамическое сопротивление одной закрытой пожарной двери в конвейерной выработке может составить лишь  $0.03$  да $\Pi$ а с<sup>2</sup>/м<sup>6</sup>, а сопротивление проемов после открывания вентиляционных дверей – 3 Па с<sup>2</sup>/м<sup>6</sup>. Таким образом, можно сделать вывод, что целью моделирования АВР является не только установка возможности изменения направления движения воздух в диагонали, а и определение требований к аэродинамическому сопротивлению вентиляционных регуляторов, которые будут использовать в аварийных условиях. Такие требования должны определяться во всех случаях, когда местные АВР предусмотрены в плане ликвидации аварий.

7.5.2 Моделирование местного реверсирования при пожаре в наклонной выработке. Особенность моделирования местного реверсирования при пожаре в наклонной выработке состоит в определении угрозы нарушения устойчивости

вентиляционных потоков. Так, например, если после изменения направления движения воздуха в диагонали направление действия тепловой депрессии пожара (в вентиляционном контуре с несколькими выработками) совпадает с направлением действия вентилятора главного проветривания (при восходящем проветривании наклонной выработки действие тепловой депрессии пожара повышает расход воздуха в аварийной выработке), то существует угроза опрокидывания вентиляционного потока в выработках, которые подводят воздух к концу наклонной аварийной выработки. Например (рис. 7.4), действие тепловой депрессии пожара в контуре 1-3-2-1 (после возникновения пожара в наклонной выработке 2-3 было проведено местное реверсирование и направление движения воздуха изменилось на 3-2) может привести к внезапному опрокидыванию вентиляционного потока в ветви 1-2. В этом случае может возникнуть рециркуляция пожарных газов в вентиляционном контуре 1-3-2-1, что приведет к осложнению условий ликвидации аварии.

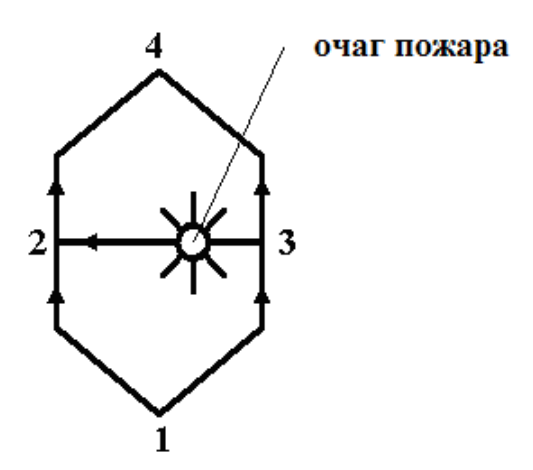

Рис. 7.4 – Схема вентиляционного соединения ветвей-выработок

Совсем другие условия возникают, если после местного реверсирования вентиляционного потока тепловая депрессия пожара противодействует направлению действия вентилятора. В этом случае действие вентилятора должно обеспечить опрокидывание вентиляционного потока в аварийной наклонной выработке. Местное реверсирование должно изменить восходящее проветривание на нисходящее. В сценарии моделирования последовательность действий не имеет особого значения. Т.е. можно сначала моделировать действие пожара, а потом уже местное реверсирование, а можно и наоборот.

Среди всех вариантов местного реверсирования можно выделить три общих группы: простые, сложные и очень сложные. Сложность определяется количеством мест (ветвей сети) где необходимо изменять (уменьшать или повышать) аэродинамическое сопротивление и наличием регуляторов, с помощью которых изменяется сопротивление выработок. Самым простым вариантом местного реверсирования можно считать такой, когда для опрокидывания потока достаточно закорачивания вентиляционного потока в одном месте. Т.е., опрокидывание вентиляционного потока в некоторой выработке происходит после открывания всех дверей в вентиляционном шлюзе. Следующий «простой» вариант – повышение сопротивления выработки закрывая пожарные двери (или заранее установленные открытые вентиляционные двери) в какой-то одной выработке. Можно (если нужно)

дополнительно предусматривать повышение сопротивления закрытой пожарной двери с помощью полиэтиленовой пленки или переносной перемычки. Третий простой вариант – повышение сопротивления одной выработки с помощью переносной перемычки (парусная или парашютная перемычка).

Сложный вариант предусматривает одновременное уменьшение и (или) повышение сопротивления в двух разных ветвях-выработках. Сложность заключается в необходимости координации действий во времени и пространстве.

Очень сложные варианты местного реверсирования вентиляции предусматривают разные комбинации одновременного уменьшения и увеличение сопротивления трех или четырех ветвей-выработок. Например, для схемы на рис. 7.4 можно предусмотреть одновременное повышение сопротивления ветвей 1-3, 2-4 и уменьшение сопротивления ветвей 1-2 и 3-4.

7.5.3 Анализ результатов моделирования местного реверсирования вентиляции. Во всех вариантах развития аварии, где есть угроза нарушения устойчивости вентиляции, главное – это адекватный анализ последствий. В случае если изменение направления движения воздуха в наклонной выработке не происходит, необходимо усиливать действие местного реверсирования. Предположим, что пожар возник в наклонной выработке с восходящим потоком воздуха и нужно удержать этот вентиляционный поток от опрокидывания после местного реверсирования. Возможны действия по усилению местного реверсирования (если реального повышения сопротивления ветвей 2-4 и 1-3, а также уменьшение сопротивления ветвей 1-2 и 3-4 не достаточно) связанные с увеличением расходов воздуха в диагональном соединении. Для этого нужно использовать регуляторы, установленные за пределами этого вентиляционного соединения (или регулирование режима работы вентилятора главного проветривания).

Вышеприведенный анализ возможных сценариев моделирования местного реверсирования позволяет разделить все похожие сценарии на две группы. В первой группе необходимо моделирование действия тепловой депрессии пожара (пожар в наклонной выработке или пожарные газы могут попасть в наклонную выработку), а второй – нет.

Сценарии можно разделить в зависимости от сложности выполнения. Сначала наиболее простые – изменение направления движения воздуха только за счет уменьшения сопротивления вентиляционных сооружений. Дальше средние по сложности – изменение направления движения воздуха происходит только за счет увеличения сопротивления ветвей-выработок (закрывание пожарных дверей, установление переносных перемычек или закрывание открытых вентиляционных дверей). Сложные – местное реверсирование происходит после уменьшения и увеличение сопротивления тех ветвей-выработок, которые «опасны» по изменению сопротивлений (с точки зрения теории устойчивости вентиляционных потоков в диагональных соединениях).

В общем виде сценарий исследования местного реверсирования вентиляции может иметь такой вид:

– определение места реверсирования потока воздуха в компьютерной модели шахтной вентиляционной сети (отдельная горная выработка, часть горной выработки или часть вентиляционной сети шахты);

– определение требований к местному реверсированию (изменение направления движения вентиляционного потока или обеспечение необходимого расхода воздуха в обратном направлении);

– определение мест закорачивания вентиляционного потока (уменьшение аэродинамического сопротивления ветвей) и мест установки вентиляционных регуляторов (увеличение аэродинамического сопротивления ветвей);

– определение возможных вариантов моделирования (с учетом действия тепловой депрессии пожара);

– определение возможности повышения и уменьшение аэродинамического сопротивления ветвей соответственно вариантам (в условиях шахты);

– моделирование вариантов местного реверсирования;

– анализ результатов распределения воздуха после разных вариантов моделирования (проверка аэродинамического сопротивления регуляторов в условиях шахты, если местное реверсирование предусмотрено в плане ликвидации аварий);

– определение удовлетворительного варианта (вариантов) местного реверсирования вентиляции.

Все рекомендации по выполнению местного реверсирования и результаты моделирования нужно прикладывать к планам ликвидации аварий, на случай их использования в аварийных условиях.

## **7.6 Моделирование закорачивания вентиляционного потока**

Для моделирования закорачивания вентиляционного потока достаточно уменьшить аэродинамическое сопротивление ветви с вентиляционными дверями и сделать расчет распределения воздуха. Реальные физические действия (открывание вентиляционных дверей) имитируют уменьшением числа, которое определяет аэродинамическое сопротивление ветви в компьютерной модели шахтной вентиляционной сети. Сопротивление проема в перемычке с открытыми дверями определяют предварительно в шахтных условиях или рассчитывают.

Рассмотрим последствия закорачивания на примере упрощенной схемы части шахты (рис. 7.5) с двумя параллельными выработками (1-2-3-4 и 5-6-7-8). Предположим, что пожар возник на участке 2-3. Предполагается закорачивание вентиляционного потока через вентиляционный шлюз в выработке 2-7.

Уменьшение сопротивления сбойки 2-7 приведет к значительному увеличению расхода воздуха в этой выработке, уменьшению расход воздуха на участке 2-3 (за местом закорачивания по ходу вентиляционного потока) и незначительному увеличению (не больше чем в 1,35 раза) расхода воздуха на участке 1-2 (до места закорачивания). Расход воздуха через открытые вентиляционные двери может увеличиться, в среднем, в 13,2 раза (максимальное увеличение – в 103 раза). Такие изменения расходов воздуха «типовые» для большинства случаев закорачивания. В общем случае количественная оценка распределения воздуха показывает, что выполняется свойство сети для узла: изменение расхода воздуха в ветви-регуляторе  $(\Delta Q_{2-7})$  равняется сумме изменений расходов воздуха за местом закорачивания  $(\Delta Q_{2-3})$  и перед ним  $(\Delta Q_{1-2})$ :

$$
\Delta Q_{2\text{-}7} = \Delta Q_{2\text{-}3} + \Delta Q_{1\text{-}2}.
$$

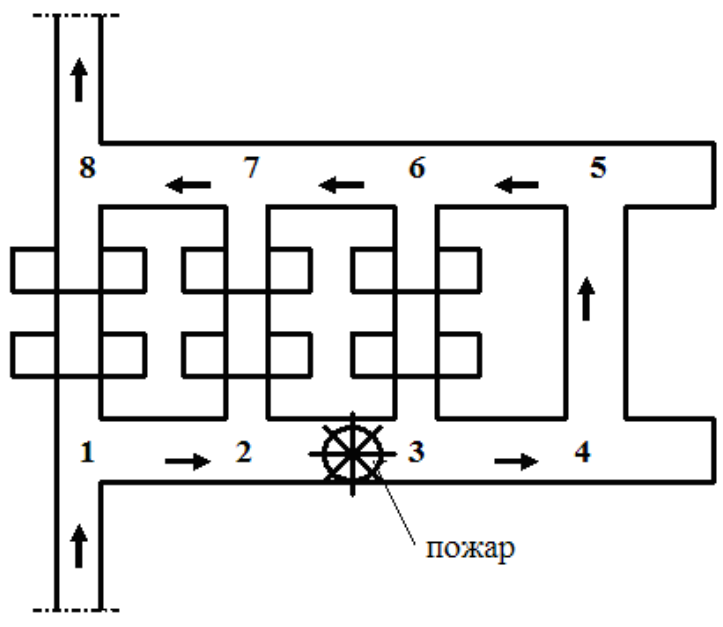

Рис. 7.5 – Упрощенная схема части шахты

В некоторых случаях закорачивание может привести к опрокидыванию вентиляционного потока в выработке за местом закорачивания (по ходу вентиляционного потока). Так, например, после открывания дверей в ветвивыработке 176 (рис. 7.6) вентиляционный поток в ветви 178 изменяет направление движения. В случае, когда закорачивание вентиляционного потока сделано для уменьшения скорости распространения пожара в аварийной выработке такое опрокидывание может только усложнить ликвидацию пожара.

В таких случаях нужно предусматривать искусственное повышение сопротивления проема с открытыми дверьми. Например, открыть двери частично.

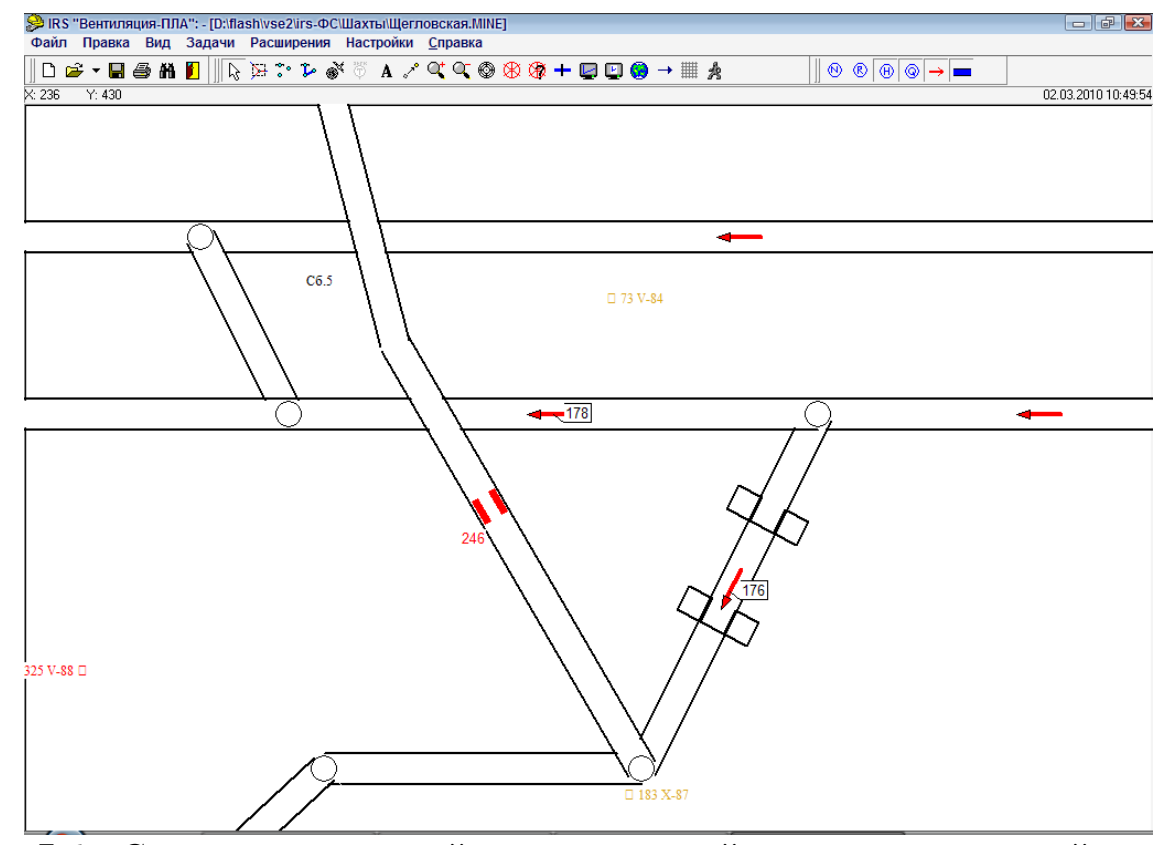

Рис. 7.6 – Схема части шахтной вентиляционной сети в компьютерной модели

# **8. ВЕНТИЛЯЦИОННЫЕ СИСТЕМЫ ТОННЕЛЕЙ И МЕТРОПОЛИТЕНОВ**

## **8.1 Общая характеристика**

Все подземные сооружения оборудованы искусственной системой вентиляции, которая обеспечивает движение воздуха в нормальных и аварийных условиях (в железнодорожных тоннелях искусственная вентиляция может использоваться только в случае аварии). Вентиляционная система подземного сооружения представляет собой совокупность вентиляторов, горных выработок (тоннелей), соединений выработок, вентиляционного оборудования и сооружений для регулирования распределения воздуха между выработками (тоннелями).

Наиболее простыми являются системы вентиляции железнодорожных и автомобильных тоннелей (рис. 8.1). В общем случае эти системы (или их отдельные части) состоят из одного или нескольких параллельных транспортных тоннелей и вертикальных горных выработок (стволы, шурфы) оборудованных вентиляторами. В горной местности отработанный воздух удаляется из тоннелей на поверхность земли по вертикальным выработкам. Из подводных тоннелей (рис. 8.2) вентиляторы удаляют воздух по специальным вентиляционным каналам, которые расположены параллельно тоннелям.

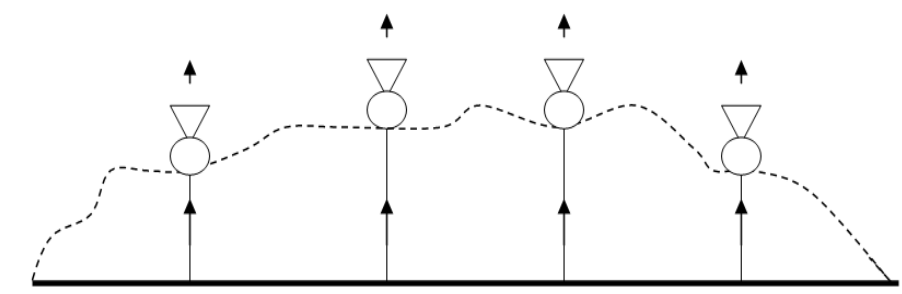

Рис. 8.1 – Схема вентиляции автомобильного или железнодорожного тоннеля в горной местности

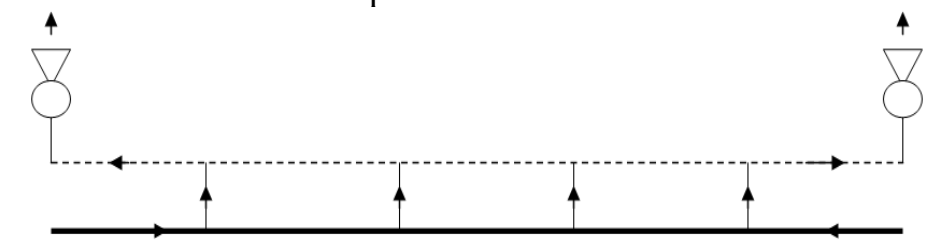

Рис. 8.2 – Схема вентиляции тоннеля с вентиляторами на конечных участках

Короткие автомобильные тоннели проветриваются осевыми вентиляторами местного проветривания (рис. 8.3), которые устанавливают вдоль тоннелей под кровлей (каскадная схема). Вентиляторы устанавливают группами по два-три рядом. Расстояние между вентиляторами определяют с учетом пути движения свободной струи воздуха под кровлей тоннеля.

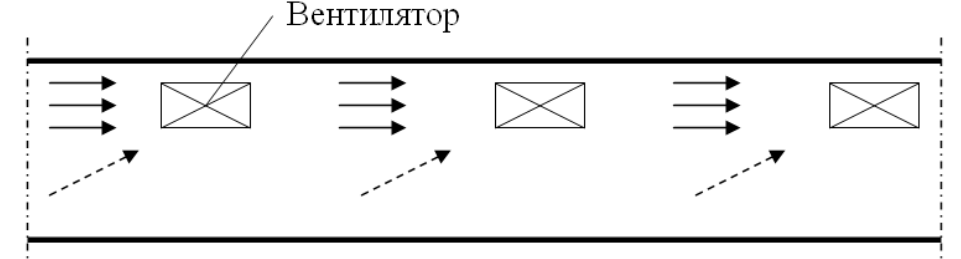

Рис. 8.3 – Схема каскадной вентиляции автомобильного тоннеля

Системы вентиляции метрополитенов отличаются большим количеством вентиляторов. Например, в Киевском метрополитене их больше 80. В странах СНГ используется реверсивная система вентиляции метрополитенов. Зимой перегонные вентиляторы нагнетают воздух в тоннели, станционные – высасывают. В теплое время года – наоборот. Итак, вентиляторы устанавливают под землей возле станций метрополитена и посредине перегонов (перегон – тоннель между двумя соседними станциями). Камеры вентиляторов соединены с тоннелями и вертикальными шурфами (рис. 8.4).

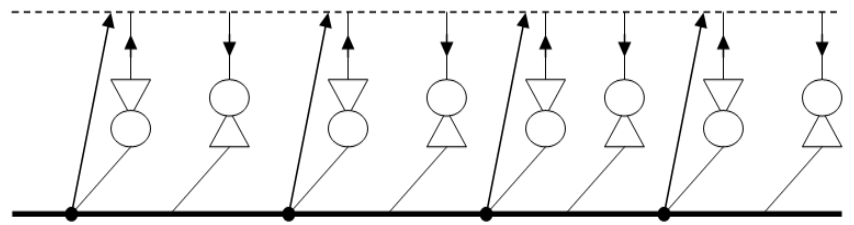

Рис. 8.4 – Общая схема вентиляции линии метрополитена

По шурфам воздух выходит на поверхность земли, или нагнетается к тоннелям. Часть нагнетаемого воздуха (20 %) выходит на поверхность земли через «входы-выходы» станций.

Нормальная вентиляция метрополитенов и железнодорожных тоннелей происходит благодаря совместному действию вентиляторов и движения поездов. Движение поездов вызывает поршневой эффект. Впереди поезда давление повышается, а позади – возникает разрежение.

### **8.2 Аварийные вентиляционные режимы метрополитенов**

При пожаре в метрополитене главной задачей аварийно-спасательных работ является спасение пассажиров. Все аварийные режимы вентиляции – местные. Режимы работы вентиляторов – комбинированные. Часть вентиляторов работает на всасывание, часть – на нагнетание, а некоторые останавливают. Количество вентиляторов, которые работают на всасывание всегда больше (на 1-2) чем количество вентиляторов, которые нагнетают воздух в тоннель. Количество вентиляторов зависит от степени устойчивости потока воздуха в тоннеле, направления движения поезда и направления эвакуации людей после остановки поезда. Направление эвакуации пассажиров зависит от места возникновения пожара в поезде и количества вагонов. Направление эвакуации людей из тоннелей на станции (если произошла аварийная остановка поезда в тоннеле) противоположно направлению дымоудаления. Если поезд с очагом возгорания прибыл на станцию, то аварийный вентиляционный режим должен обеспечить удаление дыма в тоннеле в направлении перегонных вентиляторов и, одновременно, нисходящее движение свежего воздуха в эскалаторных ходоках (воздух должен двигаться с поверхности земли через «входы-выходы» станций и заполнять вестибюли). Во всех случаях на путях эвакуации людей свежий воздух должен двигаться навстречу людям.

Так, например, при пожаре и остановке поезда в тоннеле (рис. 8.5) на участке 1-2, в создании аварийного режима вентиляции (эвакуация людей в направлении станции 1) принимают участие вентиляторные установки № 1-7 (каждая установка имеет два вентилятора: рабочий и резервный).

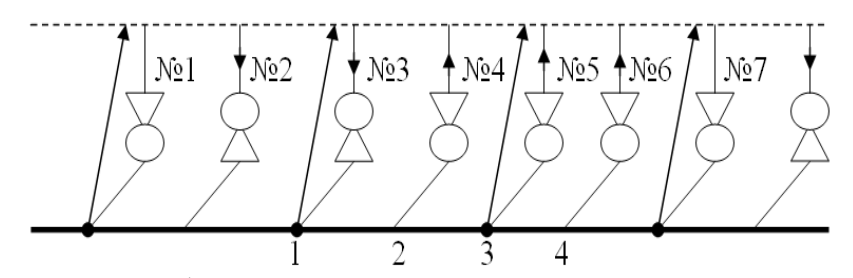

Рис. 8.5 – Общая схема вентиляции линии метрополитена

Рабочий вентилятор № 1 останавливается. Рабочий вентилятор № 2 работает в режиме нагнетания. Оба вентилятора № 3 – режим нагнетания. Вентиляторы № 4-6 – режим всасывания. Вентилятор № 7 остановлен. Итак, направление действия всех вентиляторов, относительно участка 1-2, совпадает. Воздух движется в направлении от узла 1 к узлу 2, т.е. навстречу людям, которые двигаются в направлении узла 1. Пожарные газы удаляются в направлении 2-3-4.

Аварийный режим вентиляции для каждого участка тоннелей разрабатывается с помощью компьютерной модели вентиляционной сети метрополитена во время составления плана ликвидации аварии. Проверка аварийного режима происходит также во время обучений пожарных подразделений (спасателей) в метрополитене (один раз в год).

# **9. АНАЛИЗ АВАРИЙ В ШАХТАХ**

На шахте «Щетовская» ПО «Донбассантрацит» (рис. 9.1) пожар возник в западной вентиляционной сбойке № 48 (1) и распространился более чем на 500 м.

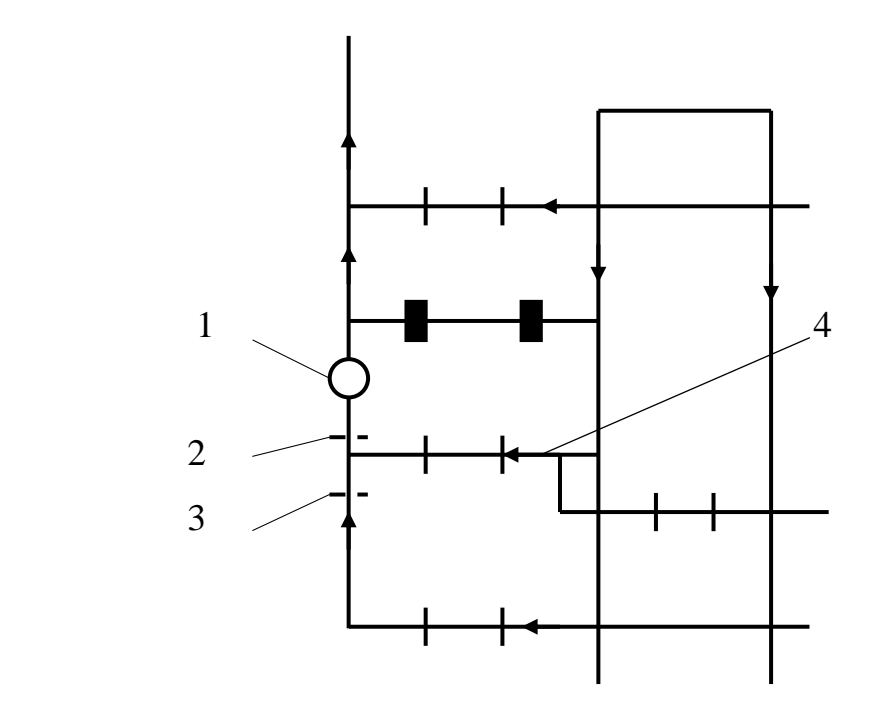

Рис. 9.1 – Схема аварийного участка шахты «Щетовская»: 1 – очаг пожара; 2, 3 – места установки перемычек; 4 – 18-й западный вентиляционный штрек

Для снижения интенсивности горения и скорости распространения пожара по выработке, в ней были установлены две быстровозводимые перемычки. Одна (2) – выше, а другая (3) – ниже 18-го западного вентиляционного штрека (4). Это позволило уменьшить расход воздуха в аварийной выработке с 13,7 до 1,7 м<sup>3</sup>/с и приступить к активному тушению пожара. Применение порошковых и пенных средств тушения позволило ликвидировать пожар в короткий срок.

На шахте им. М.И. Калинина ПО «Донецкуголь» (рис. 9.2) пожар (1) возник в нижней части ходока 1-ой западной лавы (2). После возникновения обрушения боковых пород, расход воздуха на участке уменьшился с 11,7 до 4,7  $\mathrm{M}^{3}/\mathrm{c}$ , а содержание метана увеличилось до 2 %. Спасатели не могли начать активное тушение из-за конвективных потоков нагретых пожарных газов перед зоной горения. Для улучшения газовой обстановки и обеспечения тушения пожара, были установленны две переносные перемычки. Первая (3) – во 2-м вентиляционном штреке, а вторая (4) – в обходной выработке. После установки переносных перемычек расход воздуха в аварийном участке увеличился до 6 м<sup>3</sup>/с. Это позволило спасателям приступить к активному тушению пожара.

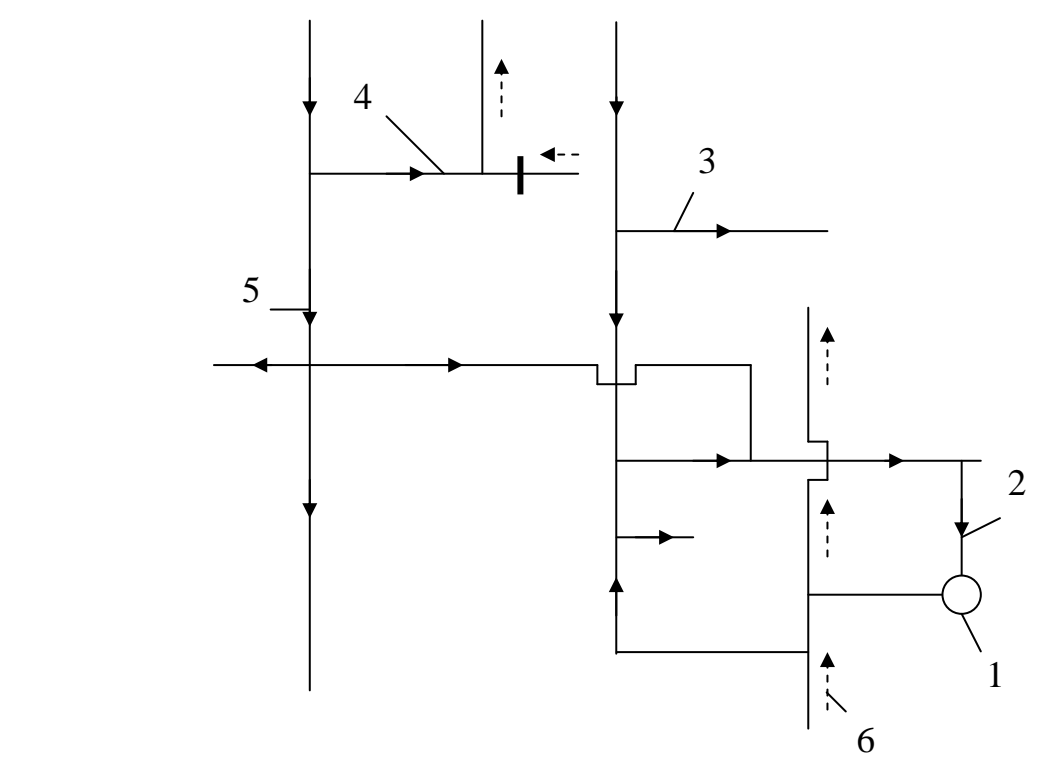

Рис. 9.2 – Схема аварийного участка шахты им. М.И. Калинина: 1 – очаг пожара; 2 – ходок 1-ой западной лавы; 3, 4 – места установки переносных перемычек; 5 – поступающая вентиляционная струя; 6 – исходящая вентиляционная струя

На шахте им. А.Ф. Засядько пожар возник (рис. 9.3) в заезде № 2 (1) между транспортерным (2) и вспомогательным (3) уклонами. Согласно ПЛА, было проведено общешахтное реверсирование вентиляции. После этого, в течение 7 часов 32 минут осуществлялась эвакуация людей (696 человек) из шахты. Однако за это время пожар распространился вверх и охватил камеры наклонных выработок (4). Возникла угроза выхода пожара в выработки горизонта 529 м. Для предотвращения этой угрозы был восстановлен нормальный режим работы вентиляторов главного

проветривания. Однако, из-за противодействия тепловой депрессии пожара, вентиляционный поток в конвейерном квершлаге (5) горизонта 529 м не опрокинулся. Для восстановления нормального направления проветривания и обеспечение подходов к очагам горения, было проведено местное реверсирование вентиляционного потока. С этой целью спасатели открыли двери в камеру конвейерного ходка (6) и сократили поступление воздуха в восточный откаточный штрек (7) пл. m<sub>2</sub>. Местное реверсирование в конвейерном квершлаге (5) и заезде (8) позволило обеспечить подходы к камерам наклонных выработок со стороны свежего потока воздуха и ликвидировать очаги горения.

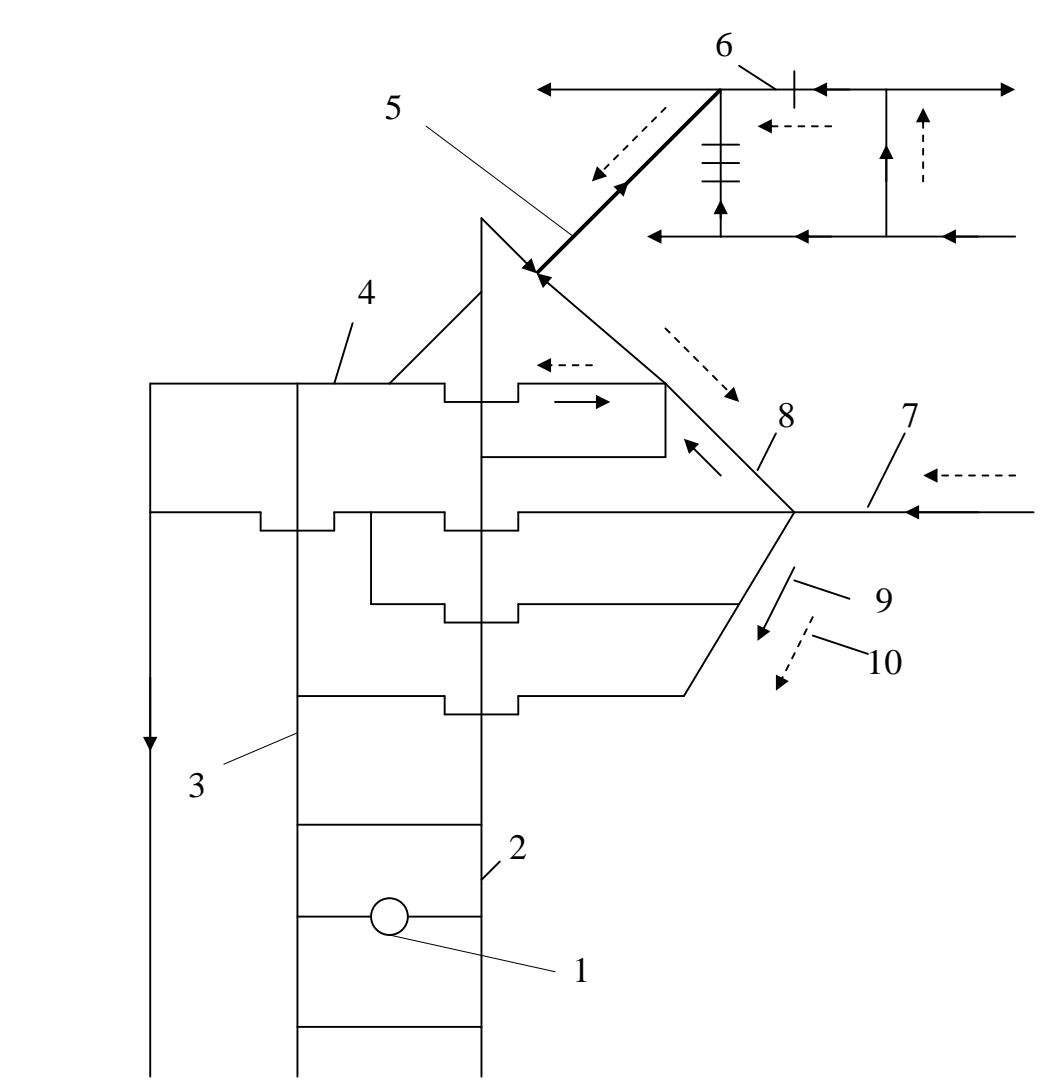

 Рис. 9.3 – Схема вентиляции аварийного участка шахты им. А.Ф. Засядько: 1 – очаг пожара; 2 – транспортерный уклон; 3 – вспомогательный уклон; 4 – камера вспомогательного уклона; 5 – конвейерный квершлаг; 6 – камера конвейерного ходка; 7 – восточный откаточный штрек; 8 – заезд конвейерного квершлага; 9 – направление движения воздуха после восстановления нормального режима проветривания шахты;10 – направление движения воздуха после местного реверсирования вентиляционного потока

На шахте «Суходольская-Восточная» ПО «Краснодонуголь» (рис. 9.4) пожар (1) возник в западном конвейерном штреке № 38 протяжностью 1765 м. Между ним и западным воздухоподающим штреком (2) был пройден западный

вспомогательный ходок (3) и начата проходка западного флангового ходка (4). Западный конвейерный штрек был оборудован четырьмя ленточными конвейерами.

В ходе спасательных работ было установлено, что 8 человек находятся за очагом пожара. Однако спасатели не могли обследовать эти выработки в нормальном режиме проветривания шахты из-за высокой температуры (более 80°С) воздуха и сильной задымленности. После общешахтного реверсирования вентиляции все пострадавшие шахтеры были выявлены.

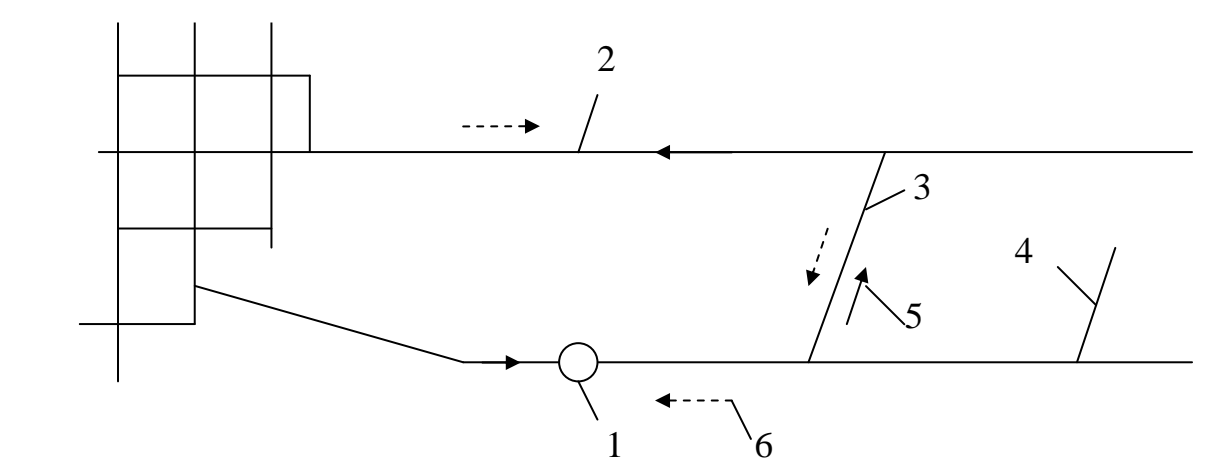

Рис. 9.4 – Упрощенная схема аварийного участка шахты «Суходольская-Восточная»: 1 – очаг пожара; 2 – западный воздухоподающий штрек; 3 – западный вспомогательный ходок; 4 – западный фланговый ходок; 5 – направление движения воздуха в нормальных условиях; 6 – направление движения воздуха после общешахтного реверсирования

Пожар на шахте № 4 ПО «Торезантрацит» возник в погашенном стволе (рис. 9.5) шахты (1).

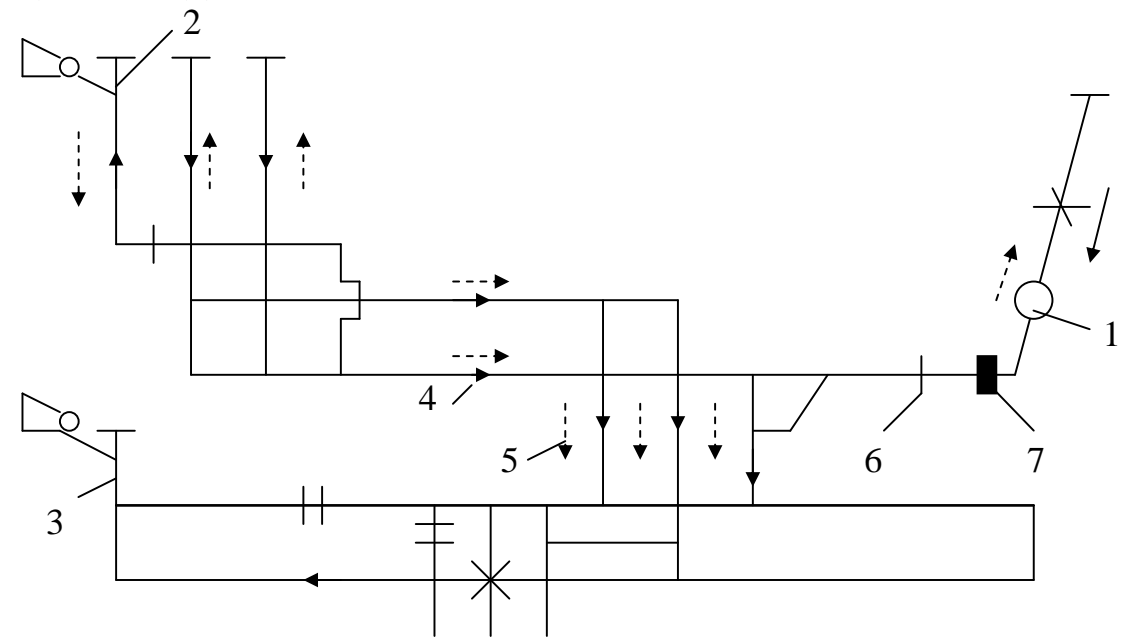

Рис. 9.5 – Упрощенная схема выработок шахты № 4 ПО «Торезантрацит»: 1 – очаг пожара; 2 – наклонный ствол; 3 – вентиляционный ствол; 4 – направление движения воздуха в нормальных условиях; 5 – направление движения воздуха после реверсирования; 6 – дощатая перемычка; 7 – изолирующая перемычка

Для предотвращения поступления продуктов горения в выработки, вентилятор главного проветривания (2) на наклонном стволе был переведен на работу в реверсивном режиме, а режим работы вентилятора главного проветривания на вентиляционном стволе (3) остался без изменения (всасывание). Прибывшие на шахту подразделения ГВГСС, установили дощатую перемычку (6) у изолирующей перемычки (7) и с помощью вентилятора местного проветривания создали повышенное давление между этими перемычками. В дальнейшем пожар был потушен с помощью пены, которая подавалась в устье погашенного ствола.

На шахте «Бутовская» ГХК «Макеевуголь» (рис. 9.6) пожар возник в центральном конвейерном уклоне № 2 (1). Пламя быстро распространялось вверх по наклонной выработке. После обрушения кровли активное тушение пожара стало невозможным.

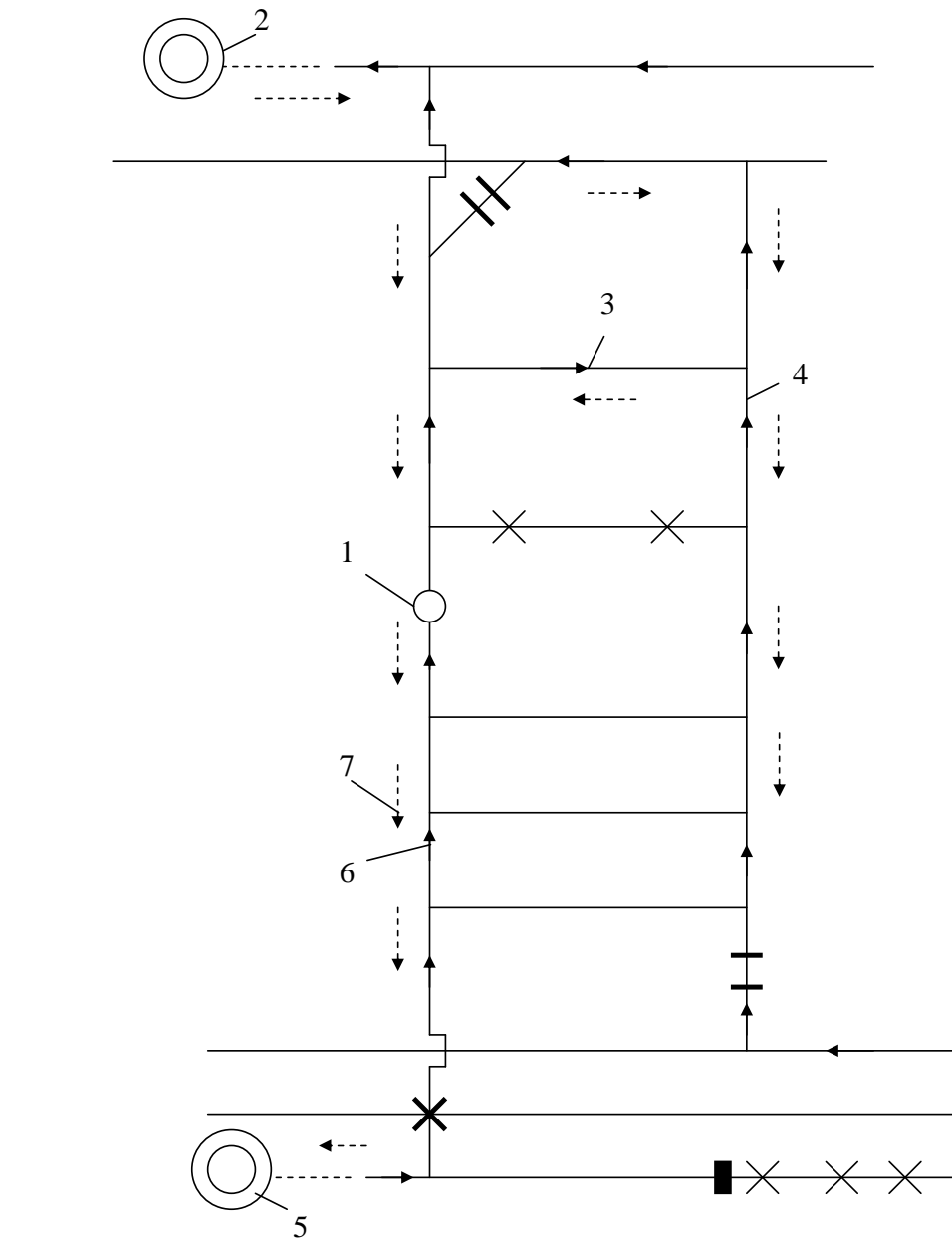

Рис. 9.6 – Упрощенная схема аварийного участка шахты «Бутовская»: 1 – очаг пожара; 2 – скиповый ствол; 3 – сбойка РП-2; 4 – центральный грузовой уклон; 5 – вентиляционный ствол; 6 – направление движения воздуха в нормальном режиме; 7 – направление движения воздуха после реверсирования

Для предупреждения распространения пожара и его локализации было принято решение реверсировать вентиляционный поток в аварийном участке с помощью установки вентилятора на скиповом стволе (2). После настройки установки вентилятора скипового ствола на реверсивный режим работы, была проведена разведка аварийного участка. Оказалось, что вентиляционный поток в аварийной выработке и сбойке РП-2 (3) не изменил направление движения. Это произошло из-за противодействия тепловой депрессии пожара. Для обеспечения нисходящего проветривания центрального конвейерного уклона № 2 были установлены парусные перемычки в центральном грузовом уклоне (4) ниже сбойки (3). После этого вентиляционный поток в аварийной выработке опрокинулся (370 м 3 /мин) и спасатели приступили к ликвидации пожара со стороны скипового ствола. Вентилятор главного проветривания на вентиляционном стволе (5) работал в нормальном режиме. В этом случае, последовательная (относительно аварийной выработки) работа вентиляторов главного проветривания и усиления проветривания аварийной выработки с помощью переносных перемычек обеспечили в этой выработке нисходящее движение воздуха и возможность активного тушения пожара. Со временем, после возникновения непроходимого завала в аварийной выработке, вентиляторная установка на скиповом стволе была переведена в нормальный режим работы.

Рассмотрим местное реверсирование при пожаре на шахте «Черкасская» ПО «Луганскуголь» (рис. 9.7). Пожар возник в восточном транспортном штреке (1) гор. 390 м. Тушение пожара со стороны исходящей струи из-за роста температуры было невозможно. Со стороны лавы (2) тушение также было невозможно, поскольку ее сечение составляло всего 0,3 м<sup>2</sup> (лава не работала больше года) и в выработках участка не было трубопровода.

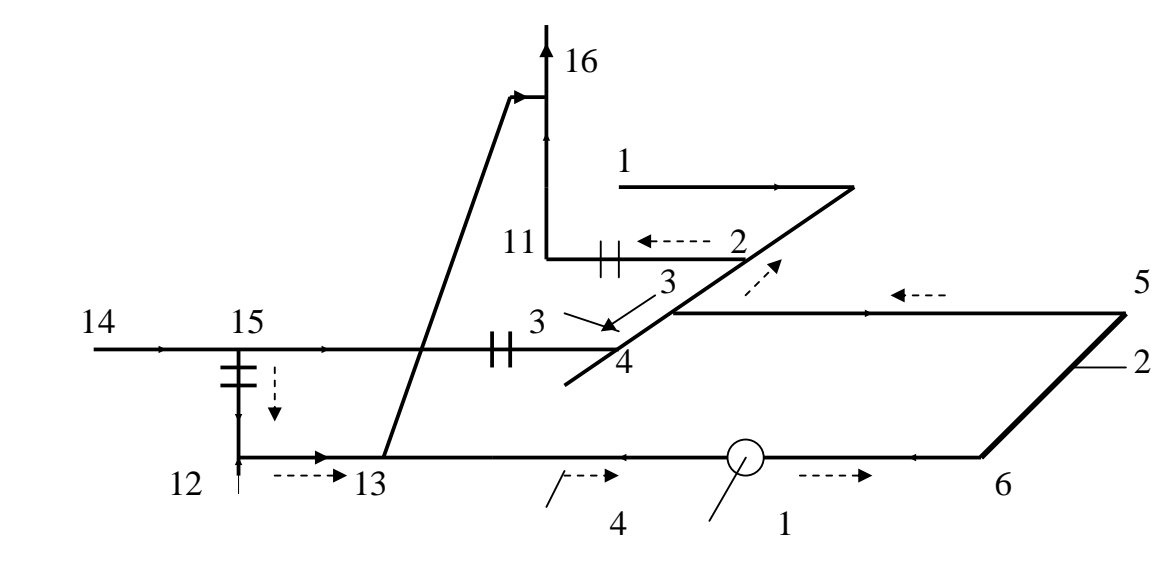

Рис. 9.7 – Схема аварийного участка шахты «Черкасская»: 1 – очаг пожара; 2 – восточная лава; 3 – направление движения воздуха в нормальном режиме проветривания; 4 – направление движения воздуха после местного реверсирования

Было принято решение применить местное реверсирование вентиляционного потока в аварийном участке. Для этого были открыты вентиляционные двери на

участках 15-12, 2-11 и установленные парусные перемычки на участках 1-2, 3-4. После этого воздух начал поступать в восточную лаву по маршруту 15-12-13-6 и отводится в ствол (11-16) по маршруту 5-3-2-11-16. В результате применения местного реверсирования были созданы благоприятные условия для действий спасателей, и пожар был успешно ликвидирован.

Особенности применения многократного реверсирования вентиляции, можно рассмотреть на примере шахты «Молодогвардейская» ГХК «Краснодонуголь» (рис. 9.8). Аварийный участок изолирован перемычками 1-10. Реверсирование вентиляционного потока в аварийном участке выполнялось в следующем порядке:

- у перемычки 2 установили вспомогательную перемычку; образовавшуюся камеру соединили жестким трубопроводом с вентилятором местного проветривания;
- включили ВМП на всасывание и изменили направление движение утечек воздуха через перемычку 2;
- после выхода продуктов горения к ВМП, его выключили (продукты горения, под действием вентилятора главного проветривания начинают двигаться в обратном направлении);
- после появления продуктов горения у перемычек 1 и 2, снова включают ВМП и меняют направление движения утечек воздуха в изолированном участке.

Продолжительность реверсирования и необходимые параметры вентилятора уточняются в процессе тушения пожара. В процессе тушения необходимо также осуществлять контроль аварийного участка: каждый час измерять концентрацию метана и окиси углерода у ВМП, не менее 3-х раз в смену контролировать содержание пожарных газов у перемычек 1, 2, 3 и один раз в сутки отбирать пробы воздуха из аварийного участка.

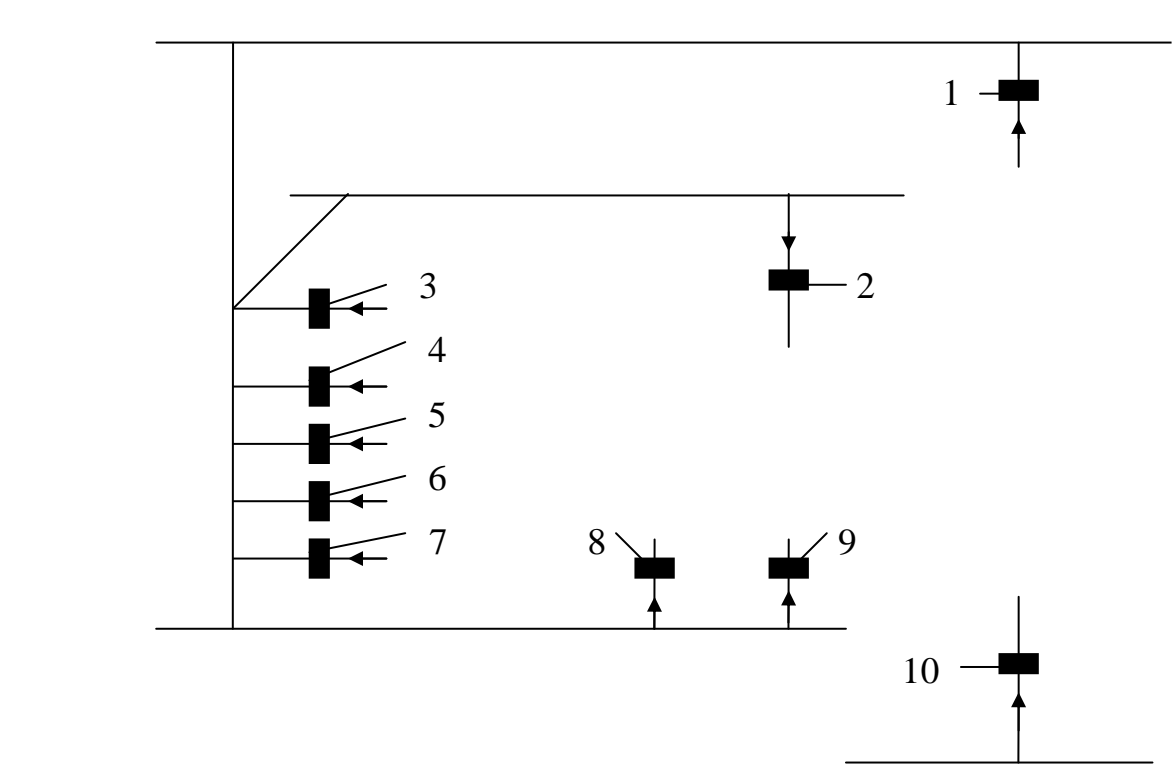

Рис. 9.8 – Упрощенная схема изолированного участка с пожаром: 1-10 – изолирующие перемычки

#### **ЛИТЕРАТУРА**

1. Болбат И.Е., Лебедев В.И., Трофимов В.А. Аварийные вентиляционные режимы в угольных шахтах. – М.: Недра. – 1992. – 206 с.

2. Руководство по проектированию вентиляции угольных шахт. – Киев: Основа. – 1994. – 311 С.

3. Рекомендации по выбору эффективных режимов проветривания шахт при авариях. – Донецк: НИИГД. – 1995. – 168 с.

4. Каледина Н.О., Романченко С.Б., Трофимов В.А. Компьютерное моделирование шахтных вентиляционных сетей: Методические указания. – М.: Из-во Московского государственного горного университета. – 2004. – 72 с.

5. Аерологія шахтних вентиляційних мереж: Монографія / В.О. Трофимов, Ю.Ф. Булгаков, О.Л. Кавєра, М.В. Харьковий. – Донецьк: Норд-Прес, 2009. – 88 с.

6. Аэрология и компьютерное моделирование вентиляционных сетей : учеб. пособие для обучающихся образоват. учреждений высш. проф. образования / В. А. Трофимов, А. Л. Кавера ; ГОУВПО «ДОННТУ». – 2-е изд., перевед. – Донецк : ДОННТУ, 2020. – 83 с. : ил., табл.

7. Компьютерное моделирование аварийных вентиляционных режимов : учеб. пособие для обучающихся образоват. учреждений высш. проф. образования / Ю. Ф. Булгаков, В. А. Трофимов, А. Л. Кавера, Е. Б. Николаев ; ГОУВПО «ДОННТУ». – 2 е изд., перевед. – Донецк : ДОННТУ, 2020. – 74 с. : ил., табл.

8. Закони і властивості вентиляційних мереж. Монографія. / Трофимов В.О., Кавєра О.Л., Костенко Т.В. – Хмельницький: ФОП Цюпак А.А., 2016. – 42 с.

9. Правила безопасности в угольных шахтах. – Донецк. – 2016. – 216 с.

10. Устав по организации и ведению горноспасательных работ ГВГСС. – Донецк. – 2015. – 65 с.